**SeeBeyond" eBusiness Integration Suite** 

# **e\*Way Intelligent Adapter for Clarify User's Guide**

*Release 4.5.2*

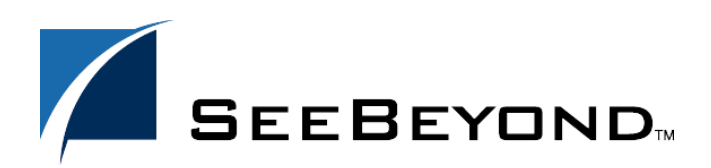

SeeBeyond Proprietary and Confidential

The information contained in this document is subject to change and is updated periodically to reflect changes to the applicable software. Although every effort has been made to ensure the accuracy of this document, SeeBeyond Technology Corporation (SeeBeyond) assumes no responsibility for any errors that may appear herein. The software described in this document is furnished under a License Agreement and may be used or copied only in accordance with the terms of such License Agreement. Printing, copying, or reproducing this document in any fashion is prohibited except in accordance with the License Agreement. The contents of this document are designated as being confidential and proprietary; are considered to be trade secrets of SeeBeyond; and may be used only in accordance with the License Agreement, as protected and enforceable by law. SeeBeyond assumes no responsibility for the use or reliability of its software on platforms that are not supported by SeeBeyond.

e\*Gate, e\*Insight, e\*Way, e\*Xchange, eBI, eBusiness Web, iBridge, Intelligent Bridge, IQ, SeeBeyond, and the SeeBeyond logo are trademarks and service marks of SeeBeyond Technology Corporation. All other brands or product names are trademarks of their respective companies.

© 1999–2001 by SeeBeyond Technology Corporation. All Rights Reserved. This work is protected as an unpublished work under the copyright laws.

**This work is confidential and proprietary information of SeeBeyond and must be maintained in strict confidence.** Version 20011115084225.

# **Contents**

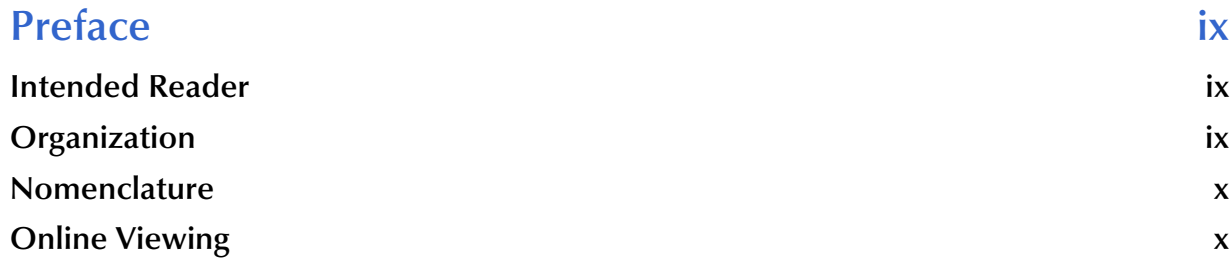

#### **[Chapter 1](#page-10-0)**

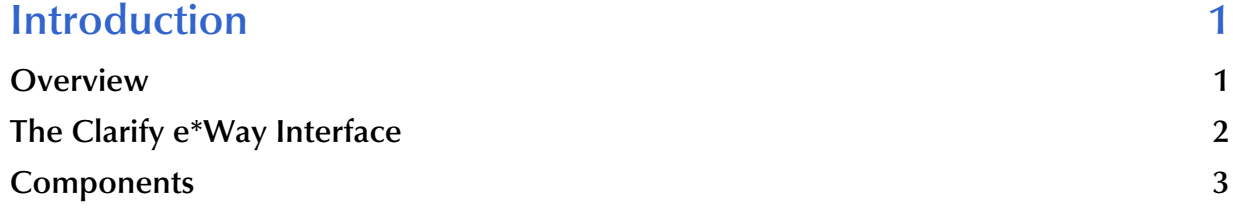

#### **[Chapter 2](#page-13-0)**

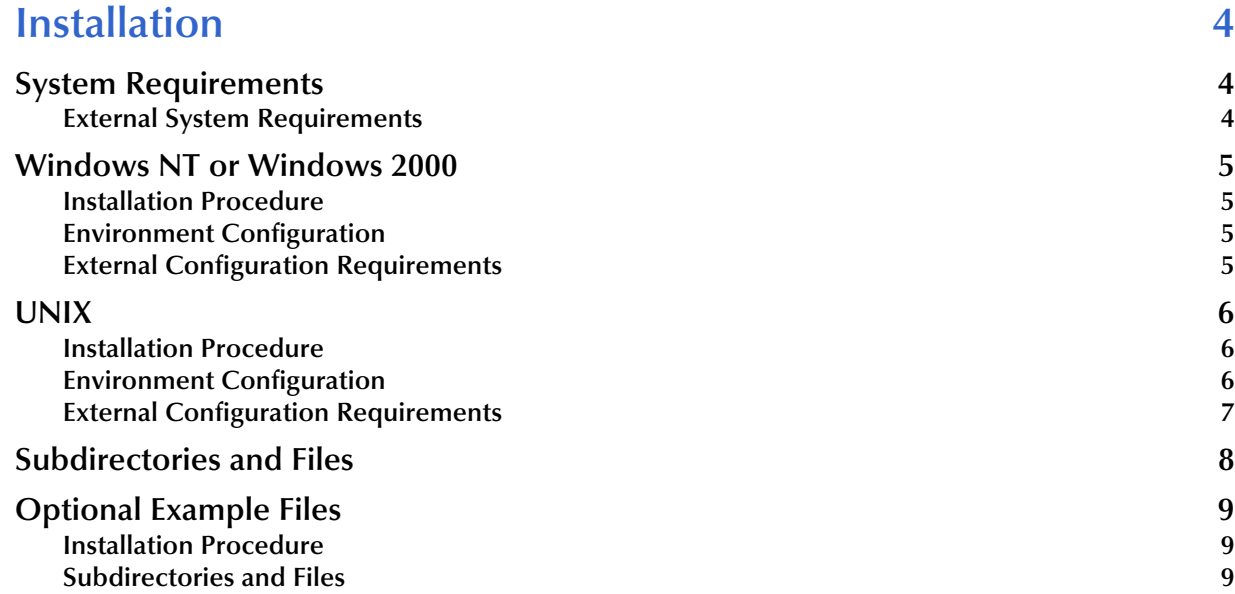

#### **[Chapter 3](#page-19-0)**

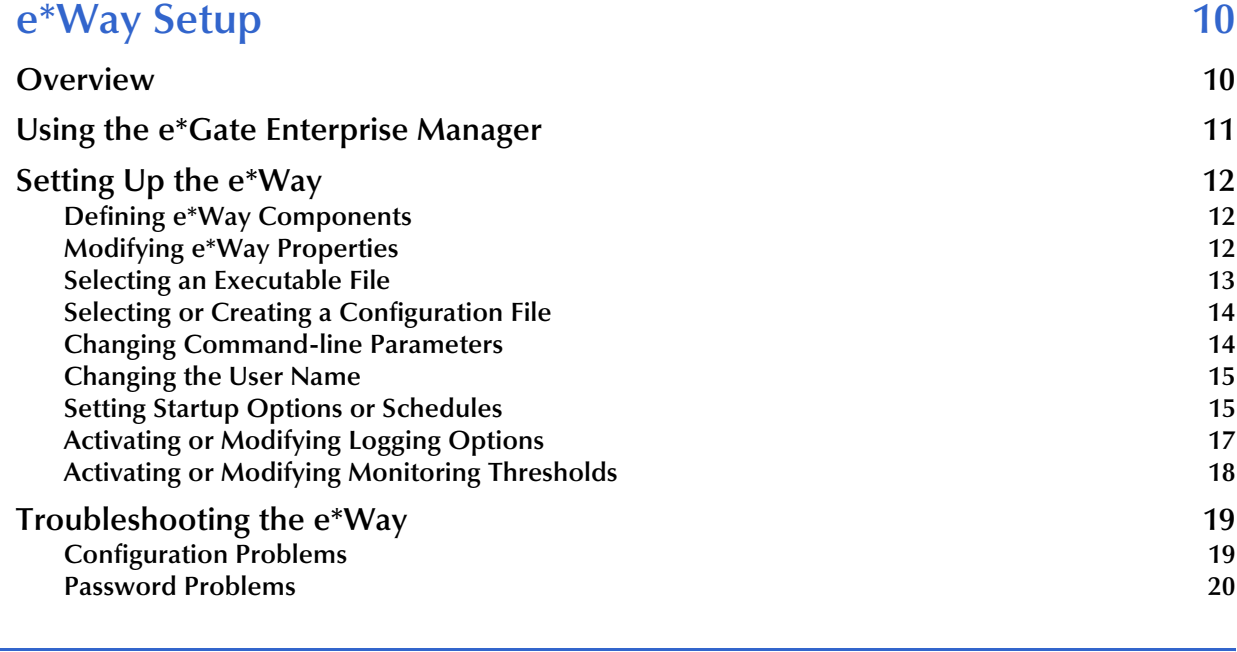

### **[Chapter 4](#page-30-0)**

Ĭ.

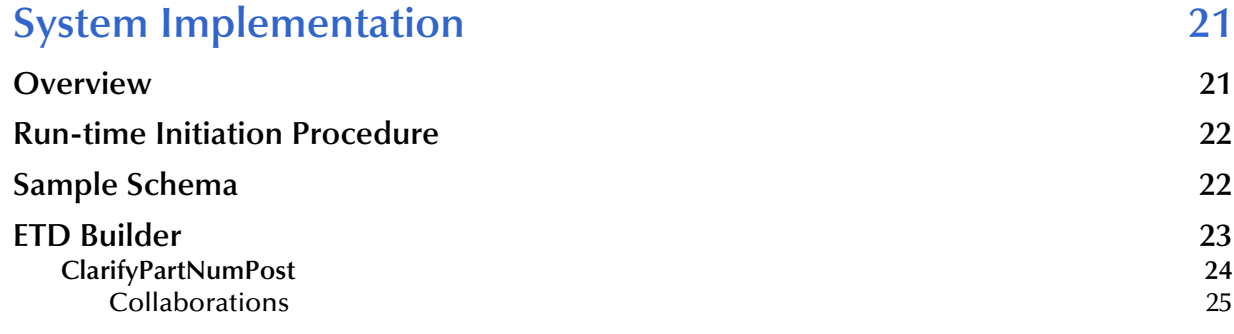

### **[Chapter 5](#page-35-0)**

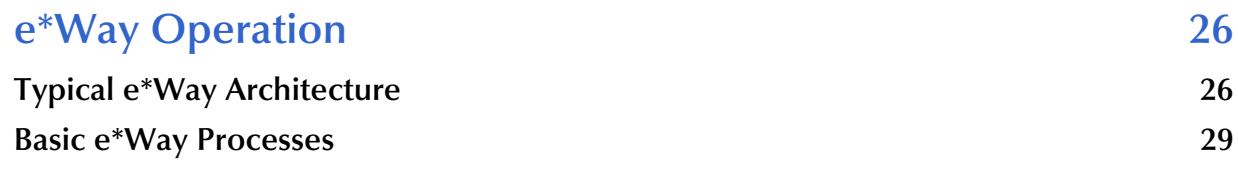

### **[Chapter 6](#page-45-0)**

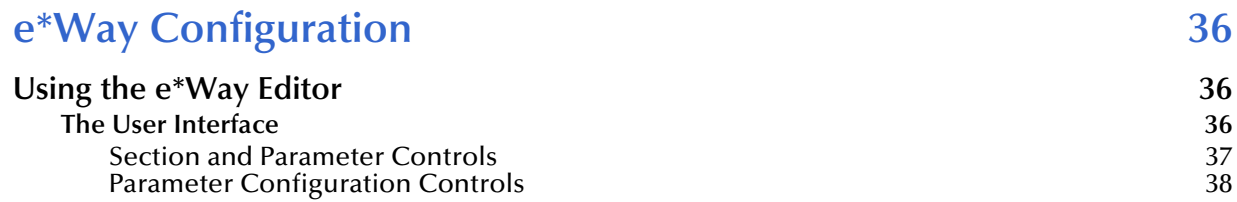

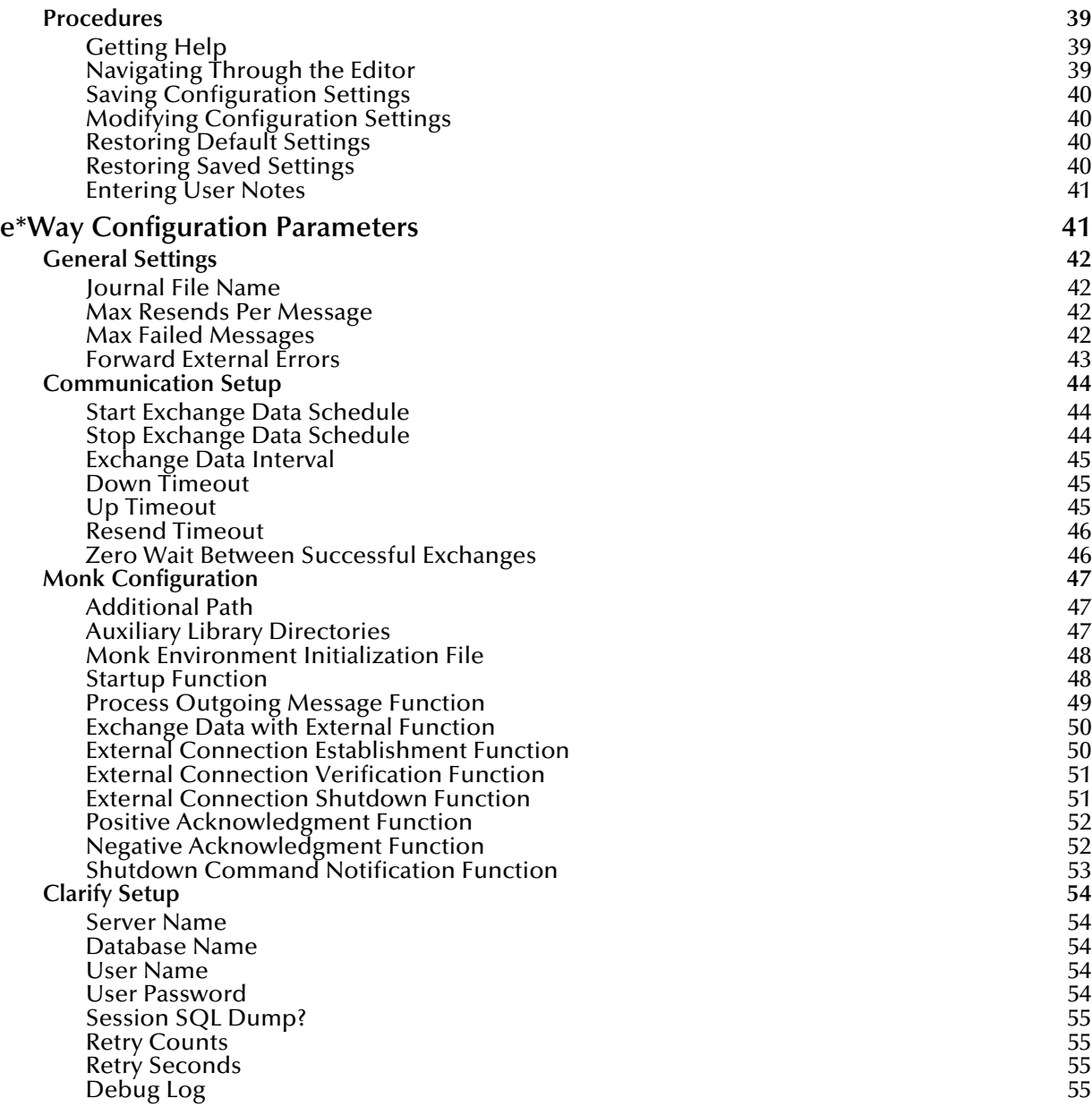

### **[Chapter 7](#page-66-0)**

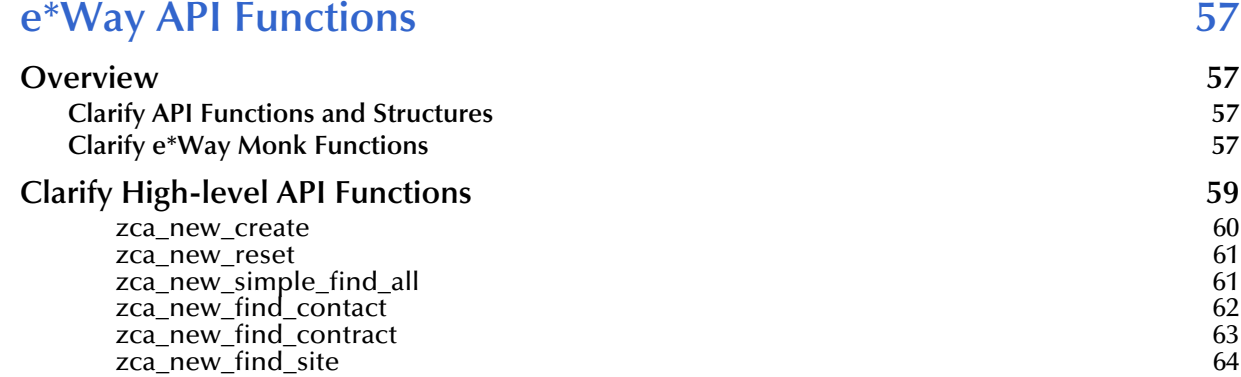

[zca\\_new\\_find\\_site\\_part 65](#page-74-0)<br>zca\_new\_execute 65 [zca\\_new\\_execute](#page-74-1) [zca\\_new\\_destroy](#page-75-0) 66<br>zqu dsp create 67 [zqu\\_dsp\\_create](#page-76-0) 67<br>zqu\_dsp\_reset 68 [zqu\\_dsp\\_reset](#page-77-0) 68<br>zqu\_dsp\_find\_available\_queues 68 [zqu\\_dsp\\_find\\_available\\_queues 68](#page-77-1)<br>zqu\_dsp\_execute 69 [zqu\\_dsp\\_execute](#page-78-0) 69<br>zqu\_dsp\_execute 69<br>zqu\_dsp\_destrov [zqu\\_dsp\\_destroy](#page-79-0) 70<br>zac\_pad\_create 71 [zac\\_pad\\_create](#page-80-0) 71<br>zac\_pad\_create 71 [zac\\_pad\\_reset](#page-80-1) 71<br>zac\_pad\_execute 72 [zac\\_pad\\_execute](#page-81-0) 72<br>zac\_pad\_destroy 73 [zac\\_pad\\_destroy](#page-82-0) 73<br>zac\_sts\_create 74 [zac\\_sts\\_create](#page-83-0) 74<br>zac\_sts\_create 74 [zac\\_sts\\_reset](#page-83-1) 74<br>zac\_sts\_execute 75 [zac\\_sts\\_execute](#page-84-0) 75<br>zac\_sts\_destroy 75 [zac\\_sts\\_destroy](#page-85-0) 76<br>zsb new create 77 [zsb\\_new\\_create](#page-86-0) 77<br>zsb\_new\_reset 77 [zsb\\_new\\_reset](#page-86-1) 77<br>zsb\_new\_set\_read\_date 78 [zsb\\_new\\_set\\_reqd\\_date 78](#page-87-0)<br>zsb\_new\_execute 79 [zsb\\_new\\_execute](#page-88-0) 79<br>zsb\_new\_destrov 79 [zsb\\_new\\_destroy](#page-89-0) 80<br>zra hdr create 80 [zrq\\_hdr\\_create](#page-89-1) 80<br>
2rq\_hdr\_create 80<br>
2rq\_hdr\_reset 81 [zrq\\_hdr\\_reset](#page-90-0) [zrq\\_hdr\\_simple\\_find 82](#page-91-0) [zrq\\_hdr\\_execute](#page-92-0) 83 [zrq\\_hdr\\_destroy](#page-92-1) 83<br>zrq\_dtl\_create 84 [zrq\\_dtl\\_create](#page-93-0) 84<br>
zrq\_dtl\_create 85 [zrq\\_dtl\\_reset](#page-94-0) 85<br>zrq\_dtl\_simple\_find 86 [zrq\\_dtl\\_simple\\_find](#page-95-0) 86<br>zrq\_dtl\_execute 87 [zrq\\_dtl\\_execute](#page-96-0) 87 [zrq\\_dtl\\_destroy](#page-96-1) 87<br>zpi db\_start\_batch 88 [zpi\\_db\\_start\\_batch](#page-97-0) 88<br>zpi\_db\_execute\_batch 89 [zpi\\_db\\_execute\\_batch 89](#page-98-0) **[Clarify High-level API Structures 90](#page-99-0)** [zca\\_ty\\_cas\\_struct](#page-100-0) 91<br>
2ca\_ty\_simple\_find 93 [zca\\_ty\\_simple\\_find](#page-102-0) 93<br>zou\_ty\_dsp\_struct 94 [zqu\\_ty\\_dsp\\_struct](#page-103-0) 94<br>zpi\_ty\_cond 94 [zpi\\_ty\\_cond](#page-104-0) 95<br>zac ty log struct 95 [zac\\_ty\\_log\\_struct](#page-104-1) 95<br>zac\_ty\_sts struct 95 [zac\\_ty\\_sts\\_struct](#page-106-0) 97<br>zsb ty subcase struct 98 zsb\_ty\_subcase\_struct 98<br>zrq\_ty\_hdr\_struct 100 [zrq\\_ty\\_hdr\\_struct](#page-109-0) 100<br>zrq\_ty\_hdr\_struct 100<br>zrq\_ty\_dtl\_struct 101 [zrq\\_ty\\_dtl\\_struct](#page-110-0) **[Clarify API \(API Toolkit\) Functions 103](#page-112-0)** [cpi\\_obj\\_add](#page-113-0) 104<br>cpi\_obj\_copy 105 [cpi\\_obj\\_copy](#page-114-0) 105<br>cpi\_obj\_create 106 [cpi\\_obj\\_create](#page-115-0) [cpi\\_obj\\_make](#page-115-1) 106 [cpi\\_obj\\_delete](#page-116-0) 107<br>cpi\_obj\_delete 107<br>cpi\_obj\_dump 108 [cpi\\_obj\\_dump](#page-117-0) 108<br>cpi\_obj\_exists 108<br>108 [cpi\\_obj\\_exists](#page-117-1) 108 [cpi\\_obj\\_free](#page-118-0) 109 [cpi\\_obj\\_get\\_field](#page-119-0) 110<br>cpi\_obj\_get\_field ids 111 cpi\_obj\_get\_field\_ids 111<br>cpi\_obj\_get\_field\_length 111 cpi\_obj\_get\_field\_length 111<br>cpi\_obj\_get\_mult\_fields 112 cpi\_obj\_get\_mult\_fields [cpi\\_obj\\_get\\_obj\\_type 113](#page-122-0) cpi\_obj\_id 114 cpi\_obj\_num\_fields 115<br>cpi\_obj\_remove 115 [cpi\\_obj\\_remove](#page-124-1) 115 [cpi\\_obj\\_set\\_field](#page-125-0) 116<br>cpi\_obj\_set\_field 117 cpi\_obj\_set\_modified 117<br>cpi\_obj\_set\_modified 118 cpi\_obj\_set\_mult\_fields

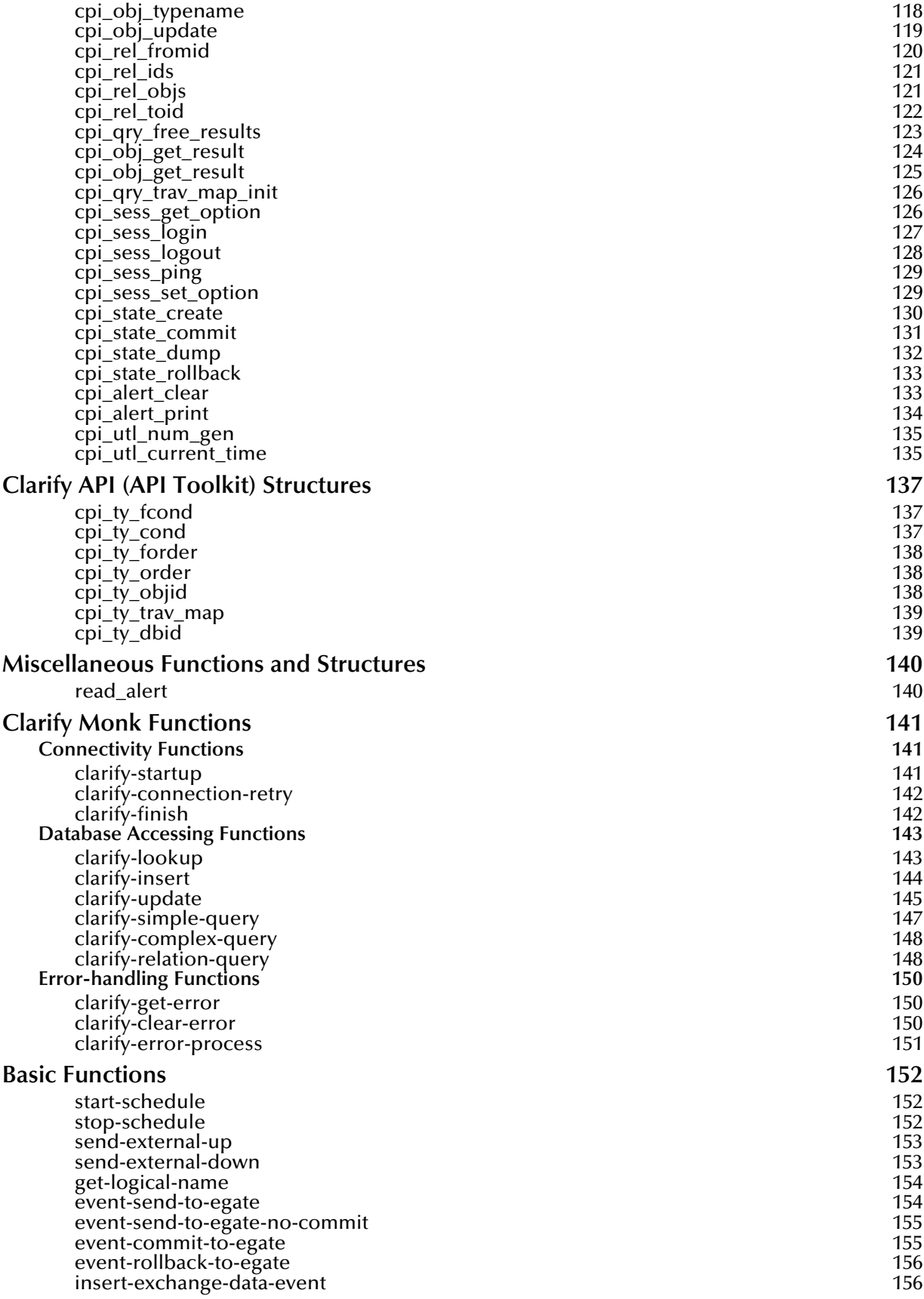

[shutdown-request](#page-166-0) 157

# **Index** 158

e\*Way Intelligent Adapter for Clarify User's Guide **viii** viim SeeBeyond Proprietary and Confidential

# **Preface**

This Preface contains information regarding the User's Guide itself.

# <span id="page-8-0"></span>P.1 **Intended Reader**

The reader of this User's Guide is presumed to be

- ! a developer or system administrator with responsibility for maintaining the SeeBeyond™ e\*Gate™ Integrator system
- ! familiar with Windows-style GUI operations
- ! familiar with Clarify eFrontOffice

and have knowledge of Windows NT or Windows 2000 or UNIX operations and administration.

# <span id="page-8-1"></span>P.2 **Organization**

This User's Guide is organized roughly into two parts. The first part, consisting of Chapters 1-4, introduces the e\*Way and describes the procedures for installing the e\*Way and implementing a working system incorporating the e\*Way. Chapter 4 also includes a description of a sample schema, which can be used to test your system following installation and, if appropriate, as a template that you can modify to produce your own schema. This part should be of particular interest to a System Administrator or other user charged with the task of getting the system up and running.

The second part, consisting of Chapters 5-7, describes the architecture and internal functionality of the e\*Way. This part should be of particular interest to a Developer involved in customizing the e\*Way for a specific purpose. Information contained in this part that is necessary for the initial setup of the e\*Way is cross-referenced in the first part of the guide, at the appropriate points in the procedures.

# <span id="page-9-0"></span>P.3 **Nomenclature**

Note that for purposes of brevity, the e\*Way Intelligent Adapter for Clarify is frequently referred to as the Clarify e\*Way, or simply the e\*Way.

# <span id="page-9-1"></span>P.4 **Online Viewing**

This User's Guide is provided in Adobe Acrobat's Portable Document Format (PDF). As such, it can be printed out on any printer or viewed online. When viewing online, you can take advantage of the extensive hyperlinking imbedded in the document to navigate quickly throughout the Guide.

Hyperlinking is available in:

- ! The Table of Contents
- The Index
- . Within the chapter text, indicated by blue print

Existence of a hyperlink "hot spot" is indicated when the hand cursor points to the text. Note that the "hot spots" in the Index are the page numbers, not the topics themselves. Returning to the spot you hyperlinked from is accomplished by right-clicking the mouse and selecting **Go Back** on the resulting menu.

# **Chapter 1**

# <span id="page-10-1"></span><span id="page-10-0"></span>**Introduction**

# <span id="page-10-2"></span>1.1 **Overview**

The e\*Way Intelligent Adapter for Clarify enables e\*Gate Integrator to exchange data with Clarify eFrontOffice applications. [Figure 1](#page-10-3) diagrams the data flow between Clarify eFrontOffice and an external source or target application, through e\*Gate.

<span id="page-10-3"></span>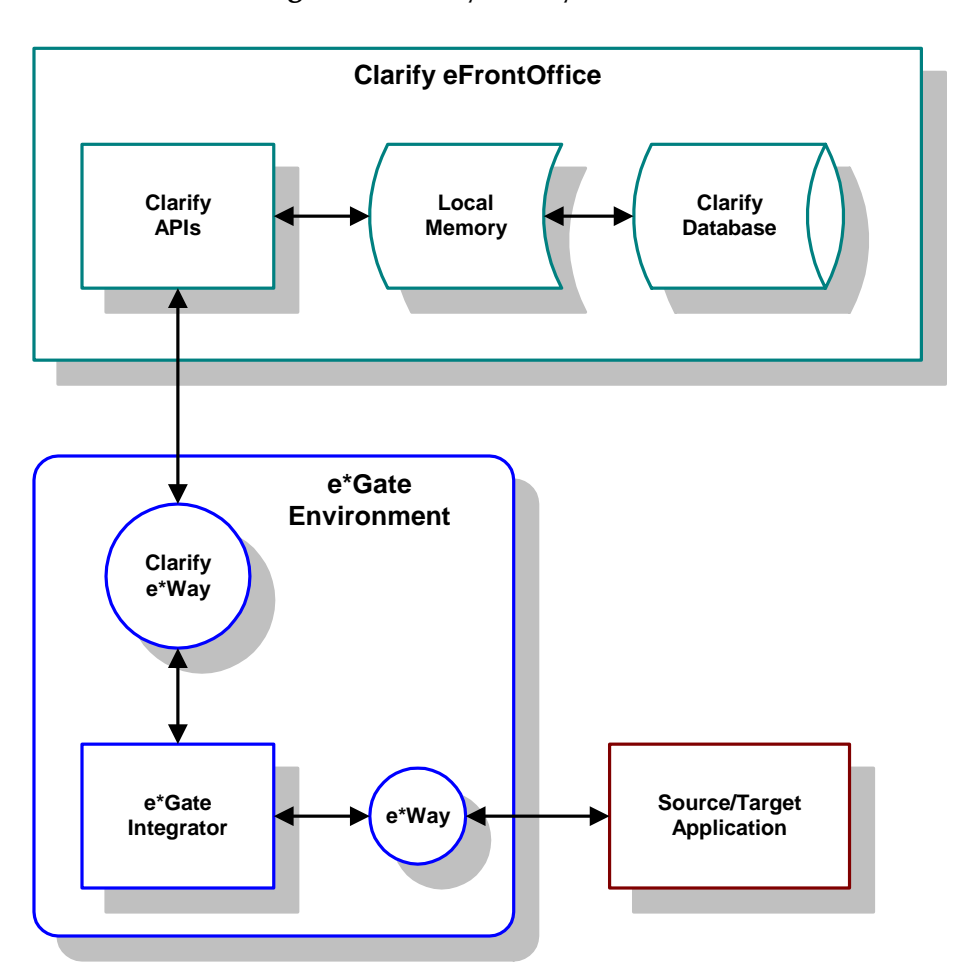

**Figure 1** Clarify e\*Way Data Flow

# <span id="page-11-0"></span>1.2 **The Clarify e\*Way Interface**

<span id="page-11-1"></span>The Clarify e\*Way interacts with a Clarify server through the Clarify API. The Clarify API consists of a set of function calls made available by Clarify, which work in concert with local memory to process transactions to and from the Clarify database. The Clarify API creates a space in local memory called a *transaction state*. Data is transferred from the database to this space, where the Clarify application modifies the information. When these changes are completed, the Clarify application commits the transaction state to the database and saves the changes made in the objects to the database.

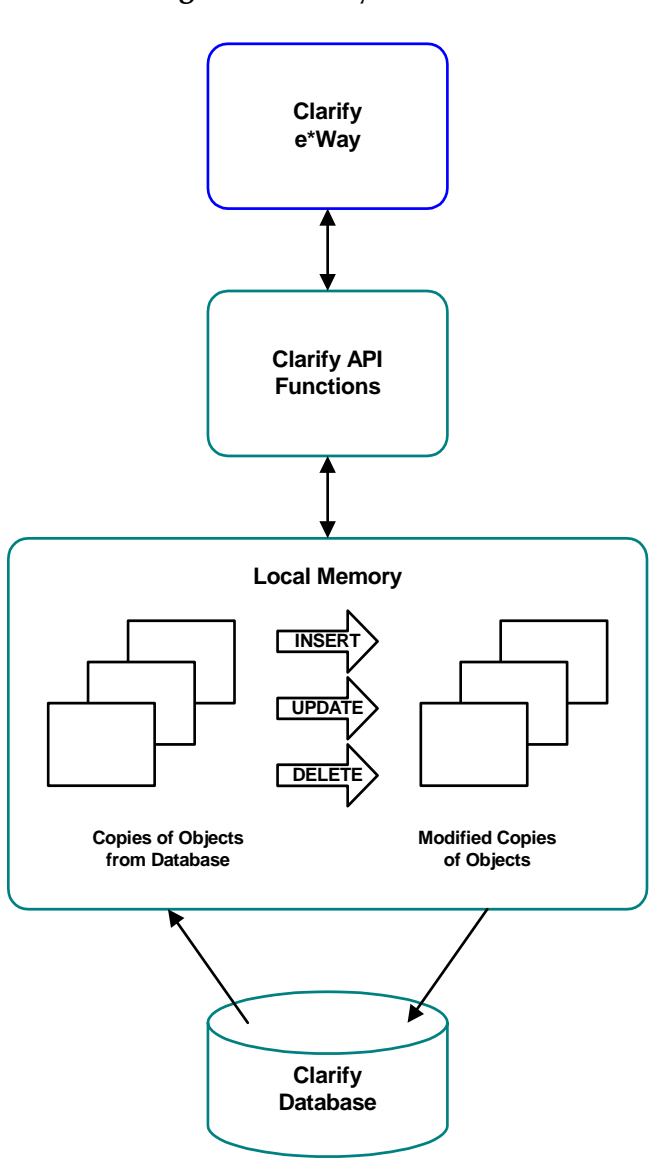

**Figure 2** Clarify Interface

The Clarify API manages the local memory, and allows the Clarify e\*Way to pass data to and from local memory for transfer to the Clarify database. The Insert, Update, and Delete functions perform all necessary data transactions. The functionality of the Clarify e\*Way is diagrammed in [Figure 2](#page-11-1).

For information regarding the Clarify 10.1 HLAPI or high-level API's and low-level API's, please see "High-Level API (HLAPI) Programmer's Guide" and the "API Toolkit Technical Reference" in your Clarify eFrontOffice 10.1 documentation.

# <span id="page-12-0"></span>1.3 **Components**

The Clarify e\*Way includes the following components:

- ! An executable file (Generic e\*Way Kernel), **stcewgenericmonk.exe**
- ! For Clarify 8, an accompanying dynamic load library, **stc\_monkclarify.dll**, which extends the Generic e\*Way Kernel to form the Clarify e\*Way.
- ! For Clarify 10.1, an accompanying dynamic load library, **stc\_monkclarify\_10.dll,**  which extends the Generic e\*Way Kernel to form the Clarify e\*Way. For the UNIX operating system on Clarify 10.1, a static load library, **stcewclarifymonk.exe** is used to extend the Generic e\*Way Kernel to form the Clarify e\*Way.
- ! A default configuration file, **stcewclarify.def**
- ! Monk function scripts and library files, discussed in **[Chapter 7](#page-66-5)**
- ! Example schema, discussed in **[Sample Schema](#page-31-2)** on page 22

A complete list of installed files appears in **[Table 1 on page 8](#page-17-1)**.

# **Chapter 2**

# <span id="page-13-1"></span><span id="page-13-0"></span>**Installation**

This chapter describes the requirements and procedures for installing the e\*Way Intelligent Adapter for Clarify.

# <span id="page-13-2"></span>2.1 **System Requirements**

The Clarify e\*Way is available on the following operating systems:

- ! Windows 2000, Windows 2000 SP1, and Windows 2000 SP2
- ! Windows NT 4.0 SP6a
- ! Solaris 2.6, 7, and 8

To use the Clarify e\*Way, you need the following:

- ! An e\*Gate Participating Host, version 4.5.1 or later.
- ! A TCP/IP network connection.
- ! The database client for your specific database underlying Clarify.

The client components of the databases with which the e\*Way interfaces have their own requirements; see that system's documentation for more details.

### <span id="page-13-3"></span>2.1.1 **External System Requirements**

Clarify eFrontOffice, version 8.0 or 10.1. The Clarify e\*Way requires that you select which version of Clarify eFrontOffice you are using during the e\*Way installation. If you are using both versions, you will need to select both e\*Ways during the installation.

The Clarify e\*Way and the Clarify command line ETD Builder require the appropriate database client installation on the system where the e\*Way and the Builder will be executed from.

Refer to the Clarify documentation for specific underlying database platform version information. For example, if your underlying database is Oracle, Clarify 10.1 requires Oracle 8i.

# <span id="page-14-0"></span>2.2 **Windows NT or Windows 2000**

*Note: Do not edit any installation scripts or change the suggested "installation directory" setting without instructions from SeeBeyond.*

# <span id="page-14-1"></span>2.2.1 **Installation Procedure**

The Clarify e\*Way requires that you select which version of Clarify eFrontOffice you are using during the e\*Way installation. If you are using both versions, you will need to select both e\*Ways during the installation.

*Note: You must have Administrator privileges to install this e\*Way.*

- **1** Log in as an Administrator on the workstation on which you want to install the e\*Way.
- **2** Exit all Windows programs and disable any anti-virus applications before running the setup program.
- **3** Insert the e\*Way installation CD-ROM into the CD-ROM drive.
- **4** If the CD-ROM drive's **Autorun** feature is enabled, the setup application should launch automatically. If not, use the Windows Explorer or the Control Panel's **Add/ Remove Applications** feature to launch the file **setup.exe** on the installation CD-ROM.
- **5** The InstallShield setup application will launch. Follow the on-screen instructions to install the e\*Way.
- *Note: The installation utility detects and suggests the appropriate installation directory. Use this directory unless advised otherwise by SeeBeyond.*

Once you have installed this e\*Way, you must configure it for your system and incorporate it into a schema by defining and associating the appropriate Collaborations, Collaboration Rules, IQs, and Event Types.

# <span id="page-14-2"></span>2.2.2 **Environment Configuration**

No changes are required to the Participating Host's operating environment to support this e\*Way.

# <span id="page-14-3"></span>2.2.3 **External Configuration Requirements**

There are no configuration changes required in the external system. All necessary configuration changes can be made within e\*Gate.

# <span id="page-15-0"></span>2.3 **UNIX**

# <span id="page-15-1"></span>2.3.1 **Installation Procedure**

The Clarify e\*Way requires that you select which version of Clarify eFrontOffice you are using during the e\*Way installation. If you are using versions 8 and 10.1, you will need to select both e\*Ways during the installation.

You must select both the NT or Windows 2000 and the UNIX operating systems during the installation process. This allows you to use the command line ETD Builder which requires NT or Windows 2000.

*Note: You are not required to have root privileges to install this e\*Way. Log in under the user name that you wish to own the e\*Way files. Be sure that this user has sufficient privilege to create files in the e\*Gate directory tree.*

#### **To install the Clarify e\*Way on a UNIX system:**

- **1** Log in on the workstation containing the CD-ROM drive, and insert the CD-ROM into the drive.
- **2** If necessary, mount the CD-ROM drive.
- **3** At the shell prompt, type

#### **cd /cdrom**

**4** Start the installation script by typing:

#### **setup.sh**

- **5** A menu of options will appear. Select the "install e\*Way" option. Then, follow any additional on-screen directions.
- *Note: Be sure to install the e\*Way files in the suggested "client" installation directory. The installation utility detects and suggests the appropriate installation directory. Unless you are directed to do so by SeeBeyond support personnel, do not change the suggested "installation directory" setting.*

# <span id="page-15-2"></span>2.3.2 **Environment Configuration**

On UNIX platforms, assure that your **LD\_LIBRARY\_PATH** includes the appropriate database client library location for your Clarify application.

For example:

**/db/<oracle8>/lib**

Where:

**<oracle8>** equals your database.

Any modification must be made prior to any attempt to run the Clarify e\*Way.

# <span id="page-16-0"></span>2.3.3 **External Configuration Requirements**

There are no configuration changes required in the external system. All necessary configuration changes can be made within e\*Gate.

# <span id="page-17-0"></span>2.4 **Subdirectories and Files**

The Clarify e\*Way installation process creates the following subdirectories and installs the following files within the **eGate\client** tree on the Participating Host. The files are then committed to the "default" schema on the Registry Host.

| <b>Subdirectories</b>            | <b>Files</b>                                                                                                    |
|----------------------------------|----------------------------------------------------------------------------------------------------|
| For Clarify 8<br>bin\            | stc_monkclarify.dll<br>libdb_b.dll<br>mny204d.dll<br>stcclarifconvert.exe<br>tls704d.dll<br>stcewgenericmonk.exe<br>stc_dbora8_clf.dll<br>stc_dbora8i_clf.dll                                                                                                    |
| For Clarify 10.1 Windows<br>bin\ | stc_monkclarify_10.dll<br>libdb_b.dll<br>stcclarify10convert.exe<br>stc_dbora8_clf.dll<br>stc_dbora8i_clf.dll<br>stcewclarifymonk.exe                                                                                                    |
| For Clarify 10.1 UNIX<br>bin\    | stcewclarifymonk.exe                                                                                                    |
| configs\stcewclarify\            | stcewclarify.def                                                                                                    |
| monk_library\                    | clarify-clear-error.monk<br>clarify-complex-query.monk<br>clarify-error-process.monk<br>clarify-finish.monk<br>clarify-get-error.monk<br>clarify-relation-query.monk<br>clarify-simple-query.monk<br>clarify-struct-insert.monk<br>clarify-struct-lookup.monk<br>clarify-struct-update.monk<br>clarify.monk<br>clarify-int.monk<br>clarify-init_10.monk<br>clarify-init_10_sol.monk |

<span id="page-17-1"></span>**Table 1** Subdirectories and Files

*Note: Changes to Monk files can be made using the Collaboration Rules Editor (available from within the e\*Gate Enterprise Manager) or with a text editor. However, if you use a text editor to edit Monk files directly, you must commit these changed files to the e\*Gate Registry or your changes will not be implemented.* 

*For more information about committing files to the e\*Gate Registry, see the e\*Gate Enterprise Manager's online Help system, or the* **stcregutil** *command-line utility described in the e\*Gate Integrator System Administration and Operations Guide.*

# <span id="page-18-0"></span>2.5 **Optional Example Files**

# <span id="page-18-1"></span>2.5.1 **Installation Procedure**

The installation CD contains a sample schema in the **samples\ewclarify** directory, which must be loaded on your system manually if you wish to use it. The sample schema is discussed in detail in **[Sample Schema](#page-31-2)** on page 22.

! **ClarifyPartNumPost** - schema example for Products data

# <span id="page-18-2"></span>2.5.2 **Subdirectories and Files**

#### **To load the sample schema ClarifyPartNumPost.zip:**

- **1** Start e\*Gate Enterprise Manager.
- **2** Create a new schema.
- **3** On the **File** menu, click **Import Definitions from File...**
- **4** Click **Next**.
- **5** Click the **Schema** option button.
- **6** Click the **Select** button
- **7** Navigate to the CD ROM drive where the e\*Gate installation disk is located.
- **8** In the **Sample** folder, select **ClarifyPartNumPost.zip** and click **Open**.
- **9** Click **Nex**t.
- **10** Click **Finish**.

The preceding process creates the following subdirectories and installs the following files.

| <b>Subdirectories</b>               | <b>Files</b>                                                                                                    |
|-------------------------------------|----------------------------------------------------------------------------------------------------|
| \ <clarify_sample></clarify_sample> | Clarify-Part-Num.cfg<br>Clarify-Part-Num.sc<br>ClarifyPartNumPost.ctl<br>ClarifyPartNumPost.exp<br>Clarify-Part-Num-Post.tsc<br>Sample-Feeder.cfg<br>Sample-Feeder.sc<br>Sample-Part-Num.ssc<br>table_part_num.ssc |

**Table 2** Subdirectories and Files

# **Chapter 3**

# <span id="page-19-1"></span><span id="page-19-0"></span>**e\*Way Setup**

This chapter describes the procedure for customizing the Clarify e\*Way to operate with your system.

#### <span id="page-19-2"></span>3.1 **Overview**

After installing the Clarify e\*Way, you must perform an initial setup for it to work with your system. A wide range of setup options allow the e\*Way to conform to your system's operational characteristics and your facility's operating procedures.

The topics discussed in this chapter include the following:

**Using the e\*Gate Enterprise Manager**

**Setting Up the e\*Way**

**[Defining e\\*Way Components](#page-21-1)** on page 12

**[Modifying e\\*Way Properties](#page-21-2)** on page 12

**[Selecting an Executable File](#page-22-0)** on page 13

**[Selecting or Creating a Configuration File](#page-23-0)** on page 14

**[Changing Command-line Parameters](#page-23-1)** on page 14

**[Changing the User Name](#page-24-0)** on page 15

**[Setting Startup Options or Schedules](#page-24-1)** on page 15

**[Activating or Modifying Logging Options](#page-26-0)** on page 17

**[Activating or Modifying Monitoring Thresholds](#page-27-0)** on page 18

**Troubleshooting the e\*Way**

**[Configuration Problems](#page-28-1)** on page 19

**[Password Problems](#page-29-0)** on page 20

# <span id="page-20-0"></span>3.2 **Using the e\*Gate Enterprise Manager**

First, here is a brief introduction to the e\*Gate Enterprise Manager. The general features of the e\*Gate Enterprise Manager window are shown in [Figure 3](#page-20-1).

<span id="page-20-1"></span>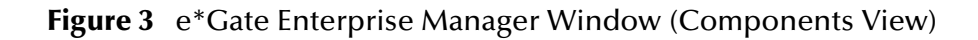

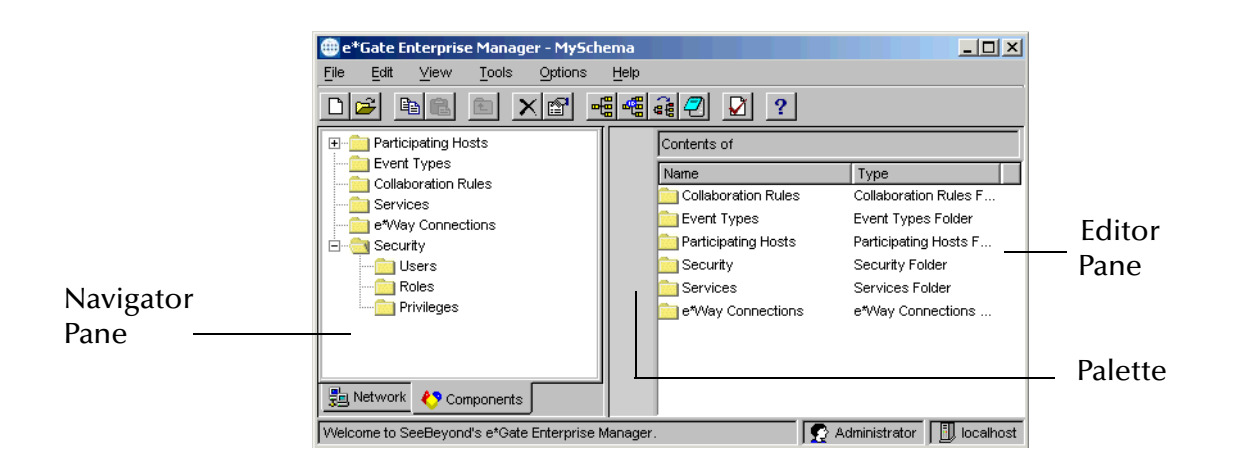

Use the Navigator and Editor panes to view the e\*Gate components. Note that you may only view components of a single schema at one time, and that all operations apply only to the current schema. Specialized command buttons (see [Figure 4](#page-20-2)) appear in the Palette area of the window, depending on which levels of the Components Tree are open. For additional information, see the *e\*Gate Integrator User's Guide*.

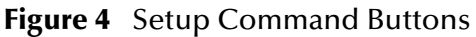

<span id="page-20-2"></span>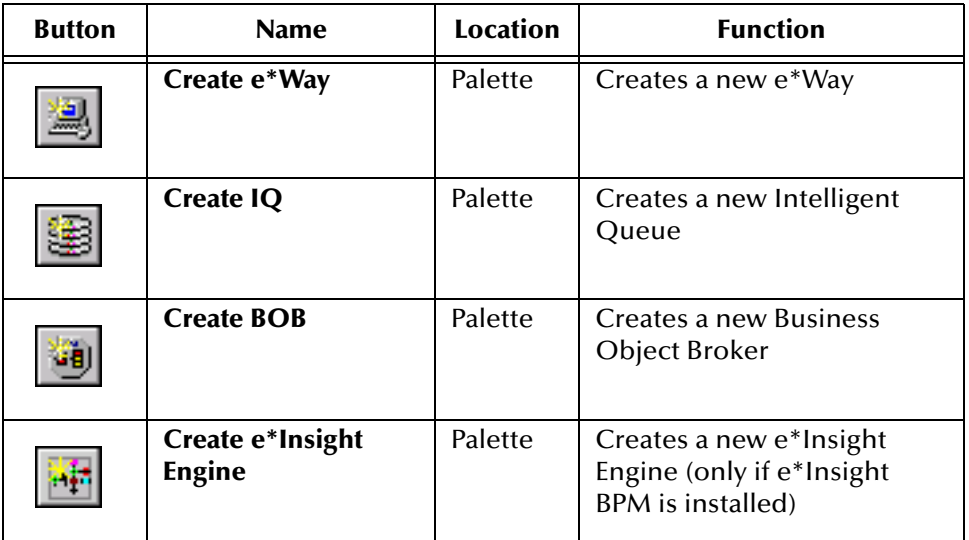

# <span id="page-21-0"></span>3.3 **Setting Up the e\*Way**

# <span id="page-21-1"></span>3.3.1 **Defining e\*Way Components**

The first step in implementing an e\*Way is to define the e\*Way component using the e\*Gate Enterprise Manager.

#### **To create an e\*Way:**

- **1** Select the e\*Gate Enterprise Manager Navigator's **Components** tab.
- **2** Open the host on which you want to create the e\*Way.
- **3** Select the Control Broker that will manage the new e\*Way.
- **4** On the **Palette**, click **Create**.
- **5** Enter the name of the new e\*Way, then click **OK**.

# <span id="page-21-2"></span>3.3.2 **Modifying e\*Way Properties**

*Note: Selecting the executable file should be the first configuration procedure you perform once you have created the e\*Way.*

#### <span id="page-21-3"></span>**To modify any e\*Way properties:**

- **1** Select the Navigator's **Components** tab.
- **2** Open the host on which the desired e\*Way runs.
- **3** Open the Control Broker that manages the e\*Way.
- **4** Select the desired e\*Way.
- **5** Right-click on the e\*Way and select **Properties** to edit the e\*Way's properties. The properties dialog will open to the **General** tab (shown in [Figure 5](#page-22-1)).

<span id="page-22-1"></span>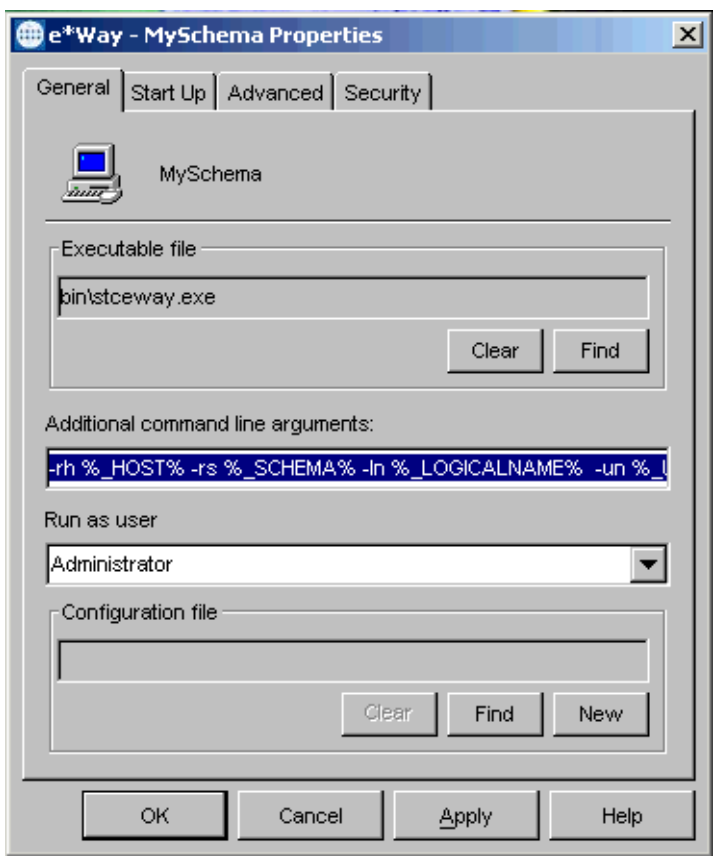

#### **Figure 5** e\*Way Properties (General Tab)

- **6** Make the desired modifications, then click **OK**.
- *Note: When you shut down an e\*Way and open its property sheet in the e\*Gate Enterprise Manager, once you click* **OK** *or* **Apply***, the e\*Way immediately restarts. This action only happens if the e\*Way is in autostart mode. After you click* **OK** *or* **Apply***, the Registry is automatically updated with any changes, if you made them using the e\*Way Editor.*

# <span id="page-22-0"></span>3.3.3 **Selecting an Executable File**

Selecting the executable file is the first and most important step in configuring the e\*Way. This step determines what type of e\*Way will run and thus what type of external system or communications protocol it will support.

You must know which executable file to select before you perform this procedure.

#### **To select an e\*Way's executable file:**

- **1** Display the e\*Way's properties (see the **[procedure on page 12](#page-21-3)**).
- **2** On the **General** tab, under **Executable File**, click **Find**.
- **3** Use the file selection dialog box to select the executable files. All e\*Way executable files have a **.exe** extension.

*Note: You must use the* **Find** *button to select the executable file. You cannot type its name directly into the Executable File box.*

# <span id="page-23-0"></span>3.3.4 **Selecting or Creating a Configuration File**

After you have selected an executable file, you must select or create a configuration file that will contain the operating parameters for the e\*Way.

#### **To select an existing configuration file:**

- **1** Display the e\*Way's properties (see the **[procedure on page 12](#page-21-3)**).
- **2** On the **General** tab, under **Configuration File**, click **Find**.
- **3** Use the file selection dialog box to select the desired file (**\*.cfg**).
- **4 Exit** the e\*Way Editor.
- *Note: You must use the* **Find** *button to select the configuration file. You cannot type its name directly into the Configuration File box.*

#### **To create a configuration file:**

- **1** Display the e\*Way's properties (see the **[procedure on page 12](#page-21-3)**).
- **2** On the **General** tab, under **Configuration File**, click **Find**.
- **3** Use the file selection dialog box to select a default configuration (template) file.
- *Note: All e\*Way default configuration files have a* **.def** *extension, and are intended to be used as templates.*
	- **4** Use the e\*Way Editor to change the default configuration parameters as required (see **[Chapter 6](#page-45-4)**).
	- **5** Edit the **Additional Command Line Arguments** box to include any arguments you require (see the following procedure).
	- **6 Save** the file with a **.cfg** extension and **exit** the e\*Way Editor.
- *Note: You must use the* **Find** *button to select the configuration file. You cannot type its name directly into the Configuration File box.*

# <span id="page-23-1"></span>3.3.5 **Changing Command-line Parameters**

Most SeeBeyond e\*Ways require only the default command-line parameters shipped with the e\*Gate Enterprise Manager. Use the procedure in this section only if the e\*Way you are configuring requires special command-line options, or if you are directed to do so by SeeBeyond support personnel.

#### **To change an e\*Way's command-line options:**

- **1** Display the e\*Way's properties (see the **[procedure on page 12](#page-21-3)**).
- **2** On the **General** tab, edit the **Additional Command Line Arguments** box to include the arguments you require. Unless you have a specific need to do so, do not change

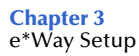

any of the existing parameters; append any new parameters to the end of the command line.

# <span id="page-24-0"></span>3.3.6 **Changing the User Name**

Like all e\*Gate executable components, e\*Ways run under an e\*Gate user name. By default, all e\*Ways run under the **Administrator** user name. You can change this if your site's security procedures so require.

#### **To change the user name:**

- **1** Display the e\*Way's properties (see the **[procedure on page 12](#page-21-3)**).
- **2** On the **General** tab, use the **Run As** list to select the e\*Gate user under whose name this component will run.

See the *e\*Gate Integrator System Administration and Operations Guide* for more information on the e\*Gate security system.

# <span id="page-24-1"></span>3.3.7 **Setting Startup Options or Schedules**

SeeBeyond e\*Ways can be started or stopped by any of the following methods:

- ! The Control Broker can start the e\*Way automatically whenever the Control Broker starts.
- ! The Control Broker can start the e\*Way automatically whenever it detects that the e\*Way terminated execution abnormally.
- **The Control Broker can start or stop the**  $e^*$ **Way on a schedule that you specify.**
- ! Users can start or stop the e\*Way manually using an interactive monitor.

You determine how the Control Broker starts or shuts down an e\*Way using options on the e\*Way properties **Start Up** tab (see [Figure 6\)](#page-25-0). See the *e\*Gate Integrator System Administration and Operations Guide* for more information about how interactive monitors can start or shut down components.

<span id="page-25-0"></span>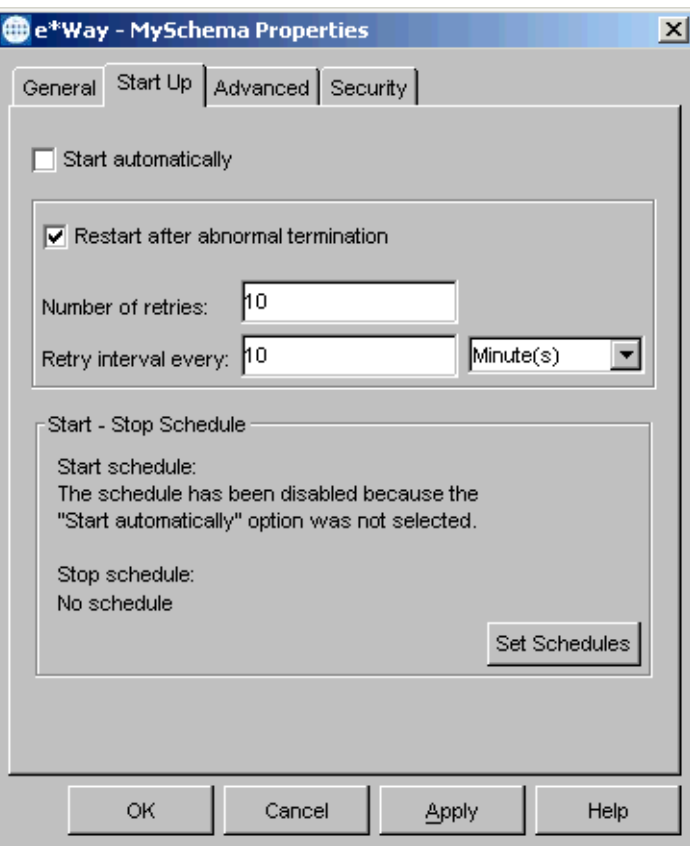

#### **Figure 6** e\*Way Properties (Start-Up Tab)

**To determine whether the e\*Way starts automatically when the Control Broker starts:**

- **1** Display the e\*Way's properties (see the **[procedure on page 12](#page-21-3)**).
- **2** Select the **Start Up** tab.
- **3** To activate this feature, check **Start automatically**.
- **4** To deactivate this feature, clear the **Start automatically** check box.
- **5** Click **OK**.

**To determine whether the e\*Way will be restarted automatically:**

- **1** Display the e\*Way's properties (see the **[procedure on page 12](#page-21-3)**).
- **2** Select the **Start Up** tab.
- **3** To activate this feature, check **Restart after abnormal termination** and set the desired number of retries and retry interval.
- **4** To deactivate this feature, clear the **Restart** check box.
- **5** Click **OK**.

*Note: The* **auto restart** *feature will not automatically restart the e\*Way if the e\*Way is shut down manually by an interactive monitor.*

*If the e\*Way is shut down and you make any configuration changes using the e\*Gate Enterprise Manager, the Control Broker will automatically restart the e\*Way when the configuration changes are recorded in the e\*Gate Registry. If you do not want the e\*Way to restart when configuration changes are made, disable this feature before configuring the e\*Way.*

# <span id="page-26-0"></span>3.3.8 **Activating or Modifying Logging Options**

Logging options enable you to troubleshoot problems with the e\*Way and other e\*Gate components.

#### **To set the e\*Way debug level and flag**

- **1** Select the Navigator's **Components** tab.
- **2** Open the host on which the desired e\*Way runs.
- **3** Open the Control Broker that manages the e\*Way.
- **4** Select the desired e\*Way.
- **5** On the Toolbar, click **Properties** to edit the e\*Way's properties.
- **6** Select the **Advanced** tab.
- **7** Click **Log**. The dialog window will appear as in [Figure 7.](#page-27-1)
- **8** Select **DEBUG** for the **Logging level**.
- **9** Select either **e\*Way (EWY)** or **e\*Way Verbose (EWYV)** for the **Debugging flag.** Note that the latter will have a significant impact on system performance.
- **10** Click **OK**.

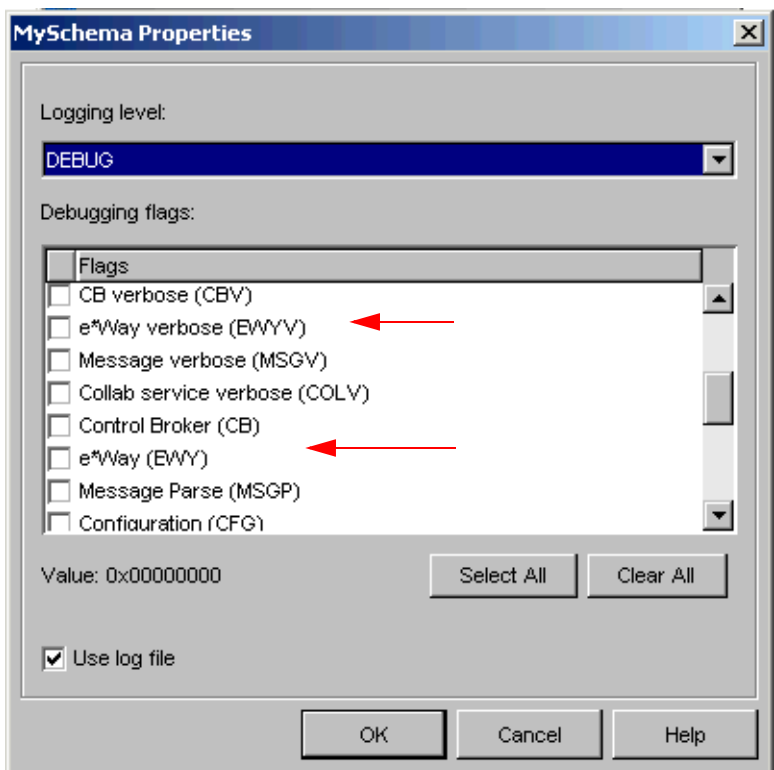

#### <span id="page-27-1"></span>**Figure 7** e\*Way Properties (Advanced Tab - Log Option)

The other options apply to other e\*Gate components and are activated in the same manner. See the *e\*Gate Integrator Alert and Log File Reference* for additional information concerning log files, logging options, logging levels, and debug flags.

# <span id="page-27-0"></span>3.3.9 **Activating or Modifying Monitoring Thresholds**

Monitoring thresholds enable you to monitor the throughput of the e\*Way. When the monitoring thresholds are exceeded, the e\*Way will send a Monitoring Event to the Control Broker, which will be routed to the e\*Gate Monitor or any of a number of destinations.

- **1** Display the e\*Way's properties (see the **[procedure on page 12](#page-21-3)**).
- **2** Select the **Advanced** tab.
- **3** Click **Thresholds**.
- **4** Select the desired threshold options and click **OK**.

See the *e\*Gate Integrator Alert and Log File Reference* for more information concerning threshold monitoring, routing specific notifications to specific recipients, or for general information about e\*Gate's monitoring and notification system.

# <span id="page-28-0"></span>3.4 **Troubleshooting the e\*Way**

In the initial stages of developing your e\*Gate implementation, most problems with e\*Ways can be traced to configuration.

# <span id="page-28-1"></span>3.4.1 **Configuration Problems**

#### **In the e\*Gate Enterprise Manager**

Check the following:

- ! Does the e\*Way have the correct Collaborations assigned?
- ! Do those Collaborations use the correct Collaboration Services?
- ! Is the logic correct within any Collaboration Rules employed by this e\*Way's Collaborations?
- ! Do those Collaborations subscribe to and publish Events appropriately?
- ! Are all the components that "feed" this e\*Way properly configured, and are they sending the appropriate Events correctly?
- ! Are all the components that this e\*Way "feeds" properly configured, and are they subscribing to the appropriate Events correctly?

#### **In the e\*Way Editor**

Check that *all* configuration options are set appropriately. Be sure that any settings that you changed are set correctly; that you have overlooked no required changes; and that any defaults are acceptable for your installation.

#### **On the Participating Host supporting the e\*Way**

Check that the Participating Host is operating properly, and that it has sufficient disk space to hold the IQ data that this e\*Way's Collaborations publish.

#### **In the external application with which the e\*Way communicates**

Check that the application is configured correctly, is operating properly, and is sending or receiving the correct data appropriately. Also check that the connection between the external application and the e\*Way is functioning appropriately.

Once the e\*Way is up and running properly, operational problems can be due to external influences (network or other connectivity problems), problems in the operating environment (low disk space or system errors), problems or changes in the data the e\*Way is processing. There may also be corrections required to Collaboration Rules scripts that become evident in the course of normal operations.

One of the most important tools in the troubleshooter's arsenal is the e\*Way log file. Please see the *e\*Gate Integrator System Administration and Operations Guide* for an extensive discussion of log files, debugging options, and how to use the e\*Gate monitoring system to monitor both operations and performance.

# <span id="page-29-0"></span>3.4.2 **Password Problems**

**The e\*Way's configuration file contains the correct password, but the remote server reports that the password is incorrect.**

The e\*Way Editor encrypts the password based upon the entry in the **User Name** configuration field; this problem can occur if the correct password is entered before the user name is entered.

- **1** In the e\*Gate Enterprise Manager, display the e\*Way's properties.
- **2** Under **Configuration file**, click **Edit.**
- **3** The e\*Way Editor will launch. Use the parameter- and section-selection controls to navigate to the user-name and password options.
- **4** Make sure that the correct user name is entered (re-enter it if necessary).
- **5** Enter the password, replacing any entry that may already exist.
- **6** Save the configuration file, and exit the e\*Way Editor.
- **7** When you return to the e\*Way's property sheet in the e\*Gate Enterprise Manager, click **OK** to apply the changes and close the property sheet.
- **8** Restart the e\*Way if necessary.

# <span id="page-30-1"></span><span id="page-30-0"></span>**System Implementation**

In this chapter we take a more detailed look at the information presented in the Introduction, and describe the steps required for setting up a working system. Refer to the SeeBeyond publication *Creating an End-to-End Scenario with e\*Gate Integrator* for additional information.

### <span id="page-30-2"></span>4.1 **Overview**

This e\*Way provides a specialized transport component for incorporation in an operational schema. The schema also will contain Collaborations, linking different data or Event types, and Intelligent Queues. Typically, other e\*Way types also will be used as components of the schema.

One or more sample schema, included in the software package, are described at the end of this chapter. These can be used to test your system following installation and, if appropriate, as a template that you can modify to produce your own schema.

The topics discussed in this chapter include the following:

- ! **[Run-time Initiation Procedure](#page-31-0)** on page 22
- ! **[Sample Schema](#page-31-1)** on page 22

# <span id="page-31-0"></span>4.2 **Run-time Initiation Procedure**

The following steps describe the procedure for initiating a typical working session using the Clarify e\*Way and the Clarify API.

During the first use of the Clarify e\*Way, the Clarify database will perform an initialization process. The Clarify API's write the schema information to a file called XXXXXXXX.048 where "XXXXXXXX" is the first eight characters in the database name. The amount of time required to create the initialization file will vary.

- **1** Log into the Clarify database. This step requires that you provide the name of the Clarify database server and database, and a login name/password for the Clarify database.
- **2** Create a transaction state in local memory to serve as a working space for data accessed from the Clarify database.
- **3** Find the instance in the Clarify database, or create a new object instance. A copy of the instance is placed in the transaction state in local memory and made available for processing.
- **4** Modify the copy of the object instance in the transaction state in local memory.
- **5** Free the results of the query from local memory.
- **6** Commit the transaction state to the Clarify database.
- **7** Roll back the transaction state, freeing local memory.
- **8** Log out of the Clarify database.

# <span id="page-31-2"></span><span id="page-31-1"></span>4.3 **Sample Schema**

A sample implementation is available in the **samples\ewclarify\** directory of the e\*Gate CD-ROM.

! **ClarifyPartNumPost** - Clarify-to-e\*Gate example

This sample can be used to test your system following installation and, if appropriate, as a template that you can modify to produce your own schema.

#### **To use a sample schema:**

- **1** Install the sample schema.
- **2** From the control panel, start the newly registered Control Broker as follows:
	- **A** Double-click **Services**.
	- **B** Locate **e\*Gate Control Broker <***name of schema***>** and select it.
	- **C** Click **Start**.

# <span id="page-32-0"></span>4.4 **ETD Builder**

The Clarify e\*Way provides you with a command line ETD Builder. To use this tool, do the following:

#### **From Windows**

- **1** On the **Start** menu, click **Run**.
- **2** Type **cmd** and click **OK.**
- **3** At the command/shell prompt type:

```
c:\eGate\client\bin>stcclarifyconvert.exe <Database Type> <Database 
Server> <Clarify Server> <User> <Password> <Clarify Object Name> 
<Output file>
```
Where the parameters for stcclearifyconvert.exe are:

- ! Database Type: Your database type. For example Oracle8.
- ! Database Server: The name of your database server
- ! Clarify Server: The name of your Clarify server
- ! User: Your user name
- ! Password: Your password
- ! Clarify Object Name: The name of your Clarify object. For example part\_num
- ! Output File: The name of the output file. For example part\_num.ssc

# <span id="page-33-0"></span>4.4.1 **ClarifyPartNumPost**

The sample schema **ClarifyPartNumPost** sets up a single instance of the Clarify e\*Way and also of the File e\*Way, having the logical names shown in the following table.

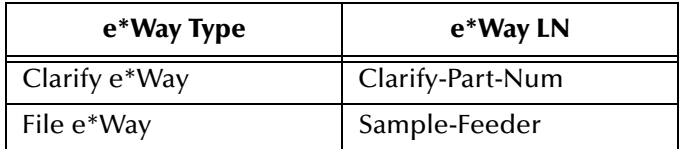

It also sets up an Intelligent Queue, with the logical name **Clarity-Part-Num**, as shown in [Figure 8](#page-33-1).

<span id="page-33-1"></span>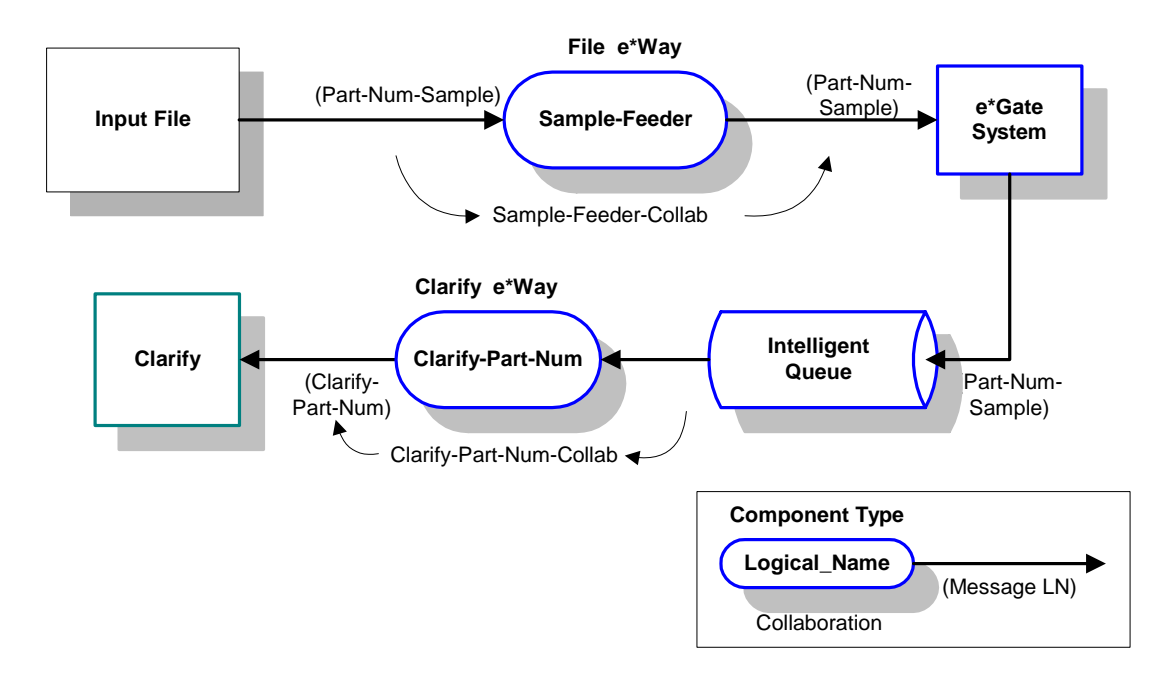

**Figure 8** ClarifyPartNumPost Sample Schema

# <span id="page-34-0"></span>**Collaborations**

The sample schema contains two Collaborations. The first, **Sample-Feeder-Collab**, is a pass-through Collaboration service that receives a file from Clarify and publishes it to e\*Gate (see [Figure 9](#page-34-1)). The second, **Clarify-Part-Num-Collab**, subscribes to the IQ, transforms the data contained in the file, and sends it to Clarify (see [Figure 10](#page-34-2)).

#### <span id="page-34-1"></span>**Sample-Feeder-Collab**

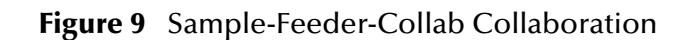

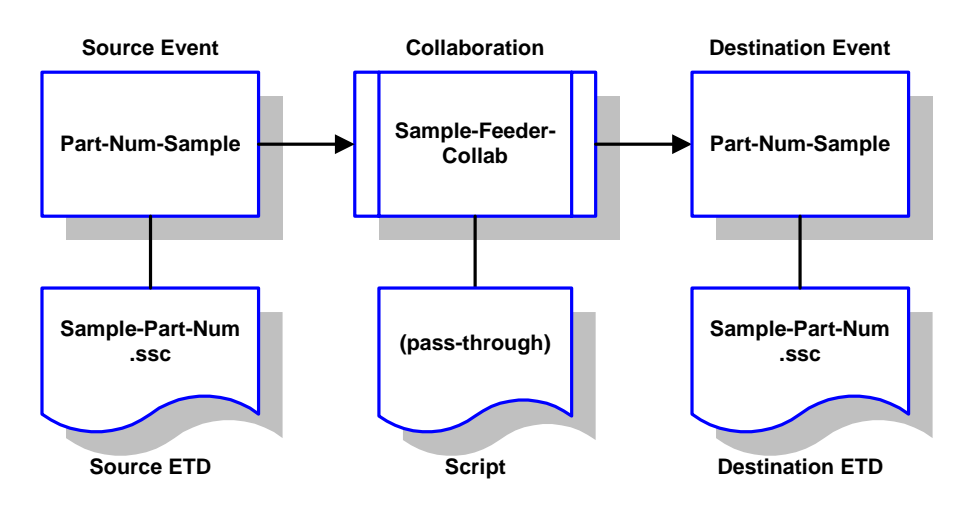

<span id="page-34-2"></span>**Clarify-Part-Num-Collab**

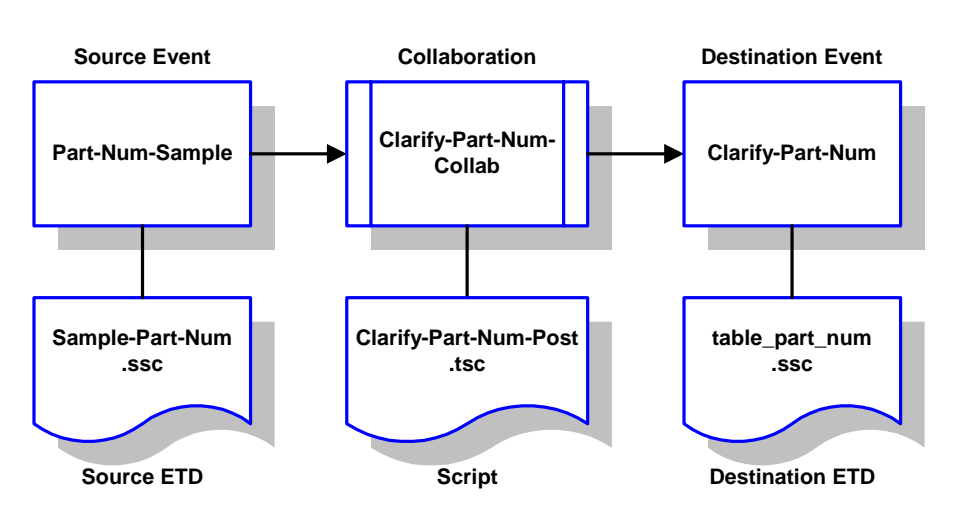

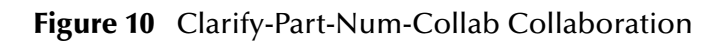

# **Chapter 5**

# <span id="page-35-1"></span><span id="page-35-0"></span>**e\*Way Operation**

This chapter contains an overview of the architecture and basic internal processes of the Clarify e\*Way.

# <span id="page-35-2"></span>5.1 **Typical e\*Way Architecture**

Conceptually, an e\*Way can be viewed as a multi-layered structure, consisting of one or more layers that handle communication with the external application, built upon an e\*Way Kernel layer that manages the processing of data and subscribing or publishing to other e\*Gate components (see [Figure 11](#page-35-3)).

<span id="page-35-3"></span>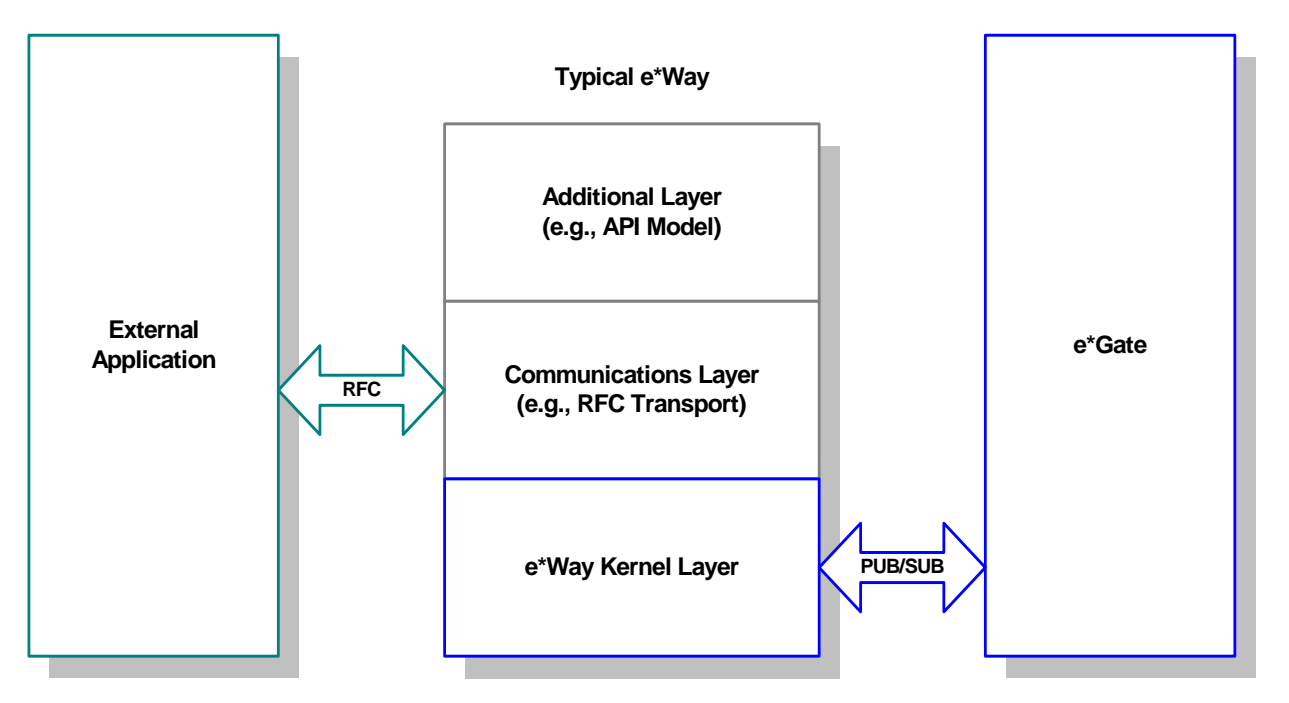

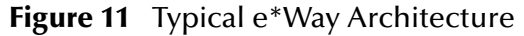

Each layer contains Monk scripts and/or functions, and makes use of lower-level Monk functions residing in the layer beneath. You, as user, primarily use the highest-level functions, which reside in the upper layer(s).

The upper layers of the e\*Way use Monk functions to start and stop scheduled operations, exchange data with the external system, package data as e\*Gate "Events,"
send those Events to Collaborations, and manage the connection between the e\*Way and the external system (see [Figure 12\)](#page-36-0).

<span id="page-36-0"></span>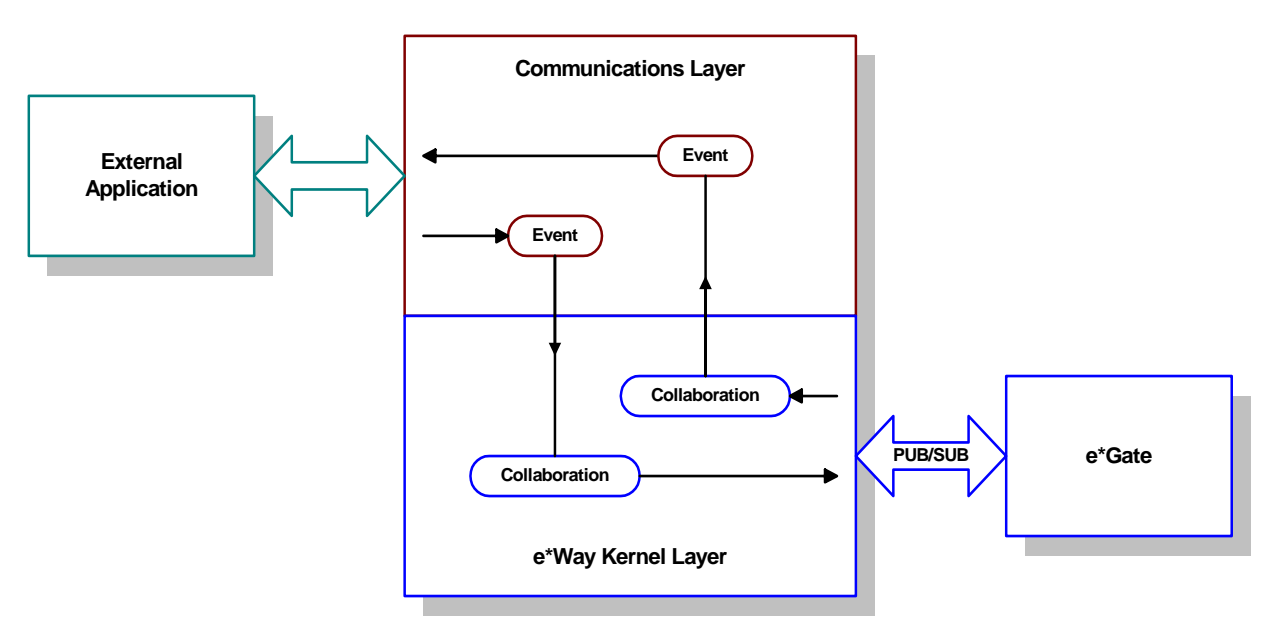

**Figure 12** Basic e\*Way Operations

Collaborations execute the business logic that enable the e\*Way to do its intended work. In turn, each Collaboration executes a Collaboration Rules script, containing the actual instructions to execute the business logic. Each e\*Way requires at least one Collaboration (more, if necessary to perform the required tasks), and each Collaboration requires one or more IQs to which its processed Events will be published (see [Figure 13\)](#page-37-0).

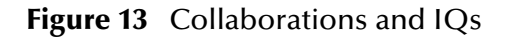

<span id="page-37-0"></span>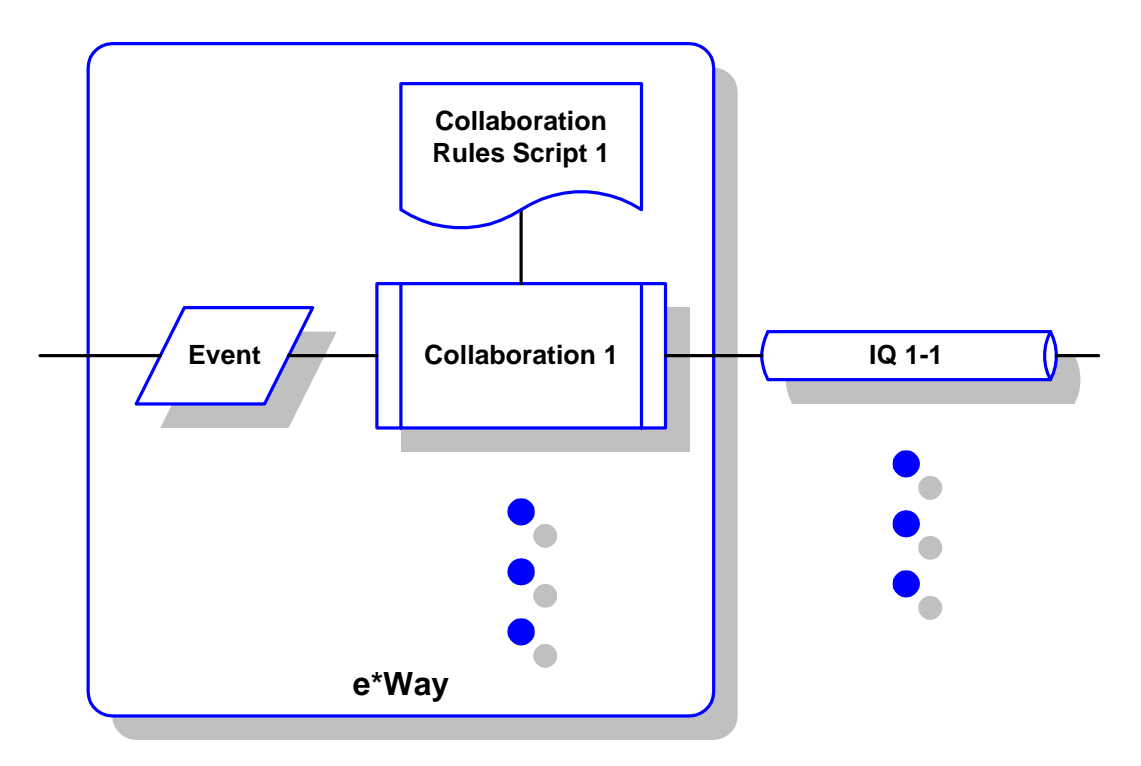

The communication layers of the e\*Way are single-threaded. Functions run serially, and only one function can be executed at a time. Processing layers are multi-threaded, with one executable thread for each Collaboration. Each thread maintains its own Monk environment; therefore, information such as variables, functions, path information, and so on cannot be shared between threads.

Configuration options that control the Monk environment and define the Monk functions used to perform various e\*Way operations are discussed in **[Chapter 6](#page-45-0)**. You can create and modify these functions using the SeeBeyond Collaboration Rules Editor or a text editor (such as *Microsoft Word* or *Notepad*). The available set of e\*Way API functions is described in **[Chapter 7](#page-66-0)**. Generally, e\*Way Kernel Monk functions should be called directly only when there is a specific need not addressed by higher-level Monk functions, and should be used only by experienced developers.

For more information on defining Collaborations, defining IQs, assigning Collaborations to e\*Ways, or configuring Collaborations to publish Events, see *Creating an End-to-End Scenario with e\*Gate Integrator*.

# <span id="page-38-1"></span>5.2 **Basic e\*Way Processes**

*Note: This section describes the basic operation of a typical e\*Way based on the Generic e\*Way Kernel. Not all functionality described in this section is used routinely by the Clarify e\*Way.*

The most basic processes carried out by an e\*Way are listed in [Figure 14.](#page-38-0) In e\*Ways based on the Generic Monk e\*Way Kernel (using **stcewgenericmonk.exe**), these processes are controlled by the listed Monk functions. Configuration of these functions is described in the referenced sections of this User's Guide.

<span id="page-38-0"></span>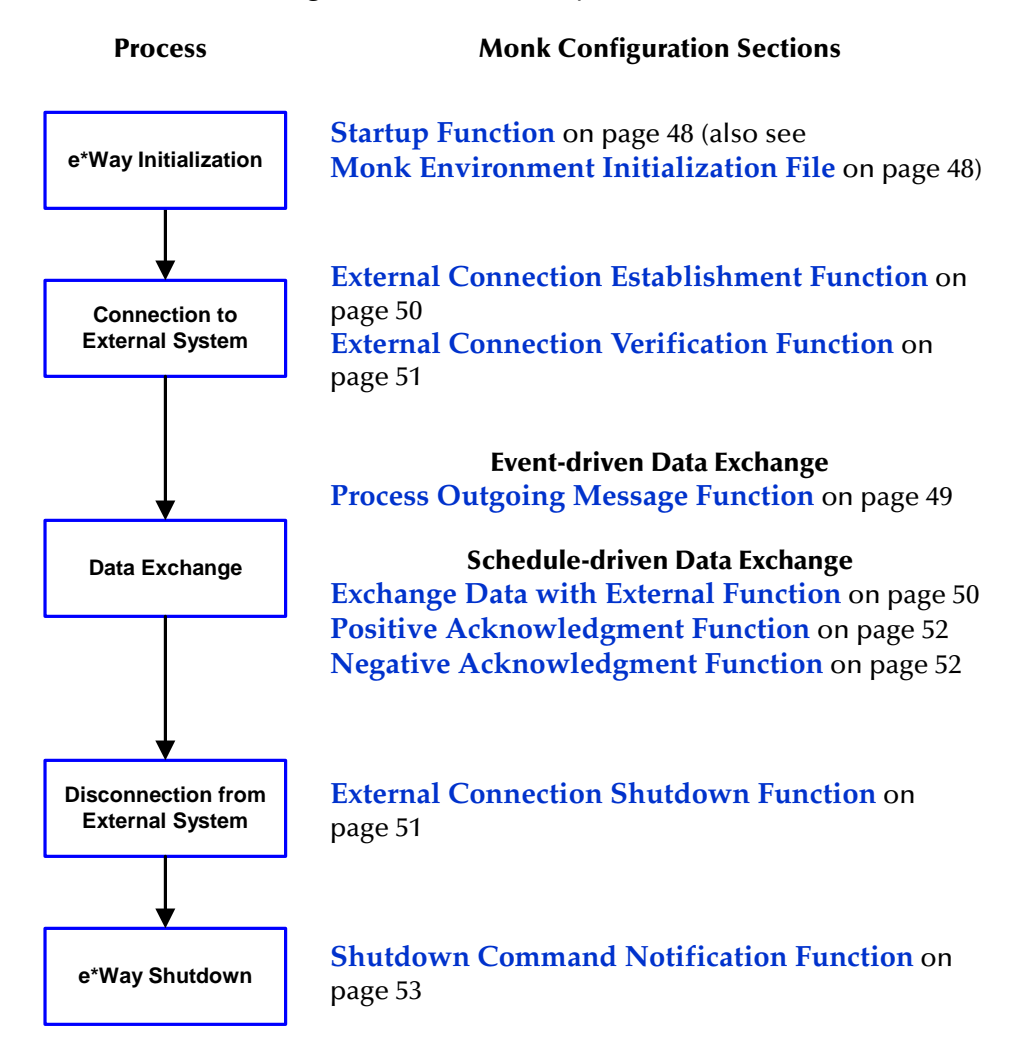

**Figure 14** Basic e\*Way Processes

A series of diagrams on the next several pages illustrate the interaction and operation of these functions during the specified processes. Configuring the parameters associated with these functions is covered in **[Chapter 6](#page-45-0)**, while the functions themselves are described in **[Chapter 7](#page-66-0)**.

### **Initialization Process**

<span id="page-39-0"></span>[Figure 15](#page-39-0) illustrates the e\*Way's initialization process, using the **[Monk Environment](#page-57-1)  [Initialization File](#page-57-1)** and **[Startup Function](#page-57-0)**.

<span id="page-39-1"></span>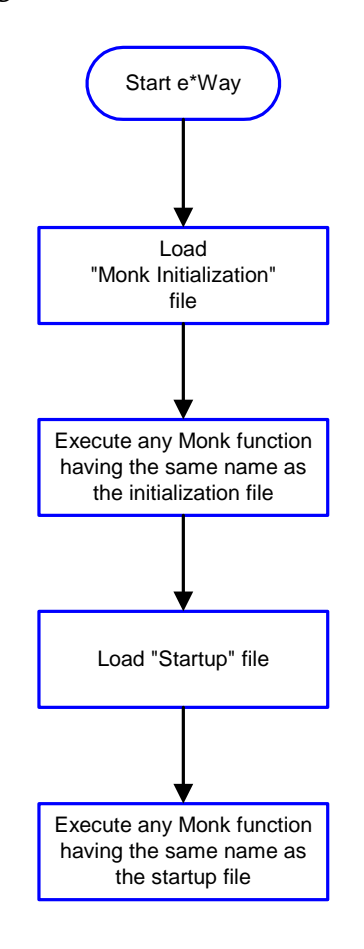

### **Figure 15** Initialization Process

### **Connect to External Process**

<span id="page-40-0"></span>[Figure 16](#page-40-0) illustrates how the e\*Way connects to the external system, using the **[External](#page-59-0)  [Connection Establishment Function](#page-59-0)** and **[External Connection Verification Function](#page-60-0)**.

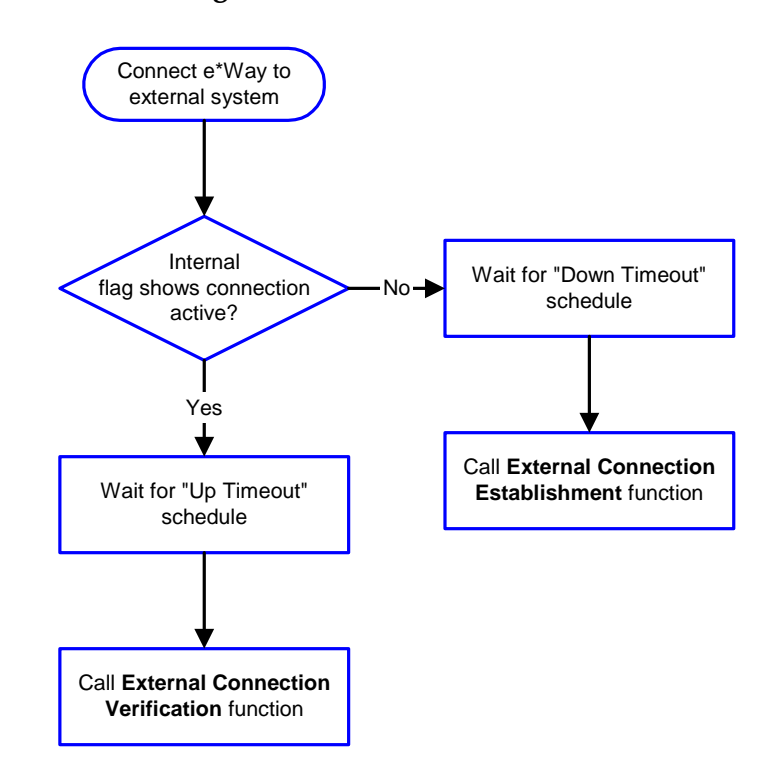

**Figure 16** Connection Process

*Note: The e\*Way selects the connection function based on an internal "up/down" flag rather than a poll to the external system. See* **[Figure 17 on page 32](#page-41-0)** *and* **[Figure 18](#page-43-0)  [on page 34](#page-43-0)** *for examples of how different functions use this flag.*

*User functions can manually set this flag using Monk functions. See* **[send](#page-162-0)[external-up](#page-162-0)** *on page 153 and* **[send-external-down](#page-162-1)** *on page 153 for more information.*

### **Data Exchange Process**

### **Event-driven**

**[Figure 17 on page 32](#page-41-0)** illustrates how the e\*Way's event-driven data exchange process works, using the **[Process Outgoing Message Function](#page-58-0)**.

Every two minutes, the e\*Way checks the "Failed Message" counter against the value specified by the **[Max Failed Messages](#page-51-0)** parameter. When the "Failed Message" counter exceeds the specified maximum value, the e\*Way logs an error and shuts down.

After the **[Process Outgoing Message Function](#page-58-0)** exits, the e\*Way waits for the next outgoing Event.

<span id="page-41-0"></span>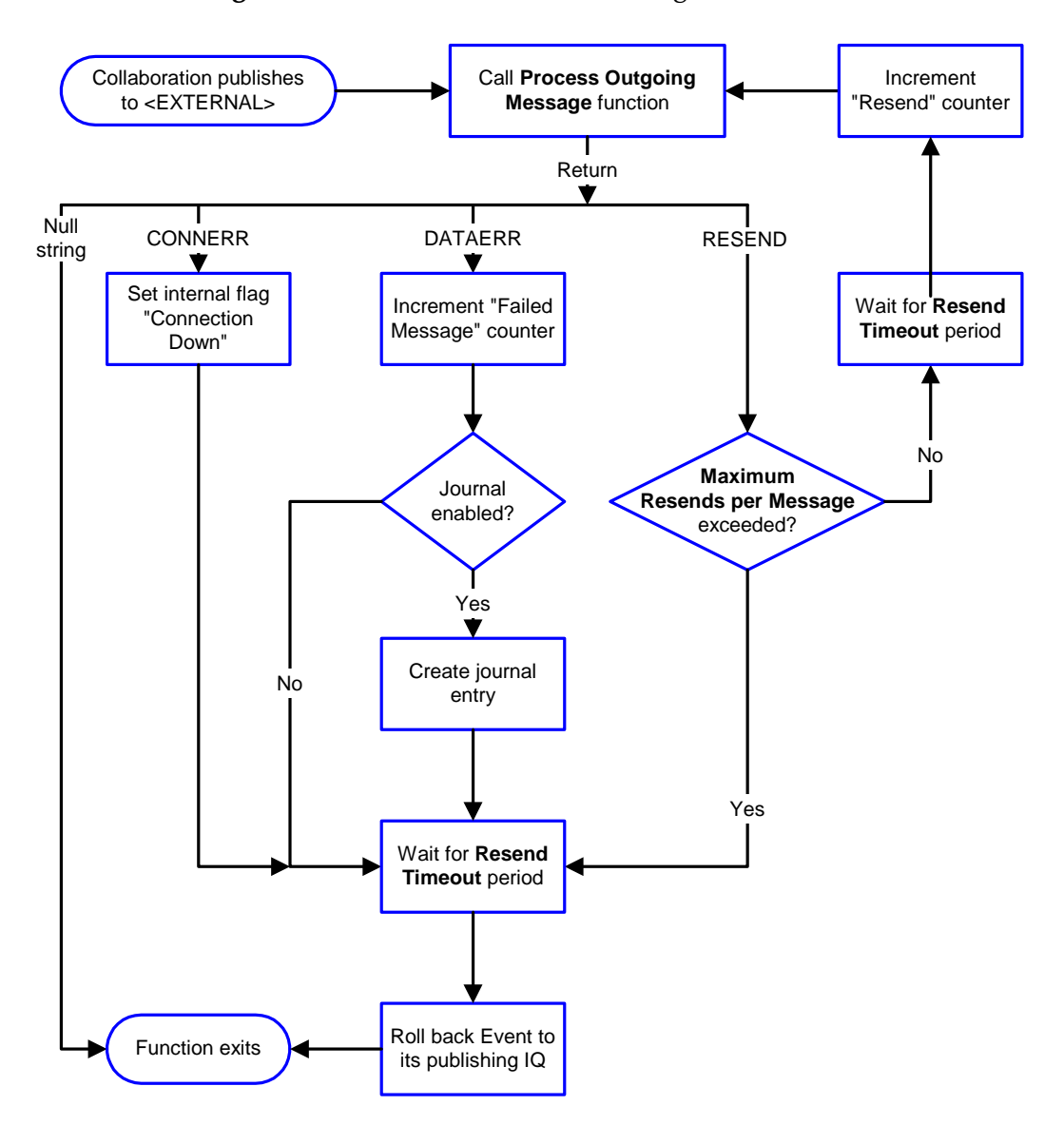

<span id="page-41-1"></span>**Figure 17** Event-Driven Data Exchange Process

### **Schedule-driven**

**[Figure 18 on page 34](#page-43-0)** illustrates how the e\*Way's schedule-driven data exchange process works, using the **[Exchange Data with External Function](#page-59-1)**, **[Positive](#page-61-0)  [Acknowledgment Function](#page-61-0)**, and **[Negative Acknowledgment Function](#page-61-1)**.

"Start" can occur in any of the following ways:

- ! "Start Data Exchange" time occurs
- ! Periodically during data-exchange schedule (after "Start Data Exchange" time, but before "Stop Data Exchange" time), as set by **[Exchange Data Interval](#page-54-0)**
- ! The **[start-schedule](#page-161-0)** Monk function is called

After the **[Exchange Data with External Function](#page-59-1)** exits, the e\*Way waits for the next "start schedule" time or command.

<span id="page-43-0"></span>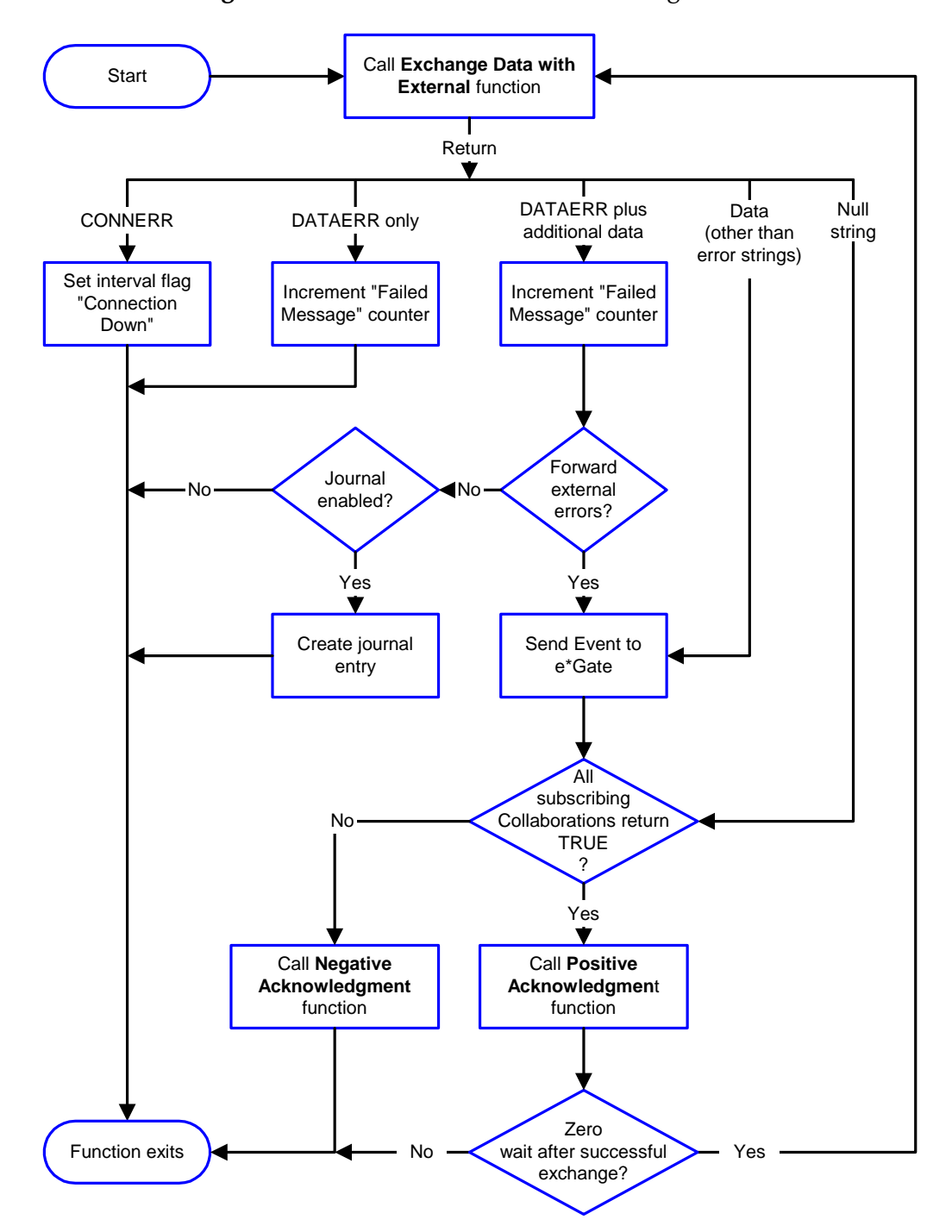

<span id="page-43-1"></span>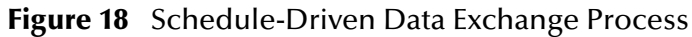

### **Disconnect from External Process**

<span id="page-44-0"></span>[Figure 19](#page-44-0) illustrates how the e\*Way disconnects from the external system, using the **[External Connection Shutdown Function](#page-60-1)**.

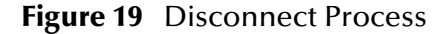

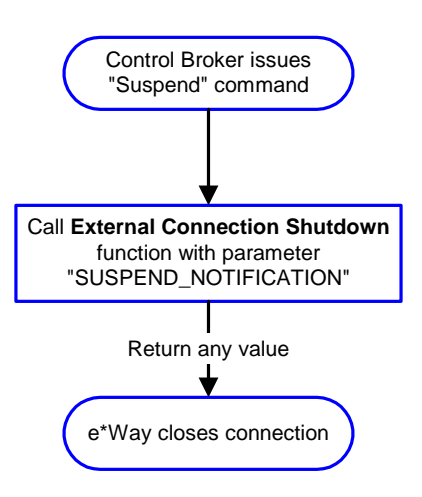

#### **Shutdown Process**

<span id="page-44-1"></span>[Figure 20](#page-44-1) illustrates how the e\*Way shuts itself down, using the **[Shutdown Command](#page-62-0)  [Notification Function](#page-62-0)**.

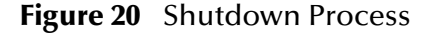

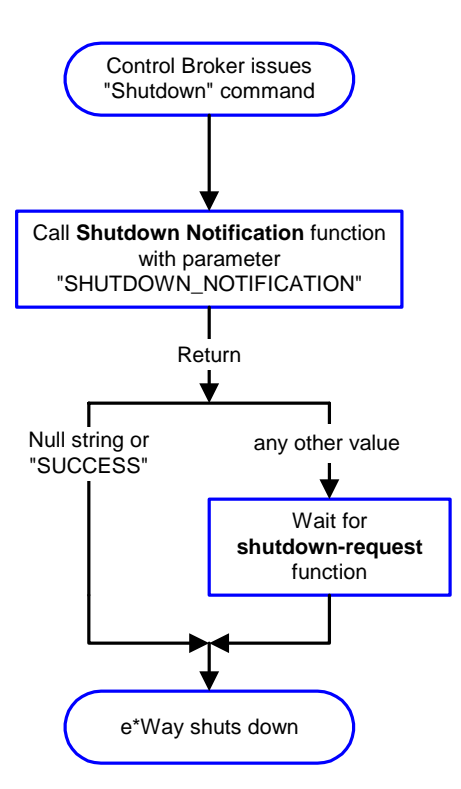

# <span id="page-45-0"></span>**Chapter 6**

# **e\*Way Configuration**

This chapter describes how to use the e\*Gate Enterprise Manager's e\*Way Editor to prepare the Clarify e\*Way for your specific implementation.

# 6.1 **Using the e\*Way Editor**

The e\*Way's default configuration parameters are stored in an ASCII text file with a **.def** extension. The e\*Way Editor provides a simple graphical interface for viewing and changing those parameters to create a working configuration (**.cfg**) file.

# <span id="page-45-1"></span>6.1.1 **The User Interface**

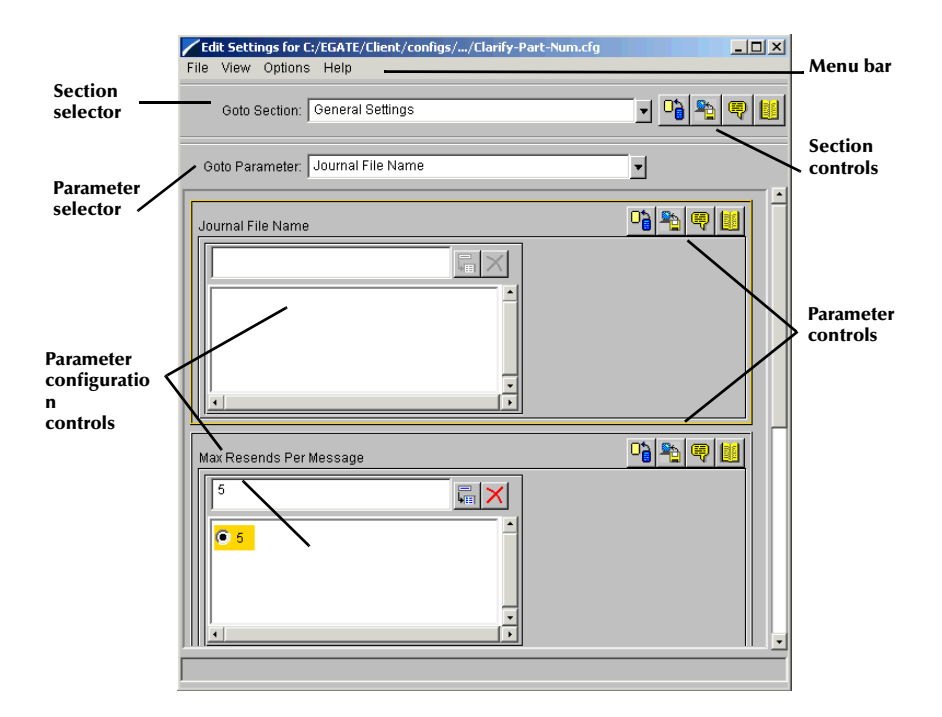

**Figure 21** The e\*Way Editor

! The **Menu bar** provides access to basic operations: saving the configuration file, view a summary of all parameter settings, launching the Help system, and so on

- ! Configuration parameters are grouped into *sections*. The **Section selector** at the top of the Editor window enables you to select the section whose parameters you wish to edit
- ! **Section controls** enable you to restore the default settings, restore the last saved settings, display tips, or enter comments for the currently selected section
- ! Each section contains a list of parameters. You can scroll through the entire list using the scroll bar, or use the **Parameter selector** to jump to a specific parameter
- ! **Parameter controls** enable you to restore the default settings, restore the last saved settings, display tips, or enter comments for the currently selected parameter (notice the similarity between the parameter controls and the section controls; the available operations are the same, but the scope differs)
- ! **Parameter configuration controls** enable you to set the e\*Way's various operating parameters

### **Section and Parameter Controls**

<span id="page-46-0"></span>The section and parameter controls are shown in [Table 3](#page-46-0) below.

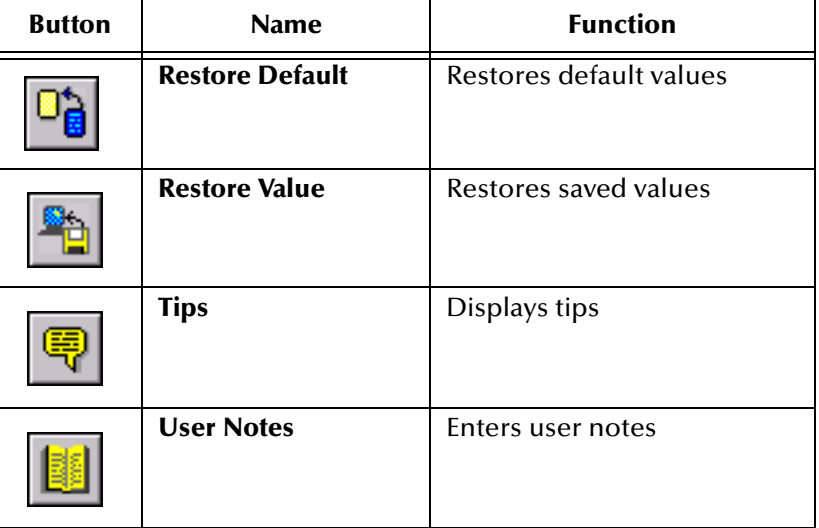

**Table 3** Parameter and Section Controls

The controls next to the **Goto Section** selector affect all parameters in the selected section, whereas the controls within the parameter-editing section of the editor affect only the selected parameter.

# **Parameter Configuration Controls**

Parameter configuration controls fall into one of two categories:

- **1** Option buttons (shown in [Figure 21](#page-45-1) for setting the **AllowIncoming** and **AllowOutgoing** parameters).
- <span id="page-47-0"></span>**2** Selection lists, as shown in [Figure 22,](#page-47-0) which have controls as described in [Table 4.](#page-47-1)

**Figure 22** Sample Selection List Box

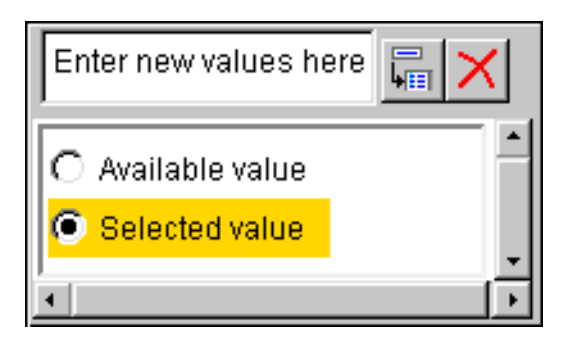

### **Table 4** Selection List Controls

<span id="page-47-1"></span>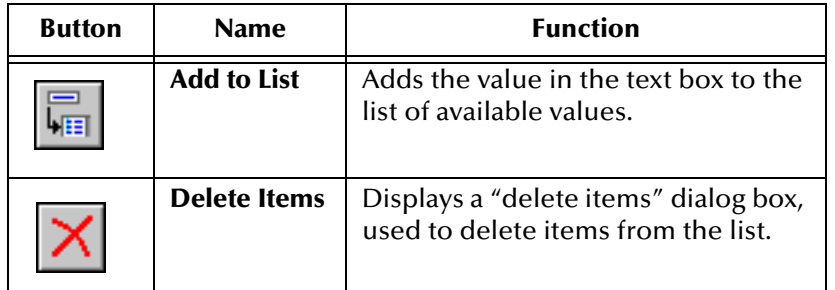

## 6.1.2 **Procedures**

This section describes basic procedures you can use when working with the e\*Way Editor. You may also view these procedures in the e\*Way Editor's online Help system.

### **Getting Help**

**To launch the e\*Way Editor's Help system**

From the **Help** menu, select **Help topics.**

**To display tips regarding the general operation of the e\*Way**

From the **File** menu, select **Tips.**

**To display tips regarding a section of the e\*Way configuration**

On the **Section** Toolbar, click  $\boxed{\blacksquare}$ 

**To display tips regarding a parameter within the e\*Way configuration**

On the **Parameter** Toolbar, click  $\left|\frac{\mathbf{Q}}{\mathbf{Q}}\right|$ 

*Note: "Tips" are displayed and managed separately from the Help system that launches from the Toolbar's Help menu. You cannot search for Tips within the Help system, or view Help system topics by requesting Tips.*

### **Navigating Through the Editor**

**To display a list of all e\*Way parameters and their settings**

- **1** From the **View** menu, select **Summary**.
- **2** Use the controls on the Summary list to go to a selected parameter or print a list of parameter settings.
- **3** When you have finished using the Summary list, click **Cancel**.

### **To view or edit a section of the e\*Way configuration**

In the **Goto Section** list, select a section.

### **To view or edit a selected parameter**

- **1** In the **Goto Section** list, select the section that contains the parameter you want to edit.
- **2** In the **Goto Parameter** list, select a parameter. Alternatively, use the scroll bars to scroll down to the parameter.

### **To navigate using the summary list**

- **1** From the **View** menu, select **Summary**.
- **2** Select a parameter and click **Go To**.

## **Saving Configuration Settings**

### **To save the current configuration settings**

Pull down the **File** menu and click **Save.**

## **Modifying Configuration Settings**

### **To modify a configuration setting**

- **1** Navigate to the parameter whose options you want to change.
- **2** Select the parameter from those that are provided. To add new options to a list of parameters (see **[Figure 22 on page 38](#page-47-0)**), enter the option in the parameter's dataentry box and click  $\overline{\mathbf{F}}$
- **3** To remove options from the list, click  $\mathbf{X}$ . A new dialog box displays, in which you will perform the actual deletions.

### **Restoring Default Settings**

**To reload the default current configuration settings for a** *parameter*

- **1** Navigate to the parameter whose defaults you want to restore.
- 2 On the **Parameter** toolbar, click  $\boxed{\mathbb{P}_{\mathbf{G}}}$ .

### **To reload the default current configuration settings for a** *section*

- **1** Navigate to the section whose defaults you want to restore.
- 2 On the main toolbar, click  $\frac{|\mathbb{O}_{\mathbf{G}}|}{|\mathbb{O}_{\mathbf{G}}|}$

### **Restoring Saved Settings**

### **To reload the saved current configuration settings for a** *parameter*

- **1** Navigate to the parameter whose defaults you want to restore.
- 2 On the **Parameter** toolbar, click  $\boxed{\mathbf{a}}$

### **To reload the saved current configuration settings for a** *section*

- **1** Navigate to the section whose defaults you want to restore.
- 2 On the **Section** toolbar, click **.**

### **Entering User Notes**

User Notes provides you with a means of attaching comments to your e\*Way configuration.

**To enter user notes regarding the e\*Way's general configuration or operations**

From the **File** menu, select **User Notes.**

**To enter user notes regarding a section of the e\*Way configuration**

On the **Section** toolbar, click  $\boxed{1}$ 

**To enter user notes regarding a parameter within the e\*Way configuration**

On the **Parameter** toolbar, click  $\left|\mathbf{E}\right|$ .

# 6.2 **e\*Way Configuration Parameters**

e\*Way configuration parameters are set using the e\*Way Editor.

### **To change e\*Way configuration parameters**

- **1** In the e\*Gate Enterprise Manager's Component editor, select the e\*Way you want to configure and display its properties.
- **2** Under **Configuration File**, click **New** to create a new file, **Find** to select an existing configuration file, or **Edit** to edit the currently selected file.
- **3** In the **Additional Command Line Arguments** box, type any additional command line arguments that the e\*Way may require, taking care to insert them *at the end* of the existing command-line string. Be careful not to change any of the default arguments unless you have a specific need to do so.

The Clarify e\*Way's configuration parameters are organized into the following sections:

**[General Settings](#page-51-1)** on page 42

**[Communication Setup](#page-53-0)** on page 44

**[Monk Configuration](#page-56-0)** on page 47

**[Clarify Setup](#page-63-0)** on page 54

## <span id="page-51-1"></span>6.2.1 **General Settings**

The General Settings control basic operational parameters.

### **Journal File Name**

### **Description**

Specifies the name of the journal file.

### **Required Values**

A valid filename, optionally including an absolute path (for example, **c:\temp\filename.txt**). If an absolute path is not specified, the file will be stored in the e\*Gate **\SystemData\** directory. See the *e\*Gate Integrator System Administration and Operations Guide* for more information about file locations.

### **Additional Information**

An Event will be journalled for the following conditions:

- ! When the number of resends is exceeded (see **[Max Resends Per Message](#page-51-2)** below)
- ! When its receipt is due to an external error, but **[Forward External Errors](#page-52-0)** is set to **No**

### <span id="page-51-2"></span>**Max Resends Per Message**

### **Description**

Specifies the number of times the e\*Way will attempt to re-send a message (Event) to the external system after receiving an error. When this maximum is reached, the message is considered "Failed" and is written to the journal file.

### **Required Values**

An integer between **1** and **1,024**. The default is **5**.

### <span id="page-51-0"></span>**Max Failed Messages**

### **Description**

Specifies the maximum number of failed messages (Events) that the e\*Way will allow. When the specified number of failed messages is reached, the e\*Way will shut down and exit.

### **Required Values**

An integer between **1** and **1,024**. The default is **3**.

### <span id="page-52-0"></span>**Forward External Errors**

### **Description**

Selects whether error messages that begin with the string **"DATAERR"** that are received from the external system will be queued to the e\*Way's configured queue. See **[Exchange Data with External Function](#page-59-2)** on page 50 for more information.

### **Required Values**

**Yes** or **No**. The default value, **No**, specifies that error messages will not be forwarded. See **[Basic e\\*Way Processes](#page-38-1)** on page 29 for more information about how the e\*Way uses this function.

# <span id="page-53-0"></span>6.2.2 **Communication Setup**

The Communication Setup parameters control the schedule by which the e\*Way obtains data from the external system.

*Note: The schedule you set using the e\*Way's properties in the e\*Gate Enterprise Manager controls when the e\*Way executable will run. The schedule that you set within the parameters discussed in this section (using the e\*Way Editor) determines when data will be exchanged. Be sure you set the "exchange data" schedule to fall within the "run the executable" schedule.*

### <span id="page-53-2"></span>**Start Exchange Data Schedule**

### **Description**

Establishes the schedule to invoke the e\*Way's **[Exchange Data with External Function](#page-59-2)**.

### **Required Values**

One of the following:

- One or more specific dates/times
- ! A single repeating interval (such as yearly, weekly, monthly, daily, or every *n* seconds)

**Also required:** If you set a schedule using this parameter, you must also define all three of the following:

- ! **[Exchange Data with External Function](#page-59-2)**
- ! **[Positive Acknowledgment Function](#page-61-2)**
- ! **[Negative Acknowledgment Function](#page-61-3)**

If you do not do so, the e\*Way will terminate execution when the schedule attempts to start.

### **Additional Information**

When the schedule starts, the e\*Way determines whether it is waiting to send an ACK or NAK to the external system (using the **[Positive Acknowledgment Function](#page-61-2)** and**[Negative Acknowledgment Function](#page-61-3)**) and whether the connection to the external system is active. If no ACK/NAK is pending and the connection is active, the e\*Way immediately executes the **[Exchange Data with External Function](#page-59-2)**. Thereafter, the **[Exchange Data with External Function](#page-59-2)** will be called according to the **[Exchange Data](#page-54-1)  [Interval](#page-54-1)** parameter until the **[Stop Exchange Data Schedule](#page-53-1)** time is reached.

### <span id="page-53-1"></span>**Stop Exchange Data Schedule**

### **Description**

Establishes the schedule to stop data exchange.

### **Required Values**

One of the following:

- One or more specific dates/times
- ! A single repeating interval (such as yearly, weekly, monthly, daily, or every *n* seconds)

### <span id="page-54-1"></span><span id="page-54-0"></span>**Exchange Data Interval**

### **Description**

Specifies the number of seconds the e\*Way waits between calls to the **[Exchange Data](#page-59-2)  [with External Function](#page-59-2)** during scheduled data exchanges.

### **Required Values**

An integer between **0** and **86,400**. The default is **120**.

### **Additional Information**

If **[Zero Wait Between Successful Exchanges](#page-55-0)** is set to **Yes** and the **[Exchange Data with](#page-59-2)  [External Function](#page-59-2)** returns data, The **Exchange Data Interval** setting will be ignored and the e\*Way will invoke the **[Exchange Data with External Function](#page-59-2)** immediately.

If this parameter is set to zero, there will be no exchange data schedule set and the **[Exchange Data with External Function](#page-59-2)** will never be called.

See **[Down Timeout](#page-54-2)** on page 45 and **[Stop Exchange Data Schedule](#page-53-1)** on page 44 for more information about the data-exchange schedule.

### <span id="page-54-2"></span>**Down Timeout**

### **Description**

Specifies the number of seconds that the e\*Way will wait between calls to the **[External](#page-59-3)  [Connection Establishment Function](#page-59-3)**.

### **Required Values**

An integer between **1** and **86,400**. The default is **15**.

### <span id="page-54-3"></span>**Up Timeout**

### **Description**

Specifies the number of seconds the e\*Way will wait between calls to the **[External](#page-60-2)  [Connection Verification Function](#page-60-2)**.

### **Required Values**

An integer between **1** and **86,400**. The default is **15**.

### **Resend Timeout**

### **Description**

Specifies the number of seconds the e\*Way will wait between attempts to resend a message (Event) to the external system, after receiving an error message from the external system.

### **Required Values**

An integer between **1** and **86,400**. The default is **10**.

### <span id="page-55-0"></span>**Zero Wait Between Successful Exchanges**

### **Description**

Selects whether to initiate data exchange after the **[Exchange Data Interval](#page-54-1)** or immediately after a successful previous exchange.

### **Required Values**

**Yes** or **No**. The default is **No**.

If this parameter is set to **Yes**, the e\*Way will immediately invoke the **[Exchange Data](#page-59-2)  [with External Function](#page-59-2)** if the previous exchange function returned data.

If this parameter is set to **No**, the e\*Way will always wait the number of seconds specified by **[Exchange Data Interval](#page-54-1)** between invocations of the **[Exchange Data with](#page-59-2)  [External Function](#page-59-2)**.

# <span id="page-56-0"></span>6.2.3 **Monk Configuration**

The parameters in this section help you set up the information required by the e\*Way to utilize Monk for communication with the external system.

### **How to Specify Function Names or File Names**

Parameters that require the name of a Monk function will accept either a function name or a file name. If you specify a file name, be sure that the file has one of the following extensions:

- .monk
- ! .tsc
- ! .dsc

### <span id="page-56-1"></span>**Additional Path**

### **Description**

Specifies a path to be appended to the "load path," the path Monk uses to locate files and data (set internally within Monk). The directory specified in Additional Path will be searched after the default load paths.

### **Required Values**

A pathname, or a series of paths separated by semicolons. This parameter is optional and may be left blank.

### **Additional information**

The default load paths are determined by settings in the **.egate.store** file. See the *e\*Gate Integrator System Administration and Operations Guide* for more information about this file.

To specify multiple directories, manually enter the directory names rather than selecting them with the "file selection" button. Directory names must be separated with semicolons, and you can mix absolute paths with relative e\*Gate paths. For example:

```
monk_scripts\my_dir;c:\my_directory
```
The internal e\*Way function that loads this path information is called only once, when the e\*Way first starts up.

### **Auxiliary Library Directories**

### **Description**

Specifies a path to auxiliary library directories. Any **.monk** files found within those directories will automatically be loaded into the e\*Way's Monk environment.

*Note: This parameter is optional and may be left blank.*

### **Required Values**

A pathname, or a series of paths separated by semicolons.

### **Additional information**

To specify multiple directories, manually enter the directory names rather than selecting them with the **File Selection** button. Directory names must be separated with semicolons, and you can mix absolute paths with relative e\*Gate paths. For example:

```
monk_scripts\my_dir;c:\my_directory
```
The internal e\*Way function that loads this path information is called only once, when the e\*Way first starts up.

The default directory is **\monk\_library\**.

### <span id="page-57-2"></span><span id="page-57-1"></span>**Monk Environment Initialization File**

Specifies a file that contains environment initialization functions, which will be loaded after the auxiliary library directories are loaded. Use this feature to initialize the e\*Way's Monk environment (for example, to define Monk variables that are used by the e\*Way's function scripts).

### **Required Values**

A filename within the "load path", or filename plus path information (relative or absolute). If path information is specified, that path will be appended to the "load path." See **[Additional Path](#page-56-1)** on page 47 for more information about the "load path."

### **Additional information**

Any environment-initialization functions called by this file accept no input, and must return a string. The e\*Way will load this file and try to invoke a function of the same base name as the file name (for example, for a file named **my-init.monk**, the e\*Way would attempt to execute the function **my-init**).

Typically, it is a good practice to initialize any global Monk variables that may be used by any other Monk Extension scripts.

The internal function that loads this file is called once when the e\*Way first starts up (see **[Figure 15 on page 30](#page-39-1)**).

### <span id="page-57-0"></span>**Startup Function**

### **Description**

Specifies a Monk function that the e\*Way will load and invoke upon startup or whenever the e\*Way's configuration is reloaded. This function should be used to initialize the external system before data exchange starts.

### **Required Values**

The name of a Monk function, or the name of a file (optionally including path information) containing a Monk function. This parameter is optional and may be left blank.

### **Additional information**

The function accepts no input, and must return a string.

The string **"FAILURE"** indicates that the function failed; any other string (including a null string) indicates success.

This function will be called after the e\*Way loads the specified **[Monk Environment](#page-57-2)  [Initialization File](#page-57-2)** and any files within the specified **Auxiliary Directories**.

The e\*Way will load this file and try to invoke a function of the same base name as the file name (see **[Figure 15 on page 30](#page-39-1)**). For example, for a file named **my-startup.monk**, the e\*Way would attempt to execute the function **my-startup**.

### <span id="page-58-1"></span><span id="page-58-0"></span>**Process Outgoing Message Function**

### **Description**

Specifies the Monk function responsible for sending outgoing messages (Events) from the e\*Way to the external system. This function is event-driven (unlike the **[Exchange](#page-59-2)  [Data with External Function](#page-59-2)**, which is schedule-driven).

### **Required Values**

The name of a Monk function, or the name of a file (optionally including path information) containing a Monk function.

*Note: You may not leave this field blank.*

### **Additional Information**

The function requires a non-null string as input (the outgoing Event to be sent) and must return a string.

The e\*Way invokes this function when one of its Collaborations publishes an Event to an <**EXTERNAL**> destination (as specified within the e\*Gate Enterprise Manager). The function returns one of the following (see **[Figure 17 on page 32](#page-41-1)** for more details):

- ! A null string indicates that the Event was published successfully to the external system
- ! **"RESEND"** indicates that the Event should be resent
- ! **"CONNERR"** indicates that there is a problem communicating with the external system
- ! **"DATAERR"** indicates that there is a problem with the message (Event) data itself
- ! If a string other than one of the preceding is returned, the e\*Way will create an entry in the log file indicating that an attempt has been made to access an unsupported function
- *Note: If you wish to use* **[event-send-to-egate](#page-163-0)** *to enqueue failed Events in a separate IQ, the e\*Way must have an inbound Collaboration (with appropriate IQs) configured to process those Events.*

# <span id="page-59-2"></span><span id="page-59-1"></span>**Exchange Data with External Function**

### **Description**

Specifies a Monk function that initiates the transmission of data from the external system to the e\*Gate system and forwards that data as an inbound Event to one or more e\*Gate Collaborations. This function is called according to a schedule (unlike the **[Process Outgoing Message Function](#page-58-1)**, which is event-driven).

### **Required Values**

The name of a Monk function, or the name of a file (optionally including path information) containing a Monk function. This parameter is optional and may be left blank.

### **Additional Information**

The function accepts no input and must return a string (see **[Figure 18 on page 34](#page-43-1)** for more details):

- ! A null string indicates that the data exchange was completed successfully; no information will be sent into the e\*Gate system
- ! **"CONNERR"** indicates that a problem with the connection to the external system has occurred
- ! **"DATAERR"** indicates that a problem with the data itself has occurred; the e\*Way handles the string **"DATAERR"** (by itself), and **"DATAERR"** plus additional data, differently. See **[Figure 18 on page 34](#page-43-1)** for more details
- ! If a string other than one of the preceding is returned, the e\*Way will package it as an inbound Event (the e\*Way must have at least one Collaboration configured suitably to process the inbound Event, as well as any required IQs)

This function is initially triggered by the **[Start Exchange Data Schedule](#page-53-2)** or manually by the **[start-schedule](#page-161-0)** Monk function. After the function has returned true and the data received by this function has been ACKed or NAKed (by the **[Positive](#page-61-2)  [Acknowledgment Function](#page-61-2)** or **[Negative Acknowledgment Function](#page-61-3)**, respectively), the e\*Way checks the **[Zero Wait Between Successful Exchanges](#page-55-0)** parameter. If this parameter is set to **Yes**, the e\*Way will immediately call the **Exchange Data with External Function** again; otherwise, the e\*Way will not call the function until the next scheduled "start exchange" time or the schedule is manually invoked using the Monk function **[start-schedule](#page-161-0)**.

### <span id="page-59-3"></span><span id="page-59-0"></span>**External Connection Establishment Function**

### **Description**

Specifies a Monk function that the e\*Way will call when it has determined that the connection to the external system is down.

### **Required Values**

The name of a Monk function, or the name of a file (optionally including path information) containing a Monk function.

*Note: You may not leave this field blank.*

### **Additional Information**

The function accepts no input and must return a string:

- ! **"SUCCESS"** or **"UP"** indicates that the connection was established successfully
- ! Any other string (including the null string) indicates that the attempt to establish the connection failed

This function is executed according to the interval specified within the **[Down Timeout](#page-54-2)** parameter, and is *only* called according to this schedule.

The **[External Connection Verification Function](#page-60-2)** (see below) is called when the e\*Way has determined that its connection to the external system is up.

### <span id="page-60-2"></span><span id="page-60-0"></span>**External Connection Verification Function**

### **Description**

Specifies a Monk function that the e\*Way will call when its internal variables show that the connection to the external system is up.

### **Required Values**

The name of a Monk function. This function is optional; if no **External Connection Verification Function** is specified, the e\*Way will execute the **[External Connection](#page-59-3)  [Establishment Function](#page-59-3)** in its place.

### **Additional Information**

The function accepts no input and must return a string:

- ! **"SUCCESS"** or **"UP"** indicates that the connection was established successfully
- ! Any other string (including the null string) indicates that the attempt to establish the connection failed

This function is executed according to the interval specified within the **[Up Timeout](#page-54-3)** parameter, and is *only* called according to this schedule.

The **[External Connection Establishment Function](#page-59-3)** is called when the e\*Way has determined that its connection to the external system is down.

### <span id="page-60-1"></span>**External Connection Shutdown Function**

### **Description**

Specifies a Monk function that the e\*Way will call to shut down the connection to the external system.

*Note: This parameter is optional.*

### **Required Values**

The name of a Monk function.

### **Additional Information**

This function requires a string as input, and may return a string.

This function will only be invoked when the e\*Way receives a "suspend" command from a Control Broker. When the "suspend" command is received, the e\*Way will invoke this function, passing the string **"SUSPEND\_NOTIFICATION"** as an argument.

Any return value indicates that the "suspend" command can proceed and that the connection to the external system can be broken immediately.

### <span id="page-61-2"></span><span id="page-61-0"></span>**Positive Acknowledgment Function**

### **Description**

Specifies a Monk function that the e\*Way will call when *all* the Collaborations to which the e\*Way sent data have processed and enqueued that data successfully.

### **Required Values**

The name of a Monk function, or the name of a file (optionally including path information) containing a Monk function. This parameter is required if the **[Exchange](#page-59-2)  [Data with External Function](#page-59-2)** is defined.

### **Additional Information**

The function requires a non-null string as input (the Event to be sent to the external system) and must return a string:

- ! **"CONNERR"** indicates a problem with the connection to the external system; when the connection is re-established, the Positive Acknowledgment function will be called again (with the same input data)
- ! A null string indicates that the function executed successfully

After the **[Exchange Data with External Function](#page-59-2)** returns a string that is transformed into an inbound Event, the Event is handed off to one or more Collaborations for further processing. If the Event's processing is completed successfully by *all* the Collaborations to which it was sent, the e\*Way executes the **Positive Acknowledgment Function** (otherwise, the e\*Way executes the **[Negative Acknowledgment Function](#page-61-3)**).

### <span id="page-61-3"></span><span id="page-61-1"></span>**Negative Acknowledgment Function**

### **Description**

Specifies a Monk function that the e\*Way will call when the e\*Way fails to process and queue Events from the external system.

### **Required Values**

The name of a Monk function, or the name of a file (optionally including path information) containing a Monk function. This parameter is required if the **[Exchange](#page-59-2)  [Data with External Function](#page-59-2)** is defined.

### **Additional Information**

The function requires a non-null string as input (the Event to be sent to the external system) and must return a string:

- ! **"CONNERR"** indicates a problem with the connection to the external system; when the connection is re-established, the function will be called again
- ! A null string indicates that the function executed successfully

This function is only called during the processing of inbound Events. After the **[Exchange Data with External Function](#page-59-2)** returns a string that is transformed into an inbound Event, the Event is handed off to one or more Collaborations for further processing. If the Event's processing is not completed successfully by *all* the Collaborations to which it was sent, the e\*Way executes the Negative Acknowledgment Function (otherwise, the e\*Way executes the **[Positive Acknowledgment Function](#page-61-2)**).

## <span id="page-62-0"></span>**Shutdown Command Notification Function**

### **Description**

Specifies a Monk function that will be called when the e\*Way receives a "shutdown" command from the Control Broker.

### *Note: This parameter is optional.*

### **Required Values**

The name of a Monk function.

### **Additional Information**

When the Control Broker issues a shutdown command to the e\*Way, the e\*Way will call this function with the string **"SHUTDOWN\_NOTIFICATION"** passed as a parameter.

The function accepts a string as input and must return a string:

- ! A null string or **"SUCCESS"** indicates that the shutdown can occur immediately
- ! Any other string indicates that shutdown must be postponed; once postponed, shutdown will not proceed until the Monk function **[shutdown-request](#page-166-0)** is executed

*Note: If you postpone a shutdown using this function, be sure to use the* **[shutdown-request](#page-166-0)** *function to complete the process in a timely manner.*

# <span id="page-63-0"></span>6.2.4 **Clarify Setup**

### **Server Name**

### **Description**

Name of the Clarify server.

### **Required Values**

A valid host name.

### **Default Value**

None.

### **Database Name**

### **Description**

Name of the database to save to or query.

### **Required Values**

A valid database file name.

### **Default Value**

None.

### **User Name**

### **Description**

Name of the current user.

### **Required Values**

A valid user name.

### **Default Value**

None.

### **User Password**

### **Description**

Current user's password.

### **Required Values**

A valid password.

### **Default Value**

The default value is **0**.

### **Session SQL Dump?**

### **Description**

Flag used to indicate if SQL trace has been dumped.

### **Required Values**

 $0:1$ 

### **Default Value**

The default value is **0**.

### **Retry Counts**

### **Description**

The allowed number of retrys.

### **Required Values**

Integer value of the number of retries.

### **Default Value**

The default value is **0**.

### **Retry Seconds**

### **Description**

Number of seconds to wait before retrying connection to Clarify database.

### **Required Values**

Integer value of the number of seconds to wait.

### **Default Value**

The default value is **0**.

### **Debug Log**

### **Description**

File name for the debug log.

### **Required Values**

A valid file name.

### **Default Value**

None.

# <span id="page-66-0"></span>**Chapter 7**

# **e\*Way API Functions**

This chapter describes the various Clarify API functions and structures, and Monk functions, used by the Clarify e\*Way.

### 7.1 **Overview**

The Clarify e\*Way uses the following list of API's. If you are using Clarify 8 the stc\_monkclarify.dll is used. If you are using Clarify 10.1, stc\_monkclarify\_10.dll is used for Windows and stcewclarifymonk.exe for UNIX operating systems.

The Clarify API Functions are followed by the API Structures. For additional information on each Clarify API Function, please see that function's structure.

### 7.1.1 **Clarify API Functions and Structures**

Clarify API functions and structures are categorized as:

**[Clarify High-level API Functions](#page-68-0)** on page 59

**[Clarify High-level API Structures](#page-99-0)** on page 90

**[Clarify API \(API Toolkit\) Functions](#page-112-0)** on page 103

**[Clarify API \(API Toolkit\) Structures](#page-146-0)** on page 137

**[Miscellaneous Functions and Structures](#page-149-0)** on page 140

### 7.1.2 **Clarify e\*Way Monk Functions**

Architecturally, the e\*Way can be viewed as a two-layered structure, consisting of a:

- **Clarify Transport Layer**
- ! e\*Way Kernel Layer

Each layer contains Monk scripts and/or functions, and makes use of lower-level Monk functions residing in the layer beneath. You, as user, primarily will make use of the highest-level functions, which reside in the Clarify Transport Layer.

The Clarify e\*Way's Monk functions can be categorized as:

**[Clarify Monk Functions](#page-150-0)** on page 141

**[Basic Functions](#page-161-1)** on page 152

# <span id="page-68-0"></span>7.2 **Clarify High-level API Functions**

### **Create New Case**

**[zca\\_new\\_create](#page-69-0)** on page 60

**[zca\\_new\\_reset](#page-70-0)** on page 61

**[zca\\_new\\_simple\\_find\\_all](#page-70-1)** on page 61

**[zca\\_new\\_find\\_contact](#page-71-0)** on page 62

**[zca\\_new\\_find\\_contract](#page-72-0)** on page 63

**[zca\\_new\\_find\\_site](#page-73-0)** on page 64

**[zca\\_new\\_find\\_site\\_part](#page-74-0)** on page 65

**[zca\\_new\\_execute](#page-74-1)** on page 65

**[zca\\_new\\_destroy](#page-75-0)** on page 66

### **Dispatch Object**

**[zqu\\_dsp\\_create](#page-76-0)** on page 67

**[zqu\\_dsp\\_reset](#page-77-0)** on page 68

**[zqu\\_dsp\\_find\\_available\\_queues](#page-77-1)** on page 68

**[zqu\\_dsp\\_execute](#page-78-0)** on page 69

**[zqu\\_dsp\\_destroy](#page-79-0)** on page 70

### **Log Notes on Case**

- **[zac\\_pad\\_create](#page-80-0)** on page 71
- **[zac\\_pad\\_reset](#page-80-1)** on page 71
- **[zac\\_pad\\_execute](#page-81-0)** on page 72
- **[zac\\_pad\\_destroy](#page-82-0)** on page 73

### **Change Case Status**

- **[zac\\_sts\\_create](#page-83-0)** on page 74
- **[zac\\_sts\\_reset](#page-83-1)** on page 74
- **[zac\\_sts\\_execute](#page-84-0)** on page 75
- **[zac\\_sts\\_destroy](#page-85-0)** on page 76

### **Create Subcase**

**[zsb\\_new\\_create](#page-86-0)** on page 77

**[zsb\\_new\\_reset](#page-86-1)** on page 77

**[zsb\\_new\\_set\\_reqd\\_date](#page-87-0)** on page 78

- **[zsb\\_new\\_execute](#page-88-0)** on page 79
- **[zsb\\_new\\_destroy](#page-89-0)** on page 80

### **Create Part Request Header**

**[zrq\\_hdr\\_create](#page-89-1)** on page 80

**[zrq\\_hdr\\_reset](#page-90-0)** on page 81

**[zrq\\_hdr\\_simple\\_find](#page-91-0)** on page 82

**[zrq\\_hdr\\_execute](#page-92-0)** on page 83

**[zrq\\_hdr\\_destroy](#page-92-1)** on page 83

**Create Part Request Detail**

**[zrq\\_dtl\\_create](#page-93-0)** on page 84

**[zrq\\_dtl\\_reset](#page-94-0)** on page 85

**[zrq\\_dtl\\_simple\\_find](#page-95-0)** on page 86

**[zrq\\_dtl\\_execute](#page-96-0)** on page 87

**[zrq\\_dtl\\_destroy](#page-96-1)** on page 87

### **Batch Control Functions**

**[zpi\\_db\\_start\\_batch](#page-97-0)** on page 88

**[zpi\\_db\\_execute\\_batch](#page-98-0)** on page 89

### <span id="page-69-0"></span>**zca\_new\_create**

### **Description**

Allocates **zca\_ty\_cas\_struct** data structure and initializes the data structure with null values.

#### **Signature**

(zca\_new\_create <O>)

#### **Parameters**

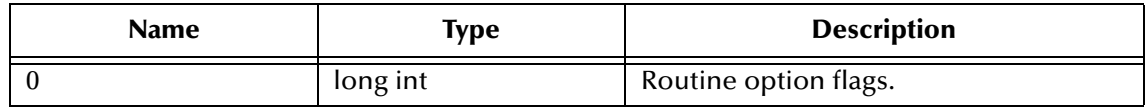

### **Returns**

Upon successful execution, a Monk object of **zca\_ty\_cas\_struct \*** custom type; otherwise, undefined.

#### **Location**

Clarify 8 Windows and UNIX

#### **stc\_monkclarify.dll**

Clarify 10.1 Windows

### **stc\_monkclarify\_10.dll**

Clarify 10.1 UNIX

#### **stcewclarifymonk.exe**

### **Examples**

```
(define new-case (zca_new_create 0))
```
### <span id="page-70-0"></span>**zca\_new\_reset**

#### **Description**

Initializes the **zca\_ty\_cas\_struct** data structure.

#### **Signature**

```
(zca_new_reset <dbid-ptr> <case-ptr> <O>)
```
#### **Parameters**

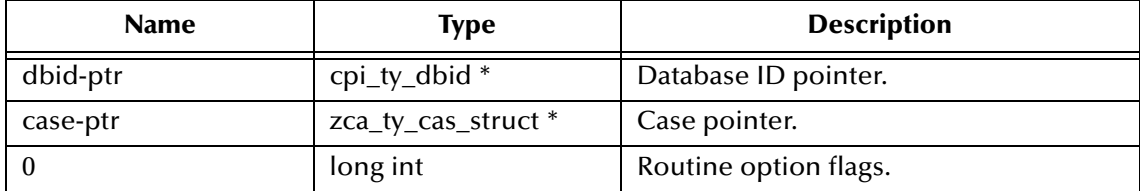

#### **Returns**

Upon successful execution, a Boolean true (**#t**); otherwise, undefined.

#### **Location**

Clarify 8 Windows and UNIX

#### **stc\_monkclarify.dll**

Clarify 10.1 Windows

**stc\_monkclarify\_10.dll**

### Clarify 10.1 UNIX

### **stcewclarifymonk.exe**

### **Examples**

```
(define dbid (cpi_sess_login "CLFY" "CLFY" "User" "Passwd" 0))
(define new-case (zca_new_create 0))
(zca_new_reset dbid new-case 0)
```
### <span id="page-70-1"></span>**zca\_new\_simple\_find\_all**

### **Description**

Obtains object handles from the database, based on data loaded in the **zca\_ty\_simple\_find** data structure, and places the handles into the **zca\_ty\_cas\_struct** data structure.

#### **Signature**

```
(zca_new_simple_find_all <simple_find> <O> <case_ptr>)
```
### **Parameters**

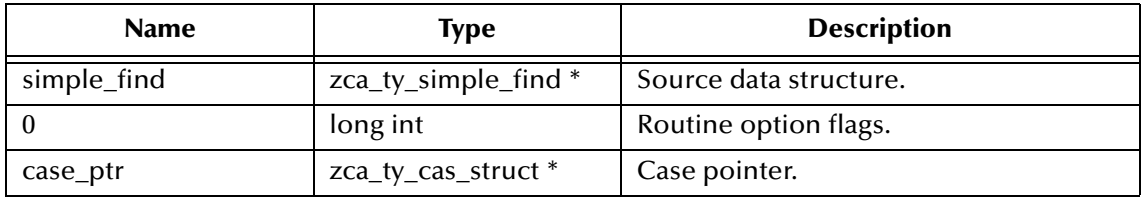

#### **Returns**

Upon successful execution, a Boolean true (**#t**); otherwise, a Boolean false (**#f**).

### **Location**

Clarify 8 Windows and UNIX

#### **stc\_monkclarify.dll**

Clarify 10.1 Windows

**stc\_monkclarify\_10.dll**

Clarify 10.1 UNIX

**stcewclarifymonk.exe**

### **Examples**

```
(define simple-find (get_zca_ty_simple_find_ptr "LastName" 
    "FirstName" "555-1212" "" "" "" "" "" ""))
(define new-case (zca_new_create 0))
(zca_new_simple_find_all simple-find 0 new-case)
```
### <span id="page-71-0"></span>**zca\_new\_find\_contact**

### **Description**

```
Finds a list of contact objects that matches with criteria, based on cpi_ty_cond * 
<condition> or cpi_ty_obj * <object_list>.
```
### **Signature**

```
(zca_new_find_contact <case_ptr> <object_list> <count> <condition> 
    < O > \rangle
```
#### **Parameters**

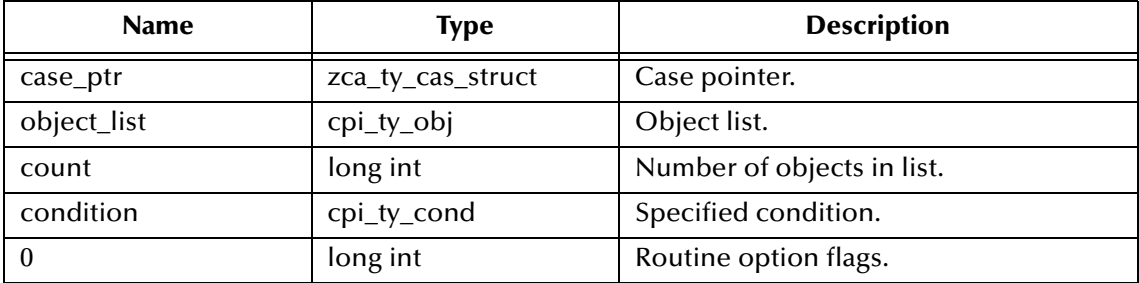
## **Returns**

Upon successful execution, a **vector** of object handles (long int); otherwise, undefined.

## **Location**

Clarify 8 Windows and UNIX

## **stc\_monkclarify.dll**

Clarify 10.1 Windows

### **stc\_monkclarify\_10.dll**

## Clarify 10.1 UNIX

## **stcewclarifymonk.exe**

## **Examples**

```
(define null-obj-list (get_cpi_ty_obj_null_ptr))
(define new-case (zca_new_create 0))
(define fcond-ptr (get_cpi_ty_fcond_ptr '#(#(4 "part_num" "PART"))))
(define cond-ptr (get_cpi_ty_cond_ptr 1 fcond-ptr 1))
(zca_new_find_contact new-case null-obj-list 0 cond-ptr 0)
```
# **zca\_new\_find\_contract**

## **Description**

Finds a list of contact objects that matches with criteria, based on **cpi\_ty\_cond \* <condition>** or **cpi\_ty\_obj \* <object\_list>**.

### **Signature**

```
(zca_new_find_contract <case_ptr> <object_list> <count> <condition> 
     < O > \big)
```
### **Parameters**

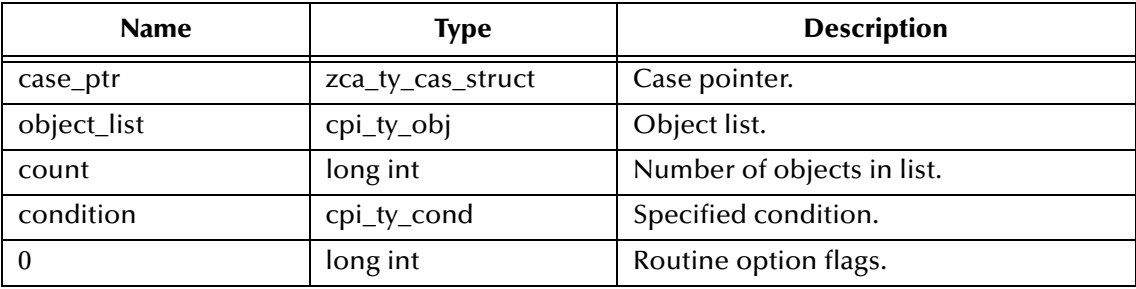

## **Returns**

Upon successful execution, a **vector** of object handles (long int); otherwise, undefined.

### **Location**

Clarify 8 Windows and UNIX

## **stc\_monkclarify.dll**

Clarify 10.1 Windows

### **stc\_monkclarify\_10.dll**

Clarify 10.1 UNIX

### **stcewclarifymonk.exe**

#### **Examples**

```
(define null-obj-list (get_cpi_ty_obj_null_ptr))
(define new-case (zca_new_create 0))
(define fcond-ptr (get_cpi_ty_fcond_ptr '#(#(4 "part_num" "PART"))))
(\text{define cond-ptr (get\_epi_tyccond\_ptr 1 from form 1))})(zca_new_find_contract new-case null-obj-list 0 cond-ptr 0)
```
# **zca\_new\_find\_site**

#### **Description**

Finds a list of site objects that matches with criteria, based on **cpi\_ty\_cond \* <condition>** or **cpi\_ty\_obj \* <object\_list>**.

#### **Signature**

```
(zca_new_find_site <case_ptr> <object_list> <count> <condition> <0>)
```
## **Parameters**

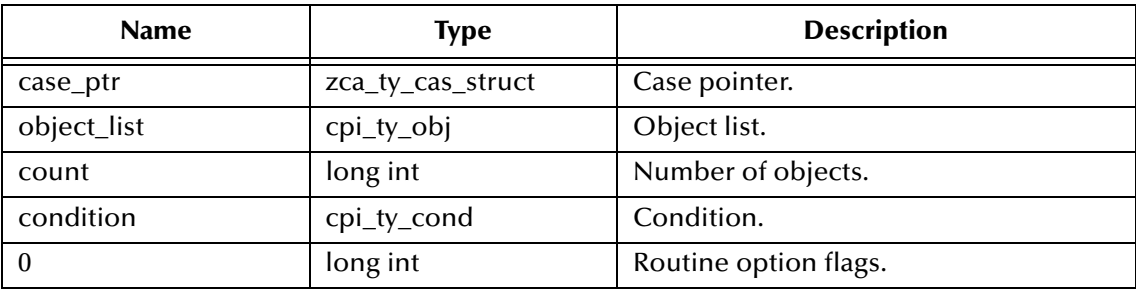

### **Returns**

Upon successful execution, a **vector** of object handles (long int); otherwise, undefined.

### **Location**

Clarify 8 Windows and UNIX

### **stc\_monkclarify.dll**

Clarify 10.1 Windows

### **stc\_monkclarify\_10.dll**

Clarify 10.1 UNIX

### **stcewclarifymonk.exe**

### **Examples**

```
(define obj-list (get_cpi_ty_obj_ptr '#(2345672 3121433)))
(define new-case (zca_new_create 0))
(define null-cond (get_cpi_ty_cond_null_ptr))
(zca_new_find_site new-case obj-list 0 null-cond 0)
```
# **zca\_new\_find\_site\_part**

### **Description**

Finds a list of **site\_part** objects that matches with criteria, based on **cpi\_ty\_cond \* <condition>** or **cpi\_ty\_obj \* <object\_list>**.

#### **Signature**

(zca\_new\_find\_site\_part <case\_ptr> <object\_list> <count> <condition>  $<$  O  $>$   $\rangle$ 

#### **Parameters**

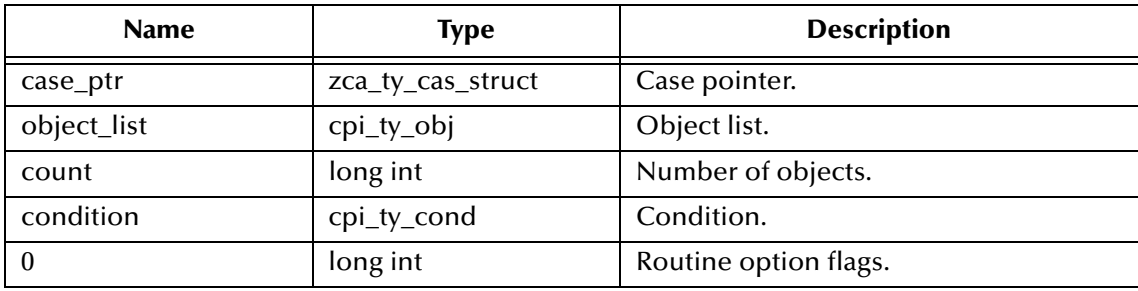

#### **Returns**

Upon successful execution, a **vector** of object handles (long int); otherwise, undefined.

#### **Location**

Clarify 8 Windows and UNIX

### **stc\_monkclarify.dll**

Clarify 10.1 Windows

### **stc\_monkclarify\_10.dll**

### Clarify 10.1 UNIX

### **stcewclarifymonk.exe**

### **Examples**

```
(define obj-list (get_cpi_ty_obj_ptr '#(2345672 3121433)))
(define new-case (zca_new_create 0))
(define null-cond (get_cpi_ty_cond_null_ptr))
(zca_new_find_site_part new-case obj-list 0 null-cond 0)
```
## **zca\_new\_execute**

### **Description**

Executes the new case operation, using information stored in **case\_ptr**.

#### **Signature**

```
(zca_new_execute <case_ptr> <O>)
```
## **Parameters**

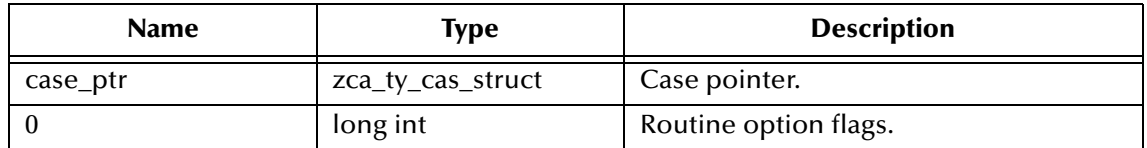

### **Returns**

Upon successful execution, a Boolean true (**#t**); otherwise, a Boolean false (**#f**).

## **Location**

Clarify 8 Windows and UNIX

**stc\_monkclarify.dll**

Clarify 10.1 Windows

**stc\_monkclarify\_10.dll**

Clarify 10.1 UNIX

**stcewclarifymonk.exe**

## **Examples**

(define new-case (zca\_new\_create 0)) . .

. (zca\_new\_execute new-case 0)

# **zca\_new\_destroy**

## **Description**

De-allocates memory used by **case\_ptr**.

## **Signature**

```
(zca_new_destroy <case_ptr> <O>)
```
### **Parameters**

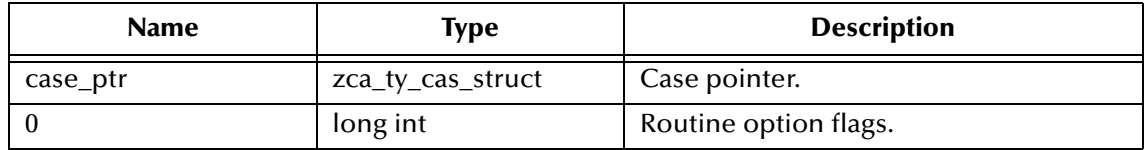

### **Returns**

Upon successful execution, a Boolean true (**#t**); otherwise, a Boolean false (**#f**).

### **Location**

Clarify 8 Windows and UNIX

## **stc\_monkclarify.dll**

Clarify 10.1 Windows

**stc\_monkclarify\_10.dll**

Clarify 10.1 UNIX

## **stcewclarifymonk.exe**

## **Examples**

.

```
(define new-case (zca_new_create 0))
.
```

```
.
(zca_new_destroy new-case 0)
```
# **zqu\_dsp\_create**

## **Description**

Allocates **alloc\_struct** data structure and initializes the data structure with null values

## **Signature**

(zqu\_dsp\_create <O>)

## **Parameters**

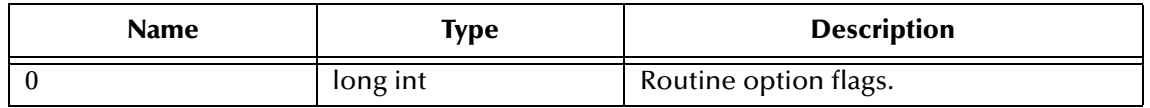

### **Returns**

Upon successful execution, a Monk object of **zqu\_ty\_dsp\_struct \*** custom type; otherwise, undefined.

## **Location**

Clarify 8 Windows and UNIX

### **stc\_monkclarify.dll**

Clarify 10.1 Windows

### **stc\_monkclarify\_10.dll**

Clarify 10.1 UNIX

## **stcewclarifymonk.exe**

## **Examples**

(define dispatch-ptr (zqu\_dsp\_create 0))

# **zqu\_dsp\_reset**

## **Description**

Accepts filter conditions **parent\_cond\_ptr** for the case (or subcase) and filter conditions **queue\_cond\_ptr** for the target queue and uses them to return the object handles of the case (or subcase) and queue. These handles are placed in the dispatch structure **zqu\_ty\_dsp\_struct**. Notice that only one case/subcase object handle and one queue handle is returned to the data structure. If you want a list of queue handles, call **zqu\_dsp\_find\_available\_queues** after calling **reset**.

## **Signature**

```
(zqu_dsp_reset <dbid-ptr> <dispatch-ptr> <O> <parent-cond-ptr> 
    <queue-cond-ptr>)
```
## **Parameters**

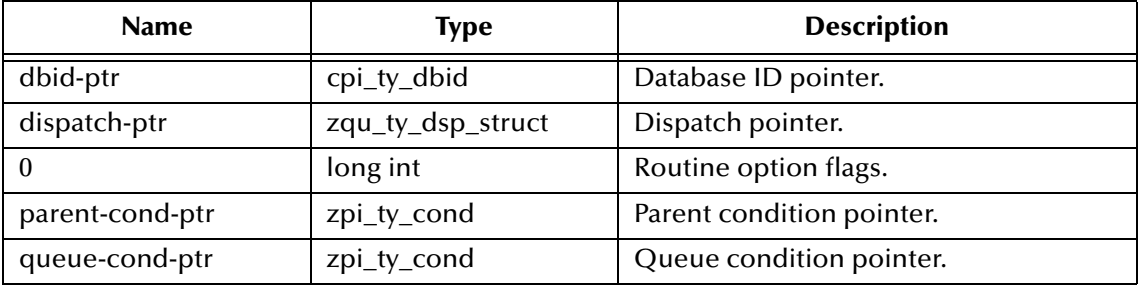

### **Returns**

Upon successful execution, a Boolean true (**#t**); otherwise, a Boolean false (**#f**).

## **Location**

Clarify 8 Windows and UNIX

## **stc\_monkclarify.dll**

Clarify 10.1 Windows

## **stc\_monkclarify\_10.dll**

Clarify 10.1 UNIX

## **stcewclarifymonk.exe**

## **Examples**

```
(define dbid (cpi_sess_login "CLFY" "CLFY" "User" "Passwd" 0))
(define dispatch-ptr (zqu_dsp_create 0))
(define null-parent-cond (get_cpi_ty_cond_null_ptr))
(define null-queue-cond (get_cpi_ty_cond_null_ptr))
(zqu_dsp_reset dbid null-parent-cond null-queue-cond 0 dispatch-ptr)
```
# **zqu\_dsp\_find\_available\_queues**

## **Description**

Returns list of queue object handles.

### **Signature**

```
(zqu_dsp_find_available_queues <dbid-ptr> <state> <case-obj-handle> 
    <obj-type> <O> <condition>)
```
#### **Parameters**

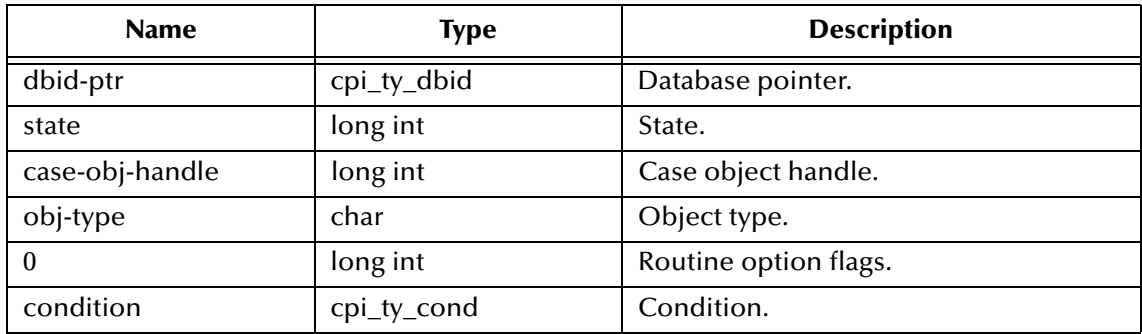

### **Returns**

A **vector** of object handles (long int) on success; otherwise, a Boolean false (**#f**).

### **Location**

Clarify 8 Windows and UNIX

### **stc\_monkclarify.dll**

Clarify 10.1 Windows

**stc\_monkclarify\_10.dll**

Clarify 10.1 UNIX

### **stcewclarifymonk.exe**

### **Examples**

```
(define dbid (cpi_sess_login "CLFY" "CLFY" "User" "Passwd" 0))
(deifne tstate (cpi_state_create 0))
(define null-cond (get_cpi_ty_cond_null_ptr))
(define obj-vec (zqu_dsp_find_available_queues dbid tstate 1234567 
    "object-type" 0 null-cond))
```
# **zqu\_dsp\_execute**

### **Description**

Executes the dispatch operation, using information stored in **dispatch-ptr**.

### **Signature**

```
(zqu_dsp_execute <dispatch-ptr> <O>)
```
#### **Parameters**

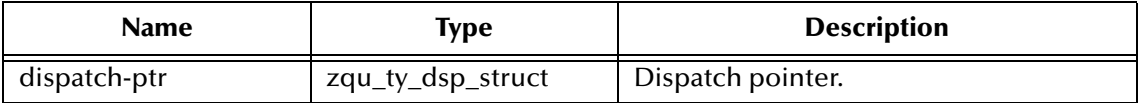

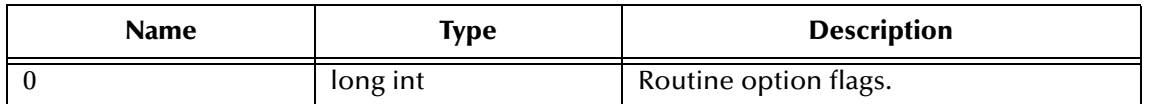

#### **Returns**

Upon successful execution, a Boolean true (**#t**); otherwise, a Boolean false (**#f**).

#### **Location**

Clarify 8 Windows and UNIX

#### **stc\_monkclarify.dll**

Clarify 10.1 Windows

### **stc\_monkclarify\_10.dll**

Clarify 10.1 UNIX

### **stcewclarifymonk.exe**

#### **Examples**

. .

```
(define dispatch-ptr (zqu_dsp_create 0))
```

```
.
(zqu_dsp_execute dispatch-ptr 0)
```
# **zqu\_dsp\_destroy**

### **Description**

De-allocates memory used by **dispatch-ptr.**

#### **Signature**

```
(zqu_dsp_destroy <dispatch-ptr> <O>)
```
#### **Parameters**

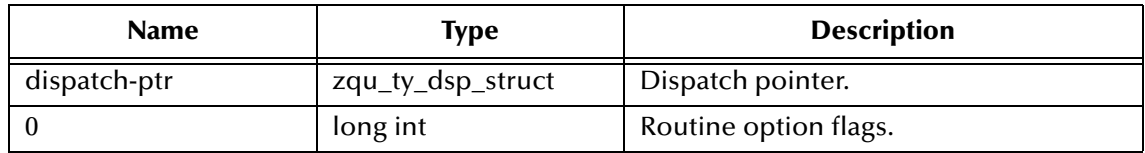

#### **Returns**

Upon successful execution, a Boolean true (**#t**); otherwise, a Boolean false (**#f**).

### **Location**

Clarify 8 Windows and UNIX

**stc\_monkclarify.dll**

Clarify 10.1 Windows

### **stc\_monkclarify\_10.dll**

## Clarify 10.1 UNIX

**stcewclarifymonk.exe**

## **Examples**

```
(define dispatch-ptr (zqu_dsp_create 0))
.
.
.
(zqu_dsp_destroy dispatch-ptr 0)
```
# **zac\_pad\_create**

## **Description**

Allocates **zac\_ty\_log\_struct** data structure and initializes the data structure with null values.

## **Signature**

```
(zac_pad_create <O>)
```
## **Parameters**

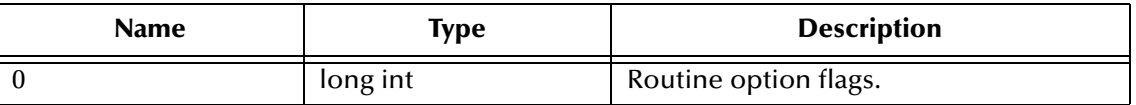

### **Returns**

Upon successful execution, a Monk object of **zac\_ty\_log\_struct \*** custom type; otherwise, undefined.

## **Location**

Clarify 8 Windows and UNIX

**stc\_monkclarify.dll**

Clarify 10.1 Windows

## **stc\_monkclarify\_10.dll**

Clarify 10.1 UNIX

## **stcewclarifymonk.exe**

## **Examples**

(define log-ptr (zac\_pad\_create 0))

# **zac\_pad\_reset**

## **Description**

Accepts case filter conditions from a **zpi\_ty\_cond** structure and returns the appropriate case object handle from the database: the handle is placed into the log notes structure.

## **Signature**

```
(zac_pad_reset <dbid-ptr> <parent-cond> <log-ptr> <O>)
```
## **Parameters**

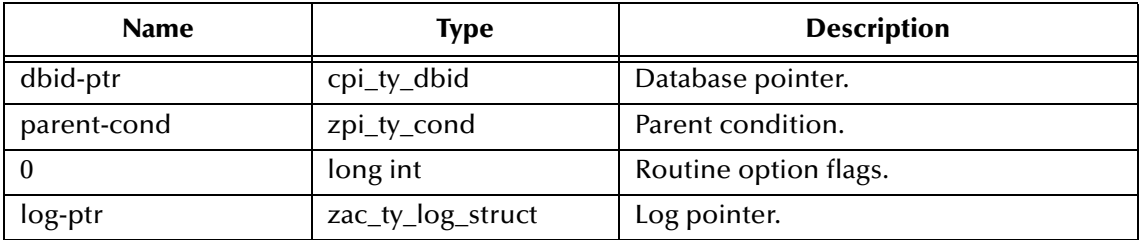

## **Returns**

Upon successful execution, a Boolean true (**#t**); otherwise, a Boolean false (**#f**).

## **Location**

Clarify 8 Windows and UNIX

### **stc\_monkclarify.dll**

Clarify 10.1 Windows

**stc\_monkclarify\_10.dll**

Clarify 10.1 UNIX

### **stcewclarifymonk.exe**

## **Examples**

```
(define dbid-ptr (cpi_sess_login "CLFY" "CLFY" User" "Password" 0))
(define null-cond (get_zpi_ty_cond_null_ptr))
(define log-ptr (zac_pad_create 0))
(zac_pad_reset dbid-ptr null-cond 0 log-ptr)
```
# **zac\_pad\_execute**

## **Description**

Executes the dispatch operation, using information stored in **log-ptr**.

## **Signature**

```
(zac_pad_execute <log-ptr> <O>)
```
### **Parameters**

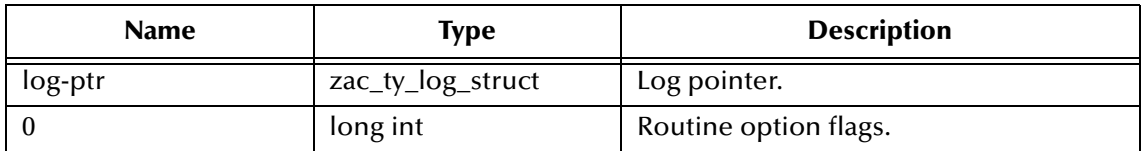

### **Returns**

Upon successful execution, a Boolean true (**#t**); otherwise, a Boolean false (**#f**).

## **Location**

Clarify 8 Windows and UNIX

# **stc\_monkclarify.dll**

Clarify 10.1 Windows

# **stc\_monkclarify\_10.dll**

Clarify 10.1 UNIX

# **stcewclarifymonk.exe**

# **Examples**

```
(define log-ptr (zac_pad_create 0))
.
.
.
(zac_pad_execute log-ptr 0)
```
# **zac\_pad\_destroy**

# **Description**

De-allocates memory used by **log-ptr**.

## **Signature**

```
(zac_pad_destroy <log-ptr> <O>)
```
## **Parameters**

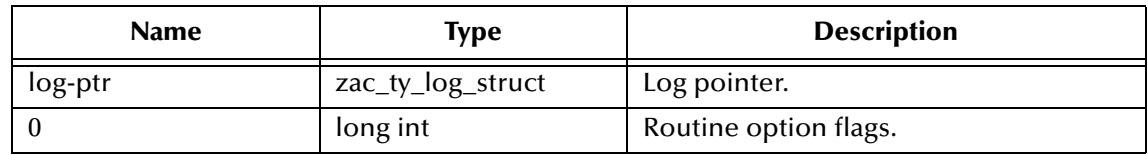

## **Returns**

Upon successful execution, a Boolean true (**#t**); otherwise, a Boolean false (**#f**).

# **Location**

Clarify 8 Windows and UNIX

# **stc\_monkclarify.dll**

Clarify 10.1 Windows

**stc\_monkclarify\_10.dll**

```
Clarify 10.1 UNIX
```
# **stcewclarifymonk.exe**

# **Examples**

. .

```
(define log-ptr (zac_pad_create 0))
.
```
(zac\_pad\_destroy log-ptr 0)

## **zac\_sts\_create**

### **Description**

Allocates **zac\_ty\_sts\_struct** data structure and initializes the data structure with null values.

#### **Signature**

```
(zac_sts_create <O>)
```
#### **Parameters**

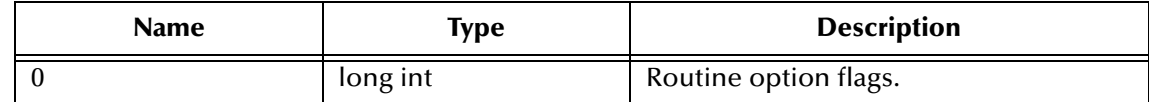

#### **Returns**

Upon successful execution, a Monk object of **zac\_ty\_sts\_struct \*** custom type; otherwise, undefined.

### **Location**

Clarify 8 Windows and UNIX

**stc\_monkclarify.dll**

Clarify 10.1 Windows

**stc\_monkclarify\_10.dll**

Clarify 10.1 UNIX

**stcewclarifymonk.exe**

### **Examples**

(define sts-ptr (zac\_sts\_create 0))

## **zac\_sts\_reset**

### **Description**

Accepts filter conditions from a **zpi\_ty\_cond** structure and a new status that you supply from the command line or from some other source. It returns the parent case object handle and the new status to the to the change status structure **zac\_ty\_sts\_struct**.

#### **Signature**

```
(zac_sts_reset <dbid-ptr> <obj-cond> <new-sts-name> <O> <sts-ptr>)
```
#### **Parameters**

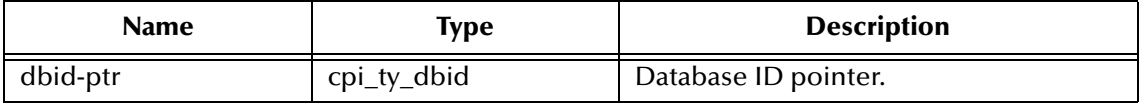

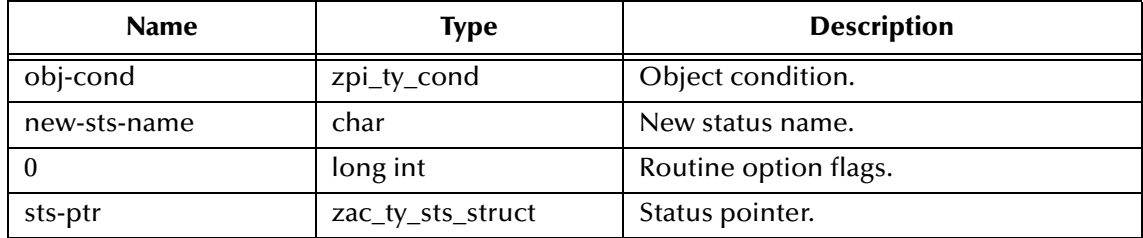

#### **Returns**

Upon successful execution, a Boolean true (**#t**); otherwise, a Boolean false (**#f**).

### **Location**

Clarify 8 Windows and UNIX

**stc\_monkclarify.dll**

Clarify 10.1 Windows

**stc\_monkclarify\_10.dll**

Clarify 10.1 UNIX

**stcewclarifymonk.exe**

### **Examples**

```
(define dbid-ptr (cpi_sess_login "CLFY" "CLFY" User" "Password" 0))
(define null-cond (get_zpi_ty_cond_null_ptr))
(define sts-ptr (zac_sts_create 0))
(zac_sts_reset dbid-ptr null-cond "New-STS-Name" 0 sts-ptr)
```
## **zac\_sts\_execute**

### **Description**

Executes the dispatch operation, using information stored in **sts-ptr**.

#### **Signature**

```
(zac_sts_execute <sts-ptr> <O>)
```
#### **Parameters**

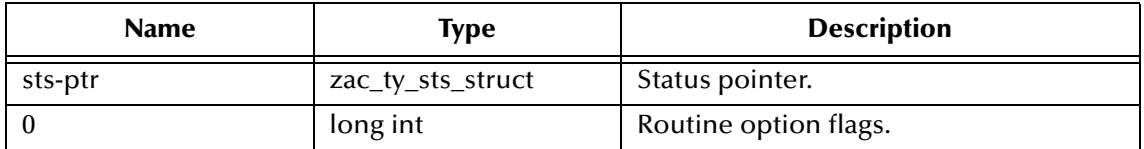

#### **Returns**

Upon successful execution, a Boolean true (**#t**); otherwise, a Boolean false (**#f**).

#### **Location**

Clarify 8 Windows and UNIX

### **stc\_monkclarify.dll**

Clarify 10.1 Windows

**stc\_monkclarify\_10.dll**

Clarify 10.1 UNIX

## **stcewclarifymonk.exe**

# **Examples**

.

```
(define sts-ptr (zac_sts_create 0))
.
```

```
.
(zac_sts_execute sts-ptr 0)
```
# **zac\_sts\_destroy**

## **Description**

De-allocates memory used by **sts-ptr**.

## **Signature**

(zac\_sts\_destroy <sts-ptr> <O>)

## **Parameters**

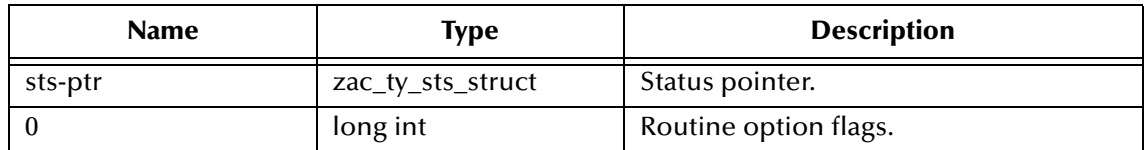

## **Returns**

Upon successful execution, a Boolean true (**#t**); otherwise, a Boolean false (**#f**).

# **Location**

Clarify 8 Windows and UNIX

**stc\_monkclarify.dll**

Clarify 10.1 Windows

**stc\_monkclarify\_10.dll**

Clarify 10.1 UNIX

# **stcewclarifymonk.exe**

# **Examples**

```
(define sts-ptr (zac_sts_create 0))
.
.
.
(zac_sts_destroy sts-ptr 0)
```
# **zsb\_new\_create**

### **Description**

Allocates **zac\_ty\_sts\_struct** data structure and initializes the data structure with null values

### **Signature**

(zsb\_new\_create <O>)

### **Parameters**

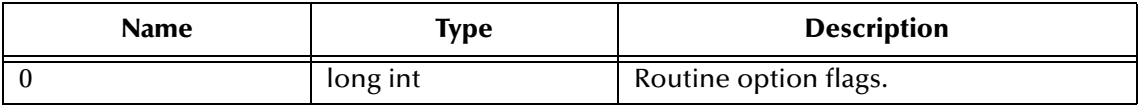

#### **Returns**

Upon successful execution, a Monk object of **zsb\_ty\_subcase\_struct \*** custom type; otherwise, undefined.

### **Location**

Clarify 8 Windows and UNIX

## **stc\_monkclarify.dll**

Clarify 10.1 Windows

**stc\_monkclarify\_10.dll**

Clarify 10.1 UNIX

**stcewclarifymonk.exe**

### **Examples**

(define subcase-ptr (zsb\_new\_create 0))

# **zsb\_new\_reset**

## **Description**

Creates the required database objects for creating a subcase and fills the subcase object with default values. Also checks whether the passed in case is open; if not open, the operation fails.

### **Signature**

(zsb\_new\_reset <dbid-ptr> <subcase-ptr> <0>)

### **Parameters**

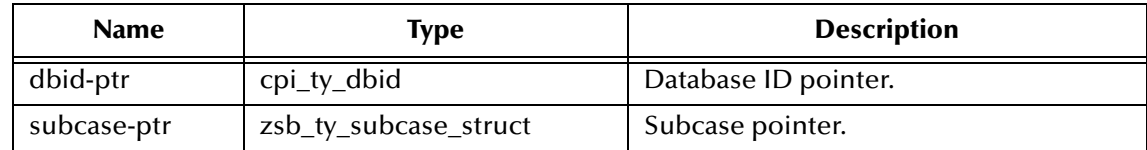

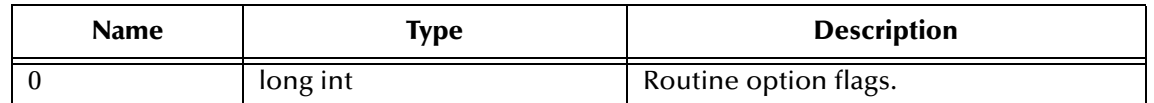

#### **Returns**

Upon successful execution, a Boolean true (**#t**); otherwise, a Boolean false (**#f**).

#### **Location**

Clarify 8 Windows and UNIX

#### **stc\_monkclarify.dll**

Clarify 10.1 Windows

#### **stc\_monkclarify\_10.dll**

Clarify 10.1 UNIX

#### **stcewclarifymonk.exe**

### **Examples**

```
(define dbid-ptr (cpi_sess_login "CLFY" "CLFY" User" "Password" 0))
(define subcase-ptr (zsb_new_create 0))
(zsb_new_reset dbid-ptr subcase-ptr 0)
```
# **zsb\_new\_set\_reqd\_date**

#### **Description**

By default, the required date field in the subcase is set to the current date plus one day. To specify a different required date, you must call this function subsequent to the call to **reset**.

#### **Signature**

```
(zsb_new_set_reqd_date <subcase-ptr> <hours> <days>)
```
#### **Parameters**

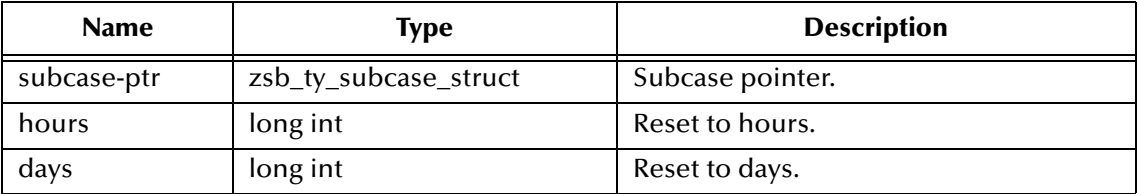

#### **Returns**

Upon successful execution, a Boolean true (**#t**); otherwise, a Boolean false (**#f**).

#### **Location**

Clarify 8 Windows and UNIX

#### **stc\_monkclarify.dll**

Clarify 10.1 Windows

### **stc\_monkclarify\_10.dll**

Clarify 10.1 UNIX

### **stcewclarifymonk.exe**

#### **Examples**

```
(define dbid-ptr (cpi_sess_login "CLFY" "CLFY" User" "Password" 0))
(zsb_new_set_reqd_date dbid-ptr 23 30)
```
*Note: This function is optional.*

# **zsb\_new\_execute**

### **Description**

Executes the dispatch operation, using information stored in **subcase-ptr**.

### **Signature**

(zsb\_new\_execute <subcase-ptr> <O>)

### **Parameters**

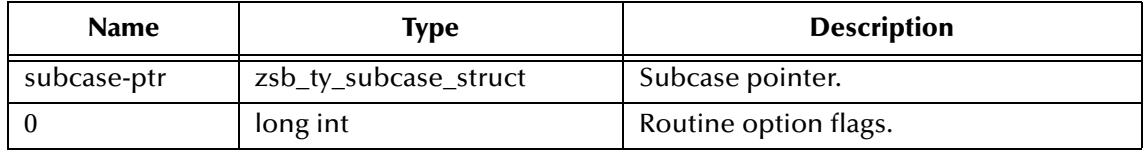

### **Returns**

Upon successful execution, a Boolean true (**#t**); otherwise, a Boolean false (**#f**).

### **Location**

Clarify 8 Windows and UNIX

### **stc\_monkclarify.dll**

Clarify 10.1 Windows

### **stc\_monkclarify\_10.dll**

Clarify 10.1 UNIX

### **stcewclarifymonk.exe**

### **Examples**

.

(define subcase-ptr (zsb\_new\_create 0)) .

```
.
(zsb_new_execute subcase-ptr 0)
```
# **zsb\_new\_destroy**

### **Description**

De-allocates memory used by **subcase-ptr**.

## **Signature**

(zsb\_new\_destroy <subcase-ptr> <O>)

### **Parameters**

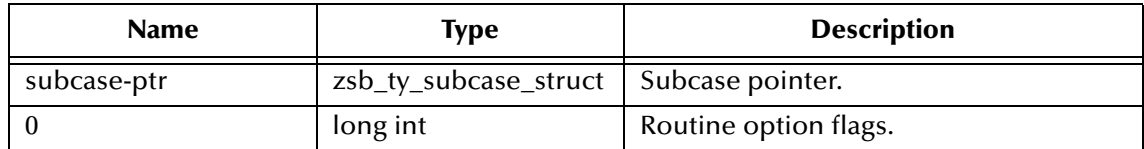

### **Returns**

Upon successful execution, a Boolean true (**#t**); otherwise, a Boolean false (**#f**).

### **Location**

Clarify 8 Windows and UNIX

## **stc\_monkclarify.dll**

Clarify 10.1 Windows

## **stc\_monkclarify\_10.dll**

Clarify 10.1 UNIX

**stcewclarifymonk.exe**

### **Examples**

.

```
(define subcase-ptr (zsb_new_create 0))
.
```

```
.
(zsb_new_destroy subcase-ptr 0)
```
# **zrq\_hdr\_create**

### **Description**

Allocates **zrq\_ty\_hdr\_struct** data structure and initializes the data structure with null values.

## **Signature**

(zrq\_hdr\_create <O>)

### **Parameters**

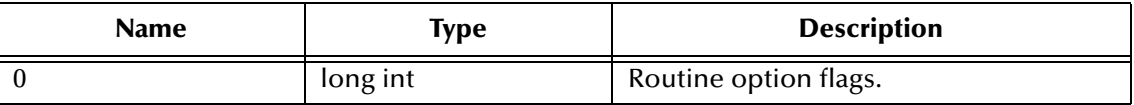

## **Returns**

Upon successful execution, a Monk object of **zrq\_ty\_hdr\_struct \*** custom type; otherwise, undefined.

## **Location**

Clarify 8 Windows and UNIX

### **stc\_monkclarify.dll**

Clarify 10.1 Windows

**stc\_monkclarify\_10.dll**

Clarify 10.1 UNIX

## **stcewclarifymonk.exe**

## **Examples**

(define hdr-ptr (zrq\_hdr\_create 0))

# **zrq\_hdr\_reset**

## **Description**

Called subsequent to the call to **zrq\_hdr\_create**. It sets creates the necessary database objects and sets default values for certain fields in the header. Notice that you do not set any values in the header (except for the required value, either case object handle or site object handle) until after you call **zrq\_hdr\_reset**.

## **Signature**

(zrq\_hdr\_reset <dbid-ptr> <obj-cond> <hdr-ptr> <O>)

## **Parameters**

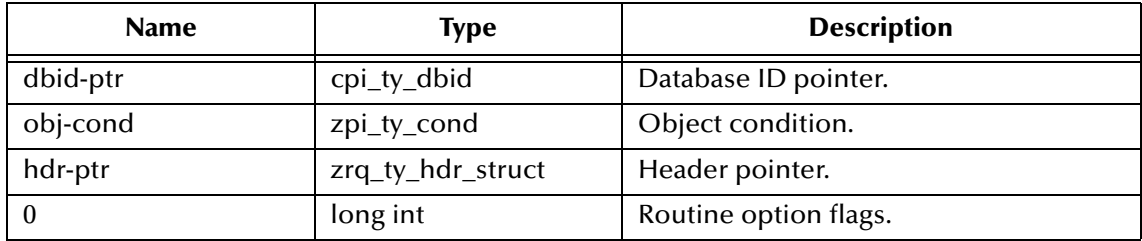

## **Returns**

Upon successful execution, a Boolean true (**#t**); otherwise, a Boolean false (**#f**).

## **Location**

Clarify 8 Windows and UNIX

## **stc\_monkclarify.dll**

Clarify 10.1 Windows

## **stc\_monkclarify\_10.dll**

Clarify 10.1 UNIX

#### **stcewclarifymonk.exe**

#### **Examples**

```
(define dbid-ptr (cpi_sess_login "CLFY" "CLFY" User" "Password" 0))
(define null-cond (get_zpi_ty_cond_null_ptr))
(define hdr-ptr (zrq_hdr_create 0))
(zrq_hdr_reset dbid-ptr null-cond hdr-ptr 0)
```
# **zrq\_hdr\_simple\_find**

### **Description**

Fills in three fields of the part request header: **priority**, **pay\_method**, and **pay\_terms**. By default, these fields in the header will have the values set by the **zrq\_hdr\_reset** function. To specify a different values, this function must be called subsequent to the call to **zrq\_hdr\_reset**. Note also that in C API, arg1-arg3 are fields in **zrq\_hdr\_simple\_find** strcuture as used in the example.

#### **Signature**

(zrq\_hdr\_simple\_find <priority> <payment-method> <payterm> <hdr-ptr>  $<$  O  $>$   $\rangle$ 

#### **Parameters**

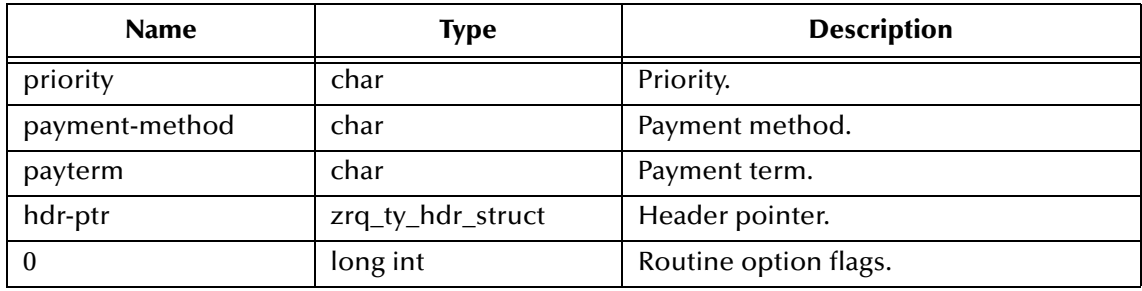

### **Returns**

Upon successful execution, a Boolean true (**#t**); otherwise, a Boolean false (**#f**).

### **Location**

Clarify 8 Windows and UNIX

### **stc\_monkclarify.dll**

Clarify 10.1 Windows

### **stc\_monkclarify\_10.dll**

Clarify 10.1 UNIX

### **stcewclarifymonk.exe**

### **Examples**

```
(define hdr-ptr (zrq_hdr_create 0))
(zrq_hdr_simple_find "high" "payment-method" "payment term" hdr-ptr 
    0)
```
*Note: This function is optional.*

# **zrq\_hdr\_execute**

## **Description**

Executes the dispatch operation, using information stored in **hdr-ptr**.

## **Signature**

(zrq\_hdr\_execute <hdr-ptr> <O>)

### **Parameters**

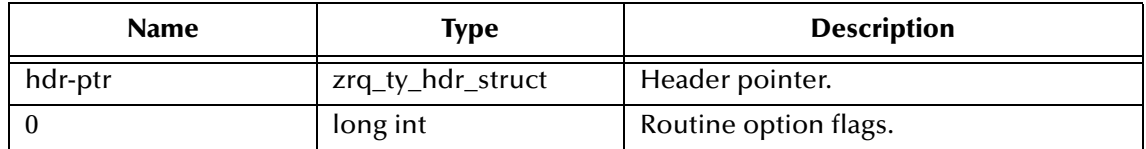

## **Returns**

Upon successful execution, a Boolean true (**#t**); otherwise, a Boolean false (**#f**).

## **Location**

Clarify 8 Windows and UNIX

## **stc\_monkclarify.dll**

Clarify 10.1 Windows

**stc\_monkclarify\_10.dll**

```
Clarify 10.1 UNIX
```
## **stcewclarifymonk.exe**

# **Examples**

```
(define hdr-ptr (zrq_hdr_create 0))
.
.
.
(zrq_hdr_execute hdr-ptr 0)
```
# **zrq\_hdr\_destroy**

## **Description**

De-allocates memory used by **hdr-ptr**.

## **Signature**

```
(zrq_hdr_destroy <hdr-ptr> <O>)
```
## **Parameters**

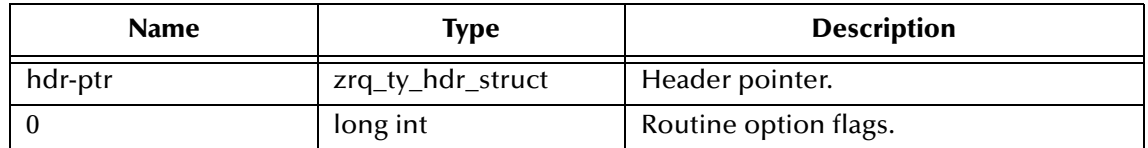

### **Returns**

Upon successful execution, a Boolean true (**#t**); otherwise, a Boolean false (**#f**).

## **Location**

Clarify 8 Windows and UNIX

**stc\_monkclarify.dll**

Clarify 10.1 Windows

**stc\_monkclarify\_10.dll**

Clarify 10.1 UNIX

**stcewclarifymonk.exe**

## **Examples**

. .

(define hdr-ptr (zrq\_hdr\_create 0))

. (zrq\_hdr\_destroy hdr-ptr 0

# **zrq\_dtl\_create**

## **Description**

Allocates **zrq\_ty\_dtl\_struct** data structure and initializes the data structure with null values.

### **Signature**

(zrq\_dtl\_create <O>)

### **Parameters**

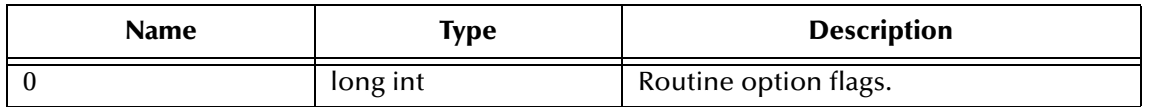

### **Returns**

Upon successful execution, a Monk object of **zrq\_ty\_dtl\_struct \*** custom type; otherwise, undefined.

## **Location**

Clarify 8 Windows and UNIX

## **stc\_monkclarify.dll**

Clarify 10.1 Windows

**stc\_monkclarify\_10.dll**

Clarify 10.1 UNIX

# **stcewclarifymonk.exe**

## **Examples**

```
(define dtl-ptr (zrq_dtl_create 0))
```
# **zrq\_dtl\_reset**

## **Description**

Called subsequent to the call to **zrq\_dtl\_create**. It initializes creates the required database objects, creates required relations, and fills default field values in the detail object.

## **Signature**

```
(zrq_dtl_reset <dbid-ptr> <obj-cond> <part-num> <mod-level> <count> 
    <dtl-ptr> <O>)
```
## **Parameters**

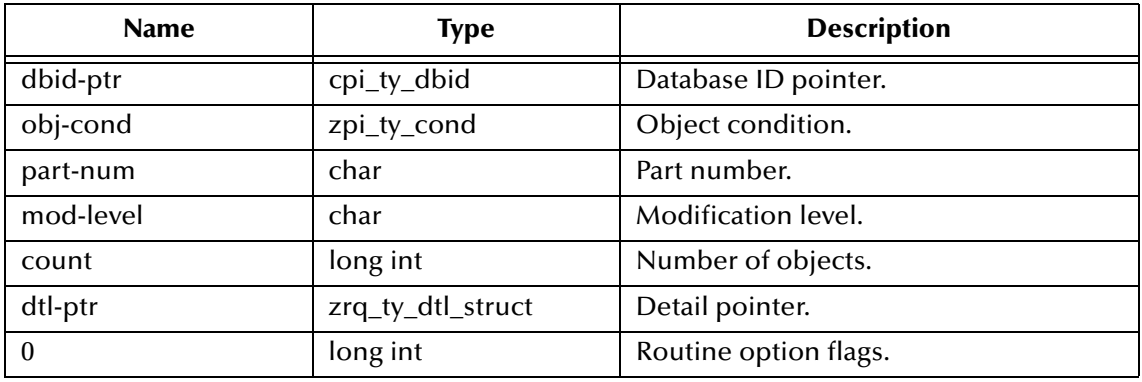

## **Returns**

Upon successful execution, a Boolean true (**#t**); otherwise, a Boolean false (**#f**).

## **Location**

Clarify 8 Windows and UNIX

## **stc\_monkclarify.dll**

Clarify 10.1 Windows

## **stc\_monkclarify\_10.dll**

Clarify 10.1 UNIX

## **stcewclarifymonk.exe**

## **Examples**

(define dbid-ptr (cpi\_sess\_login "CLFY" "CLFY" User" "Password" 0))

```
(define null-cond (get_zpi_ty_cond_null_ptr))
(define dtl-ptr (zrq_dtl_create 0))
(zrq_dtl_reset dbid-ptr null-cond "PART" "MOD" 1 dtl-ptr 0)
```
# **zrq\_dtl\_simple\_find**

### **Description**

Sets certain fields in the part request detail; for inventory parts (i.e., parts from the Parts List). For site parts installed at a particular site (i.e., parts from the Site Configuration List), this function is required to specify that the part is a site part. In C API, arg1-arg11 are part of **zrq\_dtl\_simple\_find** structure as used in the example.

### **Signature**

```
(zrq_dtl_simple_find <hdr-id> <bin-name> <mod-level> <part-num> 
    <serial-number> <is-site-part> <request> <type> <priority po-
    number> <ship-via> <detail-notes> <dtl-ptr> <O>)
```
#### **Parameters**

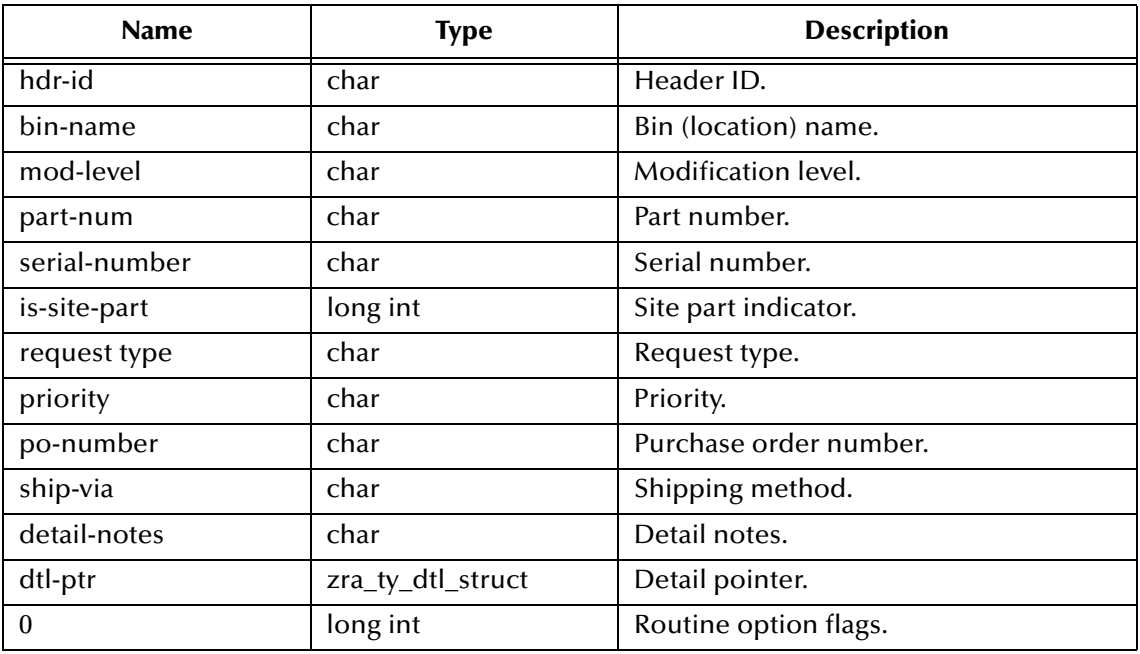

### **Returns**

Upon successful execution, a Boolean true (**#t**); otherwise, a Boolean false (**#f**).

## **Location**

Clarify 8 Windows and UNIX

**stc\_monkclarify.dll** Clarify 10.1 Windows

**stc\_monkclarify\_10.dll**

Clarify 10.1 UNIX

#### **stcewclarifymonk.exe**

#### **Examples**

```
(define null-find (get_zrq_ty_find_null_ptr))
(define dtl-ptr (zrq_dtl_create 0))
(zrq_dtl_simple_find null-find 0 dtl-ptr)
```
*Note: This function is optional.*

# **zrq\_dtl\_execute**

## **Description**

Executes the dispatch operation, using information stored in **dtl-ptr**.

### **Signature**

```
(zrq_dtl_execute <dtl-ptr> <O>)
```
### **Parameters**

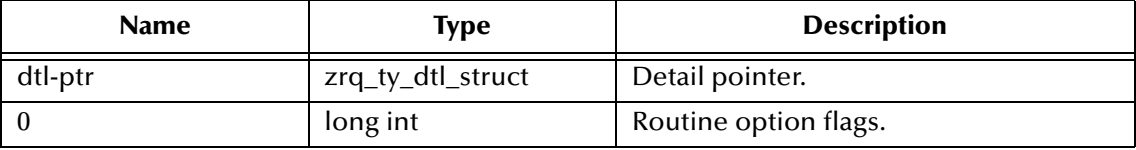

### **Returns**

Upon successful execution, a Boolean true (**#t**); otherwise, a Boolean false (**#f**).

## **Location**

Clarify 8 Windows and UNIX

### **stc\_monkclarify.dll**

Clarify 10.1 Windows

**stc\_monkclarify\_10.dll**

Clarify 10.1 UNIX

## **stcewclarifymonk.exe**

## **Examples**

```
(define dtl-ptr (zrq_dtl_create 0))
.
.
.
(zrq_dtl_execute dtl-ptr 0)
```
# **zrq\_dtl\_destroy**

## **Description**

De-allocates memory used by **dtl-ptr**.

## **Signature**

```
(zrq_dtl_destroy <dtl-ptr> <O>)
```
## **Parameters**

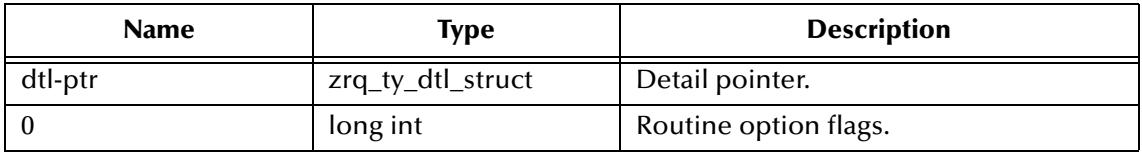

## **Returns**

```
Upon successful execution, a Boolean true (#t); otherwise, a Boolean false (#f).
```
## **Location**

Clarify 8 Windows and UNIX

**stc\_monkclarify.dll**

Clarify 10.1 Windows

**stc\_monkclarify\_10.dll**

Clarify 10.1 UNIX

**stcewclarifymonk.exe**

## **Examples**

```
(define dtl-ptr (zrq_dtl_create 0))
.
.
.
(zrq_dtl_destroy dtl-ptr 0)
```
# **zpi\_db\_start\_batch**

# **Description**

Used to keep the data created by **HLAPI** functions in local memory as much as possible to minimize network round trips. After this function is invoked, most batched-up data is kept locally until a call to **zpi\_db\_execute\_batch** is made.

## **Signature**

(zpi\_db\_start\_batch <dbid-ptr>)

## **Parameters**

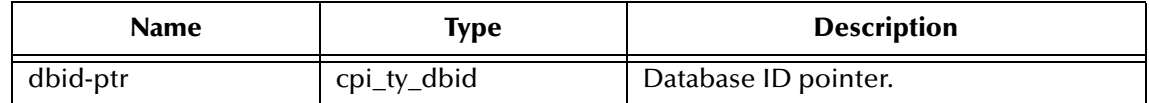

### **Returns**

Upon successful execution, a Boolean true (**#t**); otherwise, a Boolean false (**#f**).

## **Location**

Clarify 8 Windows and UNIX

## **stc\_monkclarify.dll**

## Clarify 10.1 Windows

## **stc\_monkclarify\_10.dll**

Clarify 10.1 UNIX

## **stcewclarifymonk.exe**

## **Examples**

```
(define dbid-ptr (cpi_sess_login "CLFY" "CLFY" "User" "Password" 0))
(zpi_db_start_batch dbid-ptr)
```
# **zpi\_db\_execute\_batch**

## **Description**

Commits batched-up data to the database. It is used in conjunction with the **zpi\_db\_start\_batch** function.

## **Signature**

```
(zpi_db_execute_batch <dbid-ptr> <O>)
```
## **Parameters**

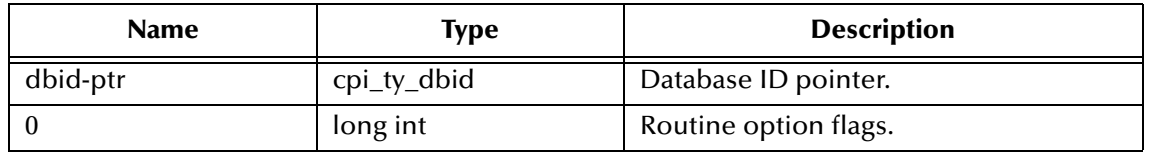

## **Returns**

Upon successful execution, a Boolean true (**#t**); otherwise, a Boolean false (**#f**).

## **Location**

Clarify 8 Windows and UNIX

## **stc\_monkclarify.dll**

Clarify 10.1 Windows

**stc\_monkclarify\_10.dll**

## Clarify 10.1 UNIX

## **stcewclarifymonk.exe**

## **Examples**

```
(define dbid-ptr (cpi_sess_login "CLFY" "CLFY" "User" "Password" 0))
(zpi_db_execute_batch dbid-ptr 0)
```
# 7.3 **Clarify High-level API Structures**

## **Create New Case**

**[zca\\_ty\\_cas\\_struct](#page-100-0)** on page 91

**[zca\\_ty\\_simple\\_find](#page-102-0)** on page 93

# **Dispatch Object**

**[zqu\\_ty\\_dsp\\_struct](#page-103-0)** on page 94

**[zpi\\_ty\\_cond](#page-104-0)** on page 95

## **Log Notes on Case**

**[zac\\_ty\\_log\\_struct](#page-104-1)** on page 95

## **Change Case Status**

**[zac\\_ty\\_sts\\_struct](#page-106-0)** on page 97

## **Create Subcase**

**[zsb\\_ty\\_subcase\\_struct](#page-107-0)** on page 98

# **Create Part Request Header**

**[zrq\\_ty\\_hdr\\_struct](#page-109-0)** on page 100

## **Create Part Request Detail**

**[zrq\\_ty\\_dtl\\_struct](#page-110-0)** on page 101

# <span id="page-100-0"></span>**zca\_ty\_cas\_struct**

#### **structure definition**

```
typedef struct
         {
    cpi_ty_obj case_obj_hdl; /* REQUIRED, NEW */
    cpi_ty_obj status_obj_hdl; /* OPTIONAL, NEW */
    cpi_ty_obj phone_log_obj_hdl; /* OPTIONAL, NEW */
    cpi_ty_obj contact_obj_hdl; /* REQUIRED */
    cpi_ty_obj contract_obj_hdl; /* OPTIONAL */
    cpi_ty_obj site_obj_hdl; /* OPTIONAL */
    cpi_ty_obj wbin_obj_hdl; /* OPTIONAL */
    cpi_ty_obj state_obj_hdl; /* OPTIONAL */
    cpi_ty_obj calltype_obj_hdl; /* OPTIONAL */
    cpi_ty_obj severity_obj_hdl; /* OPTIONAL */
    cpi_ty_obj priority_obj_hdl; /* OPTIONAL */
    cpi_ty_obj prod_inst_hdl; /* OPTIONAL */
    cpi_ty_obj de_prod_obj_hdl; /* OPTIONAL */
    cpi_ty_obj covrd_ppi_prod_obj_hdl; /* OPTIONAL */
    cpi_ty_obj pnum_obj_hdl; /* OPTIONAL */
    cpi_ty_obj de_pnum_obj_hdl; /* OPTIONAL */
    cpi_ty_obj user_obj_hdl; /* OPTIONAL */
    cpi_ty_obj address_obj_hdl; /* OPTIONAL */
    long int user_name_max_length; /* max. chars */
    char *user_name; /* do not free */
    long int case_id_max_length; /* max. chars */
    char *case_id; /* do not free */
         }
   zca_ty_new_case_part;
   typedef struct
         {
         cpi_ty_state tstate;
         long int flags;
         void *subclass_ptr;
         }
   zpi_ty_ctxt_obj_part;
   typedef struct
         \{zpi_ty_ctxt_obj_part base_context_part; /* PROTECTED DATA */
         zca_ty_new_case_part new_case_part;
         }
   zca_ty_cas_struct;
type creation functions
```

```
(define case-ptr (zca_new_create dbid-ptr O))
(define null-case-ptr (get_zca_ty_cas_struct_null_ptr))
```
#### **type validation function**

(define bool-ret (zca ty cas struct? case-ptr))

#### **field accessing functions (get)**

(define int-ret (zca\_ty\_cas\_struct\_int\_get\_case\_obj\_hdl case-ptr)) (define int-ret (zca\_ty\_cas\_struct\_int\_get\_status\_obj\_hdl case-ptr)) (define int-ret (zca\_ty\_cas\_struct\_int\_get\_phone\_log\_obj\_hdl caseptr)) (define int-ret (zca\_ty\_cas\_struct\_int\_get\_contact\_obj\_hdl case-ptr)) (define int-ret (zca ty cas struct int get contract obj hdl caseptr)) (define int-ret (zca\_ty\_cas\_struct\_int\_get\_site\_obj\_hdl case-ptr)) (define int-ret (zca\_ty\_cas\_struct\_int\_get\_wbin\_obj\_hdl case-ptr)) (define int-ret (zca\_ty\_cas\_struct\_int\_get\_state\_obj\_hdl case-ptr)) (define int-ret (zca\_ty\_cas\_struct\_int\_get\_calltype\_obj\_hdl caseptr)) (define int-ret (zca\_ty\_cas\_struct\_int\_get\_severity\_obj\_hdl caseptr)) (define int-ret (zca ty cas struct int get priority obj hdl caseptr)) (define int-ret (zca\_ty\_cas\_struct\_int\_get\_prod\_inst\_hdl case-ptr)) (define int-ret (zca\_ty\_cas\_struct\_int\_get\_de\_prod\_obj\_hdl case-ptr)) (define int-ret (zca\_ty\_cas\_struct\_int\_get\_covrd\_ppi\_prod\_obj\_hdl case-ptr)) (define int-ret (zca\_ty\_cas\_struct\_int\_get\_pnum\_obj\_hdl case-ptr)) (define int-ret (zca\_ty\_cas\_struct\_int\_get\_de\_pnum\_obj\_hdl case-ptr)) (define int-ret (zca\_ty\_cas\_struct\_int\_get\_user\_obj\_hdl case-ptr)) (define int-ret (zca ty cas struct int get address obj hdl case-ptr)) (define int-ret (zca\_ty\_cas\_struct\_int\_get\_user\_name\_max\_length caseptr)) (define str-ret (zca\_ty\_cas\_struct\_str\_get\_user\_name case-ptr)) (define int-ret (zca\_ty\_cas\_struct\_int\_get\_case\_id\_max\_length caseptr)) (define str-ret (zca\_ty\_cas\_struct\_str\_get\_case\_id case-ptr)) (define int-ret (zca\_ty\_cas\_struct\_int\_get\_tstate case-ptr))

#### **field accessing functions (set)**

(zca\_ty\_cas\_struct\_int\_set\_case\_obj\_hdl case-ptr int-value) (zca\_ty\_cas\_struct\_int\_set\_status\_obj\_hdl case-ptr int-value) (zca\_ty\_cas\_struct\_int\_set\_phone\_log\_obj\_hdl case-ptr int-value) (zca\_ty\_cas\_struct\_int\_set\_contact\_obj\_hdl case-ptr int-value) (zca\_ty\_cas\_struct\_int\_set\_contract\_obj\_hdl case-ptr int-value) (zca\_ty\_cas\_struct\_int\_set\_site\_obj\_hdl case-ptr int-value) (zca\_ty\_cas\_struct\_int\_set\_wbin\_obj\_hdl case-ptr int-value) (zca\_ty\_cas\_struct\_int\_set\_state\_obj\_hdl case-ptr int-value) (zca\_ty\_cas\_struct\_int\_set\_calltype\_obj\_hdl case-ptr int-value) (zca\_ty\_cas\_struct\_int\_set\_severity\_obj\_hdl case-ptr int-value) (zca\_ty\_cas\_struct\_int\_set\_priority\_obj\_hdl case-ptr int-value) (zca\_ty\_cas\_struct\_int\_set\_prod\_inst\_hdl case-ptr int-value) (zca\_ty\_cas\_struct\_int\_set\_de\_prod\_obj\_hdl case-ptr int-value) (zca\_ty\_cas\_struct\_int\_set\_covrd\_ppi\_prod\_obj\_hdl case-ptr int-value) (zca\_ty\_cas\_struct\_int\_set\_pnum\_obj\_hdl case-ptr int-value) (zca\_ty\_cas\_struct\_int\_set\_de\_pnum\_obj\_hdl case-ptr int-value) (zca\_ty\_cas\_struct\_int\_set\_user\_obj\_hdl case-ptr int-value) (zca\_ty\_cas\_struct\_int\_set\_address\_obj\_hdl case-ptr int-value) (zca ty cas struct int set user name max length case-ptr int-value) (zca\_ty\_cas\_struct\_str\_set\_user\_name case-ptr str-value) (zca\_ty\_cas\_struct\_int\_set\_case\_id\_max\_length case-ptr int-value) (zca\_ty\_cas\_struct\_str\_set\_case\_id case-ptr str-value) (zca\_ty\_cas\_struct\_int\_set\_tstate case-ptr int-value)

# <span id="page-102-0"></span>**zca\_ty\_simple\_find**

### **structure definition**

```
typedef struct 
         {
        char *call_type;
        char *response_priority;
        char *response_severity;
        char *serial_no;
        char *site_id;
        char *contact_last_name;
        char *contact_first_name;
        char *contact_phone;
        char *contract_id;
         }
zca_ty_simple_find;
```
### **type creation functions**

```
(define simple-find-ptr (get_zca_ty_simple_find_ptr
last-name
first-name
contact-phone
call-type
response-priority
response-severity
serial-number
site-id
contract-id)
(define null-simple-find (get_zca_ty_simple_find_null_ptr))
```
### **type validation function**

```
(define bool-ret (zca_ty_simple_find_ptr? simple-find-ptr))
```
# <span id="page-103-0"></span>**zqu\_ty\_dsp\_struct**

#### **structure definition**

```
typedef struct
            cpi_ty_obj obj_hdl;
                                          /* REQUIRED object to be dispatched*/
            cpi_ty_obj queue_obj_hdl;<br>
\begin{array}{ccc} 0 & \text{if } \text{c} \\ \text{cpi\_ty\_obj\_wip\_obj\_hdl}; \end{array} /* REQUIRED */<br>
\begin{array}{ccc} \text{cpi\_ty\_obj\_wip\_obj\_hdl}; \end{array}cpi_ty_obj wip_obj_hdl; /* optional */
            cpi_ty_obj state_obj_hdl; /* optional */
            cpi_ty_obj user_obj_hdl; <br> \begin{array}{ccc} \n\text{cpi}_y & \text{cpi}_z & \text{cpi}_y & \text{cpi}_z \\ \n\text{cpi}_y & \text{cpi}_y & \text{cpi}_y & \text{cpi}_z & \text{cpi}_z \\ \n\end{array}cpi_ty\_obj owner_obj_hdl;
            char obj_type[CPI_MAX_OBJECT_TYPE]; /* optional */
            }
zqu_ty_dispatch_part;
typedef struct
            \{cpi_ty_state tstate;
            long int flags;
            void *subclass_ptr;
            }
zpi_ty_ctxt_obj_part;
typedef struct
            {
            zpi_ty_ctxt_obj_part base_context_part; /* PROTECTED DATA */
            zqu_ty_dispatch_part dispatch_part;
            }
zqu_ty_dsp_struct;
```
#### **type creation functions**

```
(define dispatch-ptr (zqu_dsp_create dbid-ptr O))
(define null-dispatch-ptr (get_zqu_ty_dsp_struct_null_ptr))
```
#### **type validation function**

```
(define bool-ret (zqu_ty_dsp_struct? dispatch-ptr))
```
#### **field accessing functions (get)**

```
(define int-ret (zqu_ty_dsp_struct_int_get_obj_hdl dispatch-ptr))
(define int-ret (zqu_ty_dsp_struct_int_get_queue_obj_hdl dispatch-
    ptr))
(define int-ret (zqu_ty_dsp_struct_int_get_wip_obj_hdl dispatch-ptr))
(define int-ret (zqu_ty_dsp_struct_int_get_state_obj_hdl dispatch-
    ptr))
(define int-ret (zqu_ty_dsp_struct_int_get_user_obj_hdl dispatch-
    ptr))
(define int-ret (zqu_ty_dsp_struct_int_get_owner_obj_hdl dispatch-
    ptr))
(define str-ret (zqu_ty_dsp_struct_str_get_obj_type dispatch-ptr))
(define int-ret (zqu_ty_dsp_struct_int_get_tstate dispatch-ptr))
```
#### **field accessing functions (set)**

(zqu\_ty\_dsp\_struct\_int\_set\_obj\_hdl dispatch-ptr int-value) (zqu\_ty\_dsp\_struct\_int\_set\_queue\_obj\_hdl dispatch-ptr int-value) (zqu\_ty\_dsp\_struct\_int\_set\_wip\_obj\_hdl dispatch-ptr int-value) (zqu ty dsp\_struct\_int\_set\_state\_obj\_hdl dispatch-ptr\_int-value) (zqu\_ty\_dsp\_struct\_int\_set\_user\_obj\_hdl dispatch-ptr int-value) (zqu\_ty\_dsp\_struct\_int\_set\_owner\_obj\_hdl dispatch-ptr int-value) (zqu\_ty\_dsp\_struct\_str\_set\_obj\_type dispatch-ptr str-value) (zqu\_ty\_dsp\_struct\_int\_set\_tstate dispatch-ptr int-value)

# <span id="page-104-0"></span>**zpi\_ty\_cond**

### **structure definition**

```
typedef struct
         {
         cpi_ty_obj obj_handle;
        cpi_ty_cond selection_cond;
        char obj_type[CPI_MAX_OBJECT_TYPE];
         }
zpi_ty_cond;
```
### **type creation functions**

```
(define zpi-cond-ptr (get_zpi_ty_cond_ptr obj-handle cpi-cond-ptr 
    obj-type)
(define null-zpi-cond-ptr (get_zpi_ty_cond_null_ptr))
```
## **type validation function**

```
(define bool-ret (zpi_ty_cond_ptr? zpi-cond-ptr))
```
# <span id="page-104-1"></span>**zac\_ty\_log\_struct**

### **structure definition**

```
typedef struct
            {
            cpi_ty_obj grand_parent_hdl; /* OPTIONAL */
            cpi_ty_obj parent_obj_hdl; /* REQUIRED */
            cpi_ty_obj log_obj_hdl; /* REQUIRED */
            cpi_ty_obj condition_obj_hdl; /* OPTIONAL */
            cpi_ty_obj user_obj_hdl; /* OPTIONAL */
            cpi_ty_obj owner_obj_hdl; /* OPTIONAL */
            cpi_ty_obj cur_contact_obj_hdl; /* OPTIONAL */
            cpi_ty_obj new_contact_obj_hdl; /* new_contact object for 
                                                  GUI */
         char obj_type[CPI_MAX_OBJECT_TYPE]; /* OPTIONAL */
            }
    zac_ty_log_notes_part;
    typedef struct
            {
            cpi_ty_state tstate;
            long int flags;
            void *subclass_ptr;
            }
    zpi_ty_ctxt_obj_part;
    typedef struct
            {
            zpi ty ctxt obj part base context part;/* PROTECTED DATA */
            zac_ty_log_notes_part log_notes_part;
            }
    zac_ty_log_struct;
type creation functions
```

```
(define log-ptr (zac_pad_create dbid-ptr O))
(define null-log-ptr (get_zac_ty_log_struct_null_ptr))
```
#### **type validation function**

```
(define bool-ret (zac_ty_log_struct? log-ptr))
```
#### **field accessing functions (get)**

(define int-ret (zac-ty\_log\_struct\_int\_get\_grand\_parent\_hdl log-ptr)) (define int-ret (zac-ty\_log\_struct\_int\_get\_parent\_obj\_hdl log-ptr)) (define int-ret (zac-ty\_log\_struct\_int\_get\_log\_obj\_hdl log-ptr)) (define int-ret (zac-ty\_log\_struct\_int\_get\_condition\_obj\_hdl logptr)) (define int-ret (zac-ty\_log\_struct\_int\_get\_user\_obj\_hdl log-ptr)) (define int-ret (zac-ty\_log\_struct\_int\_get\_owner\_obj\_hdl log-ptr)) (define int-ret (zac-ty\_log\_struct\_int\_get\_cur\_contact\_obj\_hdl logptr)) (define int-ret (zac-ty\_log\_struct\_int\_get\_new\_contact\_obj\_hdl logptr)) (define str-ret (zac-ty\_log\_struct\_str\_get\_obj\_type log-ptr)) (define int-ret (zac-ty\_log\_struct\_int\_get\_tstate log-ptr))

#### **field accessing functions (set)**

(zac\_ty\_log\_struct\_int\_set\_grand\_parent\_hdl log-ptr int-value) (zac\_ty\_log\_struct\_int\_set\_parent\_obj\_hdl log-ptr int-value) (zac\_ty\_log\_struct\_int\_set\_log\_obj\_hdl log-ptr int-value) (zac\_ty\_log\_struct\_int\_set\_condition\_obj\_hdl log-ptr int-value) (zac\_ty\_log\_struct\_int\_set\_user\_obj\_hdl log-ptr int-value) (zac\_ty\_log\_struct\_int\_set\_owner\_obj\_hdl log-ptr int-value) (zac\_ty\_log\_struct\_int\_set\_cur\_contact\_obj\_hdl log-ptr int-value) (zac\_ty\_log\_struct\_int\_set\_new\_contact\_obj\_hdl log-ptr int-value) (zac\_ty\_log\_struct\_str\_set\_obj\_type log-ptr int-value) (zac\_ty\_log\_struct\_int\_set\_tstate log-ptr int-value)

# <span id="page-106-0"></span>**zac\_ty\_sts\_struct**

#### **structure definition**

```
typedef struct
           {
           cpi_ty_obj grand_parent_hdl; /* OPTIONAL */
           cpi_ty_obj parent_obj_hdl; /* REQUIRED */
           cpi_ty_obj status_chg_obj_hdl; /* OPTIONAL */
           cpi_ty_obj condition_obj_hdl; /* OPTIONAL */
          cpi_ty_obj parent_obj_hdl;<br>
cpi_ty_obj parent_obj_hdl; /* REQUIRED */<br>
cpi_ty_obj status_chg_obj_hdl; /* OPTIONAL */<br>
cpi_ty_obj user_obj_hdl; /* OPTIONAL */<br>
cpi_ty_obj new_gse_obj_hdl; /* REQUIRED */<br>
cpi_ty_obj new_gse_
           cpi_ty_obj new_gse_obj_hdl; /* REQUIRED */
           cpi_ty_obj old_gse_obj_hdl; /* OPTIONAL */
          cpi_ty_obj act_entry_obj_hdl;<br>cpi_ty_obj act_entry_obj_hdl; /* OPTIONAL */<br>cpi_ty_obj act_entry_obj_hdl; /* OPTIONAL */<br>cpi_ty_obj owner_obj_hdl; /* OPTIONAL */
          cpi_t_y obj owner_obj_hdl;
           cpi_ty_col status_col; /* OPTIONAL */
           char obj_type[CPI_MAX_OBJECT_TYPE]; /* OPTIONAL */
           }
zac_ty_chg_sts_part;
typedef struct
           {
          cpi_ty_state tstate;
          long int flags;
          void *subclass_ptr;
           }
zpi_ty_ctxt_obj_part;
typedef struct
           {
          zpi ty ctxt obj part base context part; /* PROTECTED DATA */
          zac_ty_chg_sts_part chg_sts_part;/* Use this structure */
           }
zac_ty_sts_struct;
```
#### **type creation functions**

(define sts-ptr (zac\_sts\_create dbid-ptr O)) (define null-sts-ptr (get\_zac\_ty\_sts\_struct\_null\_ptr))

#### **type validation function**

(define bool-ret (zac\_ty\_sts\_struct? sts-ptr))

#### **field accessing functions (get)**

```
(define int-ret (zac_ty_sts_struct_int_get_grand_parent_hdl sts-ptr))
(define int-ret (zac_ty_sts_struct_int_get_parent_obj_hdl sts-ptr))
(define int-ret (zac_ty_sts_struct_int_get_status_chg_obj_hdl sts-
    ptr))
(define int-ret (zac_ty_sts_struct_int_get_condition_obj_hdl sts-
    ptr))
(define int-ret (zac_ty_sts_struct_int_get_user_obj_hdl sts-ptr))
(define int-ret (zac_ty_sts_struct_int_get_new_gse_obj_hdl sts-ptr))
(define int-ret (zac_ty_sts_struct_int_get_old_gse_obj_hdl sts-ptr))
(define int-ret (zac_ty_sts_struct_int_get_act_entry_obj_hdl sts-
    ptr))
(define int-ret (zac_ty_sts_struct_int_get_owner_obj_hdl sts-ptr))
(define int-ret (zac_ty_sts_struct_int_get_status_col sts-ptr))
(define int-ret (zac_ty_sts_struct_int_get_obj_type sts-ptr))
(define int-ret (zac ty sts struct int get tstate sts-ptr))
```
### **field accessing functions (set)**

```
(zac ty sts struct int set grand parent hdl sts-ptr)
(zac_ty_sts_struct_int_set_parent_obj_hdl sts-ptr int-value)
(zac_ty_sts_struct_int_set_status_chg_obj_hdl sts-ptr int-value)
(zac_ty_sts_struct_int_set_condition_obj_hdl sts-ptr int-value)
(zac_ty_sts_struct_int_set_user_obj_hdl sts-ptr int-value)
(zac_ty_sts_struct_int_set_new_gse_obj_hdl sts-ptr int-value)
(zac_ty_sts_struct_int_set_old_gse_obj_hdl sts-ptr int-value)
(zac_ty_sts_struct_int_set_act_entry_obj_hdl sts-ptr int-value)
(zac_ty_sts_struct_int_set_owner_obj_hdl sts-ptr int-value)
(zac_ty_sts_struct_int_set_status_col sts-ptr int-value)
(zac_ty_sts_struct_int_set_obj_type sts-ptr int-value)
(zac ty sts struct int set tstate sts-ptr int-value)
```
# <span id="page-107-0"></span>**zsb\_ty\_subcase\_struct**

#### **structure definition**

typedef struct  $\{$ **/\* User related information. \*/** long int options;  $\frac{1}{2}$  /\* RESERVED for future \*/ long int user\_name\_max\_length;/\* max length for user name \*/ char \*user\_name;  $\begin{array}{ccc} / * & set & by & caller * / \\ \text{cpi_ty\_obj} & user\_obj\_hdl; & & \end{array}$  /\* OPTIONAL \*/ cpi\_ty\_obj user\_obj\_hdl; /\* OPTIONAL \*/ cpi\_ty\_obj wbin\_obj\_hdl; **/\* You must pass in either case\_objid or case\_obj\_hdl \*/** cpi\_ty\_objid case\_objid;  $/$ \* case object id \*/<br>cpi ty obj case obj hdl;  $/$ \* case object hdl\*/  $cpi_t_y$ \_obj case\_obj\_hdl; **/\* Subcase related information. \*/** cpi\_ty\_obj subc\_obj\_hdl;  $\begin{array}{ccc} \gamma * & \text{subcase object } * / \\ \text{cpi\_ty\_obj\_status\_obj\_hdl}; & & \text{/* set by caller * /} \end{array}$  $cpi_t_y$ \_obj status\_obj\_hdl; /\* empty by default \*/<br>/\* set by caller \*/  $cpi_ty_obj prrty_obj_hdl;$ /\* empty by default \*/<br>/\* set by caller \*/  $cpi_t_y$ \_obj svrty\_obj\_hdl; /\* empty by default \*/<br>/\* set by caller \*/  $cpi_t_y$ \_obj state\_obj\_hdl; /\* empty by default \*/<br>/\* set by caller \*/ cpi ty obj cascond obj  $hdl$ ; /\* empty by default \*/ } zsb\_ty\_new\_subcase\_part; typedef struct { cpi\_ty\_state tstate; long int flags; void \*subclass\_ptr; } zpi\_ty\_ctxt\_obj\_part; typedef struct { zpi\_ty\_ctxt\_obj\_part base\_context\_part; /\* PROTECTED DATA, don't modify \*/ zsb\_ty\_new\_subcase\_part new\_subcase\_part; /\* Use this structure \*/ } zsb\_ty\_subcase\_struct;
#### **type creation functions**

```
(define subcase-ptr (zsb_new_create dbid-ptr O))
(define null-subcase-ptr (get_zsb_ty_subcase_struct_null_ptr))
```
#### **type validation function**

```
(define bool-ret (zsb ty subcase struct? subcase-ptr))
```
#### **field accessing functions (get)**

(define int-ret (zsb\_ty\_subcase\_struct\_int\_get\_options subcase-ptr)) (define int-ret (zsb\_ty\_subcase\_struct\_int\_get\_user\_name\_max\_length subcase-ptr)) (define str-ret (zsb ty subcase struct str get user name subcaseptr)) (define int-ret (zsb\_ty\_subcase\_struct\_int\_get\_user\_obj\_hdl subcaseptr)) (define int-ret (zsb\_ty\_subcase\_struct\_int\_get\_wbin\_obj\_hdl subcaseptr)) (define objid-ret (zsb\_ty\_subcase\_struct\_objid\_get\_case\_objid subcase-ptr)) (define int-ret (zsb\_ty\_subcase\_struct\_int\_get\_case\_obj\_hdl subcaseptr)) (define int-ret (zsb\_ty\_subcase\_struct\_int\_get\_subc\_obj\_hdl subcaseptr)) (define int-ret (zsb\_ty\_subcase\_struct\_int\_get\_status\_obj\_hdl subcase-ptr)) (define int-ret (zsb\_ty\_subcase\_struct\_int\_get\_prrty\_obj\_hdl subcaseptr)) (define int-ret (zsb\_ty\_subcase\_struct\_int\_get\_svrty\_obj\_hdl subcaseptr)) (define int-ret (zsb\_ty\_subcase\_struct\_int\_get\_state\_obj\_hdl subcaseptr)) (define int-ret (zsb\_ty\_subcase\_struct\_int\_get\_cascond\_obj\_hdl subcase-ptr)) (define int-ret (zsb\_ty\_subcase\_struct\_int\_get\_tstate subcase-ptr))

#### **field accessing functions (set)**

(zsb\_ty\_subcase\_struct\_int\_set\_options subcase-ptr int-value) (zsb ty subcase struct int set user name max length subcase-ptr intvalue) (zsb\_ty\_subcase\_struct\_str\_set\_user\_name subcase-ptr str-value) (zsb\_ty\_subcase\_struct\_int\_set\_user\_obj\_hdl subcase-ptr int-value) (zsb\_ty\_subcase\_struct\_int\_set\_wbin\_obj\_hdl subcase-ptr int-value) (zsb ty subcase struct objid set case objid subcase-ptr objid-value) (zsb\_ty\_subcase\_struct\_int\_set\_case\_obj\_hdl subcase-ptr int-value) (zsb\_ty\_subcase\_struct\_int\_set\_subc\_obj\_hdl subcase-ptr int-value) (zsb\_ty\_subcase\_struct\_int\_set\_status\_obj\_hdl subcase-ptr int-value) (zsb\_ty\_subcase\_struct\_int\_set\_prrty\_obj\_hdl subcase-ptr int-value) (zsb\_ty\_subcase\_struct\_int\_set\_svrty\_obj\_hdl subcase-ptr int-value) (zsb\_ty\_subcase\_struct\_int\_set\_state\_obj\_hdl subcase-ptr int-value) (zsb\_ty\_subcase\_struct\_int\_set\_cascond\_obj\_hdl subcase-ptr int-value) (zsb\_ty\_subcase\_struct\_int\_set\_tstate subcase-ptr int-value)

# **zrq\_ty\_hdr\_struct**

#### **structure definition**

```
typedef struct
          {
          cpi_ty_obj ship_site_obj_hdl; /* REQUIRED ship_to_site */
          cpi_ty_obj bill_site_obj_hdl; /* OPTIONAL bill_to_site */
         cpi_ty_obj case_obj_hdl; /* OPTIONAL; you can supply 
                                                      this instead of 
                                                 ship_site_obj_hdl */<br>/* OPTIONAL */
         cpi_ty_obj country_obj_hdl; \quad /* OPTIONAL */<br>cpi ty obj state prov obj hdl; /* OPTIONAL */
         cpi_ty_obj state_prov_obj_hdl; /* OPTIONAL */<br>cpi ty obj demand hdr obj hdl; /* header handle */
         cpi_ty_obj demand_hdr_obj_hdl;
          }
zrq ty hdr part;
typedef struct
          {
         cpi_ty_state tstate;
         long int flags;
         void *subclass_ptr;
         }
zpi_ty_ctxt_obj_part;
typedef struct
          {
         zpi_ty_ctxt_obj_part base_context_part;/* protected data */
         zrq_ty_hdr_part demand_hdr_part; /* use this structure */
          }
zrq_ty_hdr_struct;
```
#### **type creation functions**

(define hdr-ptr (zrq\_hdr\_create dbid-ptr O)) (define null-hdr-ptr (get\_zrq\_ty\_hdr\_struct\_null\_ptr))

#### **type validation function**

(define bool-ret (zrq\_ty\_hdr\_struct? hdr-ptr))

### **field accessing functions (get)**

```
(define int-ret (zrq_ty_hdr_struct_int_get_ship_site_obj_hdl hdr-
    ptr))
(define int-ret (zrq_ty_hdr_struct_int_get_bill_site_obj_hdl hdr-
    ptr))
(define int-ret (zrq_ty_hdr_struct_int_get_case_obj_hdl hdr-ptr))
(define int-ret (zrq_ty_hdr_struct_int_get_country_obj_hdl hdr-ptr))
(define int-ret (zrq_ty_hdr_struct_int_get_state_prov_obj_hdl hdr-
    ptr))
(define int-ret (zrq_ty_hdr_struct_int_get_demand_hdr_obj_hdl hdr-
    ptr))
(define int-ret (zrq_ty_hdr_struct_int_get_tstate hdr-ptr))
```
#### **field accessing functions (set)**

(zrq\_ty\_hdr\_struct\_int\_set\_ship\_site\_obj\_hdl hdr-ptr int-value) (zrq\_ty\_hdr\_struct\_int\_set\_bill\_site\_obj\_hdl hdr-ptr int-value) (zrq\_ty\_hdr\_struct\_int\_set\_case\_obj\_hdl hdr-ptr int-value) (zrq ty hdr struct int set country obj hdl hdr-ptr int-value) (zrq\_ty\_hdr\_struct\_int\_set\_state\_prov\_obj\_hdl hdr-ptr int-value) (zrq\_ty\_hdr\_struct\_int\_set\_demand\_hdr\_obj\_hdl hdr-ptr int-value) (zrq\_ty\_hdr\_struct\_int\_set\_tstate hdr-ptr int-value)

# **zrq\_ty\_dtl\_struct**

#### **structure definition**

```
typedef struct
           {
           cpi_ty_obj location_hdl;    /* OPTIONAL */<br>cpi ty obj mod level obj hdl;    /* REQUIRED */
           cpi_ty_obj mod_level_obj_hdl; /* REQUIRED */
           \begin{array}{lll} \texttt{cpi_ty\_obj part\_num\_obj\_hdl:} & \texttt{/* REQUIRED */} \\ \texttt{cpi_ty\_obj site\_part\_obj\_hdl:} & \texttt{/* only needed for web */} \end{array}cpi_ty_obj site_part_obj_hdl; /* only needed cpi ty obj demand hdr obj hdl; /* REQUIRED */
           \overrightarrow{cpi\_ty\_obj} demand_hdr_obj_hdl; /* REQUIRED */<br>cpi_ty_obj status_obj_hdl; /* dtl status */
           cpi_ty_obj status_obj_hdl; /* dtl status */
           cpi_ty_obj *demand_dtl_lst;<br>cpi_ty_obj *cond_lst;
                                                         /* array of cond_hdl */
           long int count;
                       /* if a part requested is a serialized item the count 
                            equals number of dtl_objs. For non_serialized 
                            item, there is only one dtl_obj. */
           }
zrq_ty_dtl_part;
typedef struct
           {
           cpi_ty_state tstate;
           long int flags;
           void *subclass_ptr;
           }
zpi_ty_ctxt_obj_part;
typedef struct
           {
           zpi_ty_ctxt_obj_part base_context_part; /* protected */
           zrq_ty_dtl_part demand_dtl_part; /* use this */
           }
zrq_ty_dtl_struct;
```
**type creation functions**

(define dtl-ptr (zrq\_dtl\_create dbid-ptr O)) (define null-dtl-ptr (get\_zrq\_ty\_dtl\_struct\_null\_ptr))

**type validation function**

(define bool-ret (zrq\_ty\_dtl\_struct? dtl-ptr))

**field accessing functions (get)**

```
(define int-ret (zrq_ty_dtl_struct_int_get_location_hdl dtl-ptr))
(define int-ret (zrq_ty_dtl_struct_int_get_mod_level_obj_hdl dtl-
    ptr))
(define int-ret (zrq_ty_dtl_struct_int_get_part_num_obj_hdl dtl-ptr))
(define int-ret (zrq_ty_dtl_struct_int_get_site_part_obj_hdl dtl-
    ptr))
(define int-ret (zrq_ty_dtl_struct_int_get_demand_hdr_obj_hdl dtl-
    ptr))
(define int-ret (zrq_ty_dtl_struct_int_get_status_obj_hdl dtl-ptr))
(define ptr-ret (zrq_ty_dtl_struct_ptr_get_demand_dtl_lst dtl-ptr))
(define ptr-ret (zrq_ty_dtl_struct_ptr_get_cond_lst dtl-ptr))
(define int-ret (zrq_ty_dtl_struct_int_get_count dtl-ptr))
(define int-ret (zrq_ty_dtl_struct_int_get_tstate dtl-ptr))
```
#### **field accessing functions (set)**

(zrq\_ty\_dtl\_struct\_int\_get\_location\_hdl dtl-ptr int-value) (zrq\_ty\_dtl\_struct\_int\_get\_mod\_level\_obj\_hdl dtl-ptr int-value) (zrq\_ty\_dtl\_struct\_int\_get\_part\_num\_obj\_hdl dtl-ptr int-value) (zrq\_ty\_dtl\_struct\_int\_get\_site\_part\_obj\_hdl dtl-ptr int-value) (zrq\_ty\_dtl\_struct\_int\_get\_demand\_hdr\_obj\_hdl dtl-ptr int-value) (zrq\_ty\_dtl\_struct\_int\_get\_status\_obj\_hdl dtl-ptr int-value) (zrq\_ty\_dtl\_struct\_ptr\_get\_demand\_dtl\_lst dtl-ptr ptr-value) (zrq\_ty\_dtl\_struct\_ptr\_get\_cond\_lst dtl-ptr ptr-value) (zrq\_ty\_dtl\_struct\_int\_get\_count dtl-ptr int-value) (zrq\_ty\_dtl\_struct\_int\_get\_tstate dtl-ptr int-value)

# 7.4 **Clarify API (API Toolkit) Functions**

# **Object Creation Routines**

**[cpi\\_obj\\_add](#page-113-0)** on page 104 **[cpi\\_obj\\_copy](#page-114-0)** on page 105 **[cpi\\_obj\\_create](#page-115-0)** on page 106 **[cpi\\_obj\\_make](#page-115-1)** on page 106 **Object Manipulation Routines [cpi\\_obj\\_delete](#page-116-0)** on page 107 **[cpi\\_obj\\_dump](#page-117-0)** on page 108 **[cpi\\_obj\\_exists](#page-117-1)** on page 108 **[cpi\\_obj\\_free](#page-118-0)** on page 109 **[cpi\\_obj\\_get\\_field](#page-119-0)** on page 110 **[cpi\\_obj\\_get\\_field\\_ids](#page-120-0)** on page 111 **[cpi\\_obj\\_get\\_field\\_length](#page-120-1)** on page 111 **[cpi\\_obj\\_get\\_mult\\_fields](#page-121-0)** on page 112 **[cpi\\_obj\\_get\\_obj\\_type](#page-122-0)** on page 113 **cpi\_obj\_id** [on page 114](#page-123-0) **[cpi\\_obj\\_num\\_fields](#page-124-0)** on page 115 **[cpi\\_obj\\_remove](#page-124-1)** on page 115 **[cpi\\_obj\\_set\\_field](#page-125-0)** on page 116 **[cpi\\_obj\\_set\\_modified](#page-126-0)** on page 117 **[cpi\\_obj\\_set\\_mult\\_fields](#page-127-0)** on page 118 **[cpi\\_obj\\_typename](#page-127-1)** on page 118 **[cpi\\_obj\\_update](#page-128-0)** on page 119 **[cpi\\_rel\\_fromid](#page-129-0)** on page 120 **cpi\_rel\_ids** [on page 121](#page-130-0) **[cpi\\_rel\\_objs](#page-130-1)** on page 121 **cpi\_rel\_toid** [on page 122](#page-131-0) **Query Routines [cpi\\_qry\\_free\\_results](#page-132-0)** on page 123 **[cpi\\_obj\\_get\\_result](#page-134-0)** on page 125

**[cpi\\_qry\\_trav\\_map\\_init](#page-135-0)** on page 126

## **Session Management Routines**

**[cpi\\_sess\\_get\\_option](#page-135-1)** on page 126

**[cpi\\_sess\\_login](#page-136-0)** on page 127

**[cpi\\_sess\\_logout](#page-137-0)** on page 128

**[cpi\\_sess\\_ping](#page-138-0)** on page 129

**[cpi\\_sess\\_set\\_option](#page-138-1)** on page 129

## **Transaction State Routines**

**[cpi\\_state\\_create](#page-139-0)** on page 130

**[cpi\\_state\\_commit](#page-140-0)** on page 131

**[cpi\\_state\\_dump](#page-141-0)** on page 132

**[cpi\\_state\\_rollback](#page-142-0)** on page 133

## **Miscellaneous Routines**

- **[cpi\\_alert\\_clear](#page-142-1)** on page 133
- **[cpi\\_alert\\_print](#page-143-0)** on page 134
- **[cpi\\_utl\\_num\\_gen](#page-144-0)** on page 135
- **[cpi\\_utl\\_current\\_time](#page-144-1)** on page 135

# <span id="page-113-0"></span>**cpi\_obj\_add**

# **Description**

Adds an object to the local memory bounded by a transaction state.

### **Signature**

```
(cpi_obj_add tstate <obj-handle> <O>)
```
### **Parameters**

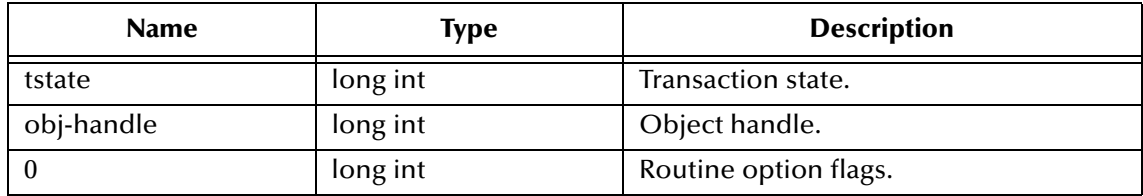

### **Returns**

Upon successful execution, a Boolean true (**#t**); otherwise, a Boolean false (**#f**).

### **Location**

Clarify 8 Windows and UNIX

# **stc\_monkclarify.dll**

Clarify 10.1 Windows

### **stc\_monkclarify\_10.dll**

Clarify 10.1 UNIX

#### **stcewclarifymonk.exe**

#### **Examples**

```
(define dbid-ptr (cpi_sess_login "CLFY" "CLFY" "USER" "Passwd" 0))
(define tstate (cpi_state_create dbid-ptr 0))
(define obj-handle (cpi_obj_make "part_number" 0))
(define bool-ret (cpi_obj_add tstate obj-handle 0))
```
# <span id="page-114-0"></span>**cpi\_obj\_copy**

#### **Description**

Makes a copy of an object in local memory.

#### **Signature**

```
(cpi_obj_copy <obj-handle> <O>)
```
#### **Parameters**

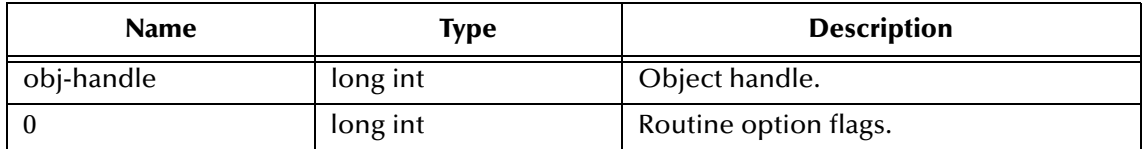

#### **Returns**

Upon successful execution, the **object handle** for the newly copied object; otherwise, undefined.

#### **Location**

Clarify 8 Windows and UNIX

#### **stc\_monkclarify.dll**

Clarify 10.1 Windows

#### **stc\_monkclarify\_10.dll**

Clarify 10.1 UNIX

#### **stcewclarifymonk.exe**

```
(define dbid-ptr (cpi_sess_login "CLFY" "CLFY" "USER" "Passwd" 0))
(define tstate (cpi_state_create dbid-ptr 0))
(define obj-handle (cpi_obj_create tstate "part_number" 0))
(define new-obj (cpi_obj_copy obj-handle 0))
```
# <span id="page-115-0"></span>**cpi\_obj\_create**

# **Description**

Creates an object in local memory and add it to a transaction state.

# **Signature**

(cpi\_obj\_copy <tstate> <obj-type> <O>)

## **Parameters**

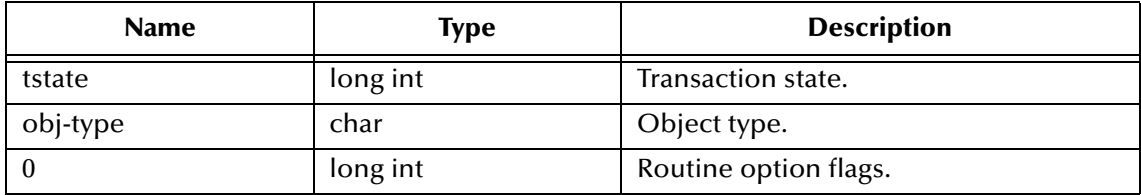

### **Returns**

Upon successful execution, the **object handle** for the newly created object; otherwise, undefined.

## **Location**

Clarify 8 Windows and UNIX

**stc\_monkclarify.dll**

Clarify 10.1 Windows

**stc\_monkclarify\_10.dll**

Clarify 10.1 UNIX

### **stcewclarifymonk.exe**

# **Examples**

```
(define dbid-ptr (cpi_sess_login "CLFY" "CLFY" "USER" "Passwd" 0))
(define tstate (cpi_state_create dbid-ptr 0))
(define obj-handle (cpi_obj_create tstate "part_number" 0))
```
# <span id="page-115-1"></span>**cpi\_obj\_make**

# **Description**

Makes an object in local memory.

### **Signature**

```
(cpi_obj_make <obj-type> <O>)
```
### **Parameters**

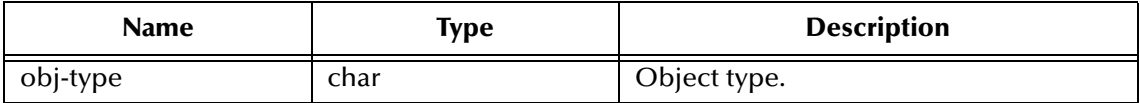

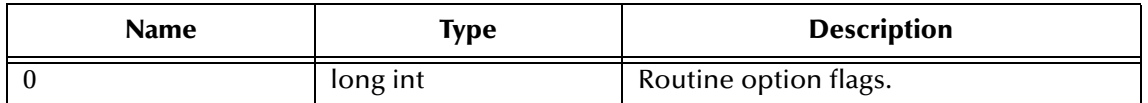

#### **Returns**

Upon successful execution, the **object handle** for the new object; otherwise, undefined.

#### **Location**

Clarify 8 Windows and UNIX

#### **stc\_monkclarify.dll**

Clarify 10.1 Windows

#### **stc\_monkclarify\_10.dll**

Clarify 10.1 UNIX

### **stcewclarifymonk.exe**

#### **Examples**

(define obj-handle (cpi\_obj\_make "part\_number" 0))

# <span id="page-116-0"></span>**cpi\_obj\_delete**

### **Description**

Deletes an object from the database.

### **Signature**

(cpi\_obj\_delete <tstate> <obj-handle> <O>)

### **Parameters**

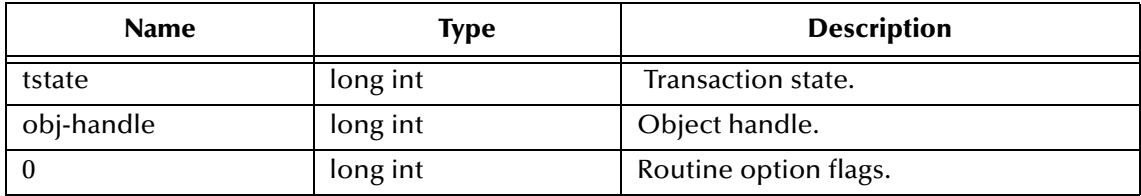

#### **Returns**

Upon successful execution, a Boolean true (**#t**); otherwise, a Boolean false (**#f**).

### **Location**

Clarify 8 Windows and UNIX

**stc\_monkclarify.dll**

Clarify 10.1 Windows

**stc\_monkclarify\_10.dll**

Clarify 10.1 UNIX

### **stcewclarifymonk.exe**

# **Examples**

```
(define dbid-ptr (cpi_sess_login "CLFY" "CLFY" "USER" "Passwd" 0))
(define tstate (cpi_state_create dbid-ptr 0))
(define obj-handle (cpi_obj_make "part_number" 0))
(define bool-ret (cpi_obj_add tstate obj-handle 0))
(deifne bool-ret (cpi_obj_delete tstate obj-handle 0))
```
# <span id="page-117-0"></span>**cpi\_obj\_dump**

## **Description**

Dumps the contents of a local object to a file or to standard output. You can use this routine when debugging to view the contents of an object.

### **Signature**

```
(cpi_obj_dump <tstate> <out-file> <O>)
```
### **Parameters**

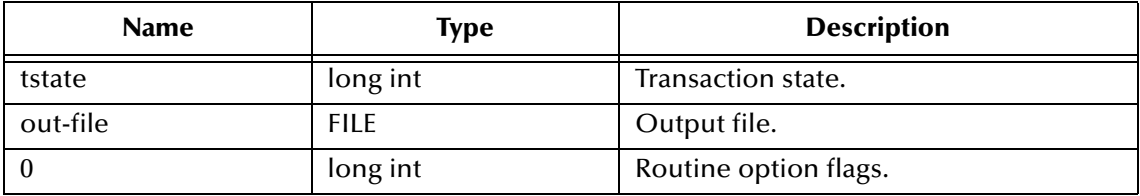

### **Returns**

Upon successful execution, a Boolean true (**#t**); otherwise, a Boolean false (**#f**).

### **Location**

Clarify 8 Windows and UNIX

**stc\_monkclarify.dll**

Clarify 10.1 Windows

## **stc\_monkclarify\_10.dll**

Clarify 10.1 UNIX

### **stcewclarifymonk.exe**

### **Examples**

```
(define obj-handle (cpi_obj_make "part_number" 0))
(define null-file (get_file_ptr_null_ptr))
(define bool-ret (cpi_obj_dump obj-handle null-file 0))
```
(Given a null file, it prints output to **stdout**.)

# <span id="page-117-1"></span>**cpi\_obj\_exists**

### **Description**

Checks whether an object in local memory is also in database.

## **Signature**

```
(cpi_obj_exists <obj-handle> <O>)
```
## **Parameters**

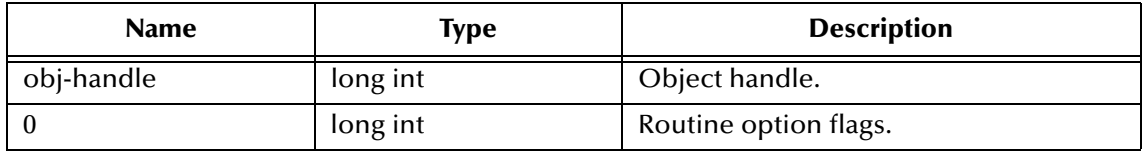

## **Returns**

Upon successful execution, a Boolean true (**#t**); otherwise, a Boolean false (**#f**).

# **Location**

Clarify 8 Windows and UNIX

**stc\_monkclarify.dll**

Clarify 10.1 Windows

**stc\_monkclarify\_10.dll**

Clarify 10.1 UNIX

**stcewclarifymonk.exe**

# **Examples**

(define bool-ret (cpi\_obj\_exists obj-handle 0))

# <span id="page-118-0"></span>**cpi\_obj\_free**

# **Description**

Frees an existing local in-memory object. It does not do any deletion of objects in the database.

### **Signature**

```
(cpi_obj_free <obj-handle> <O>)
```
### **Parameters**

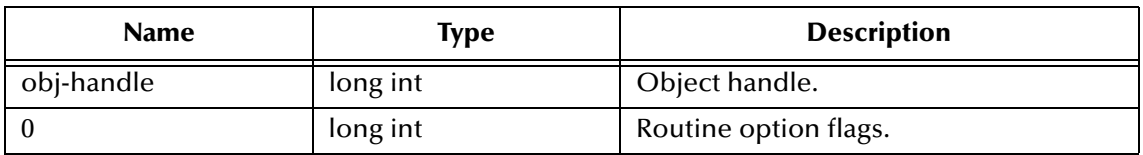

### **Returns**

Upon successful execution, a Boolean true (**#t**); otherwise, a Boolean false (**#f**).

### **Location**

Clarify 8 Windows and UNIX

# **stc\_monkclarify.dll**

Clarify 10.1 Windows

**stc\_monkclarify\_10.dll**

Clarify 10.1 UNIX

# **stcewclarifymonk.exe**

# **Examples**

(define bool-ret (cpi\_obj\_free obj-handle 0))

# <span id="page-119-0"></span>**cpi\_obj\_get\_field**

# **Description**

Gets the value and data type from a local object.

# **Signature**

```
(cpi_obj_get_field <obj-handle> <field-name> <O>)
```
# **Parameters**

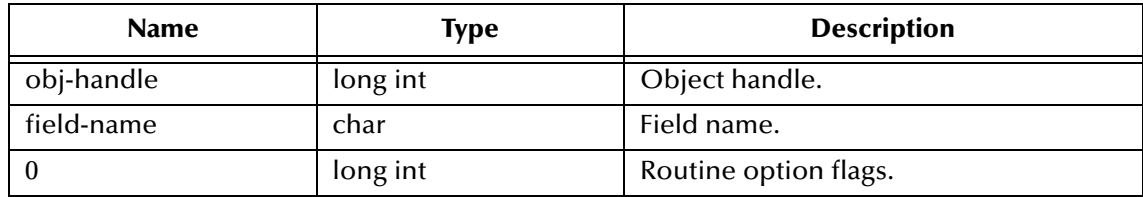

### **Returns**

Upon successful execution, a **vector**; otherwise, undefined. The first component in the returned vector is the **value**, the second one is the **data type** (long int).

# **Location**

Clarify 8 Windows and UNIX

# **stc\_monkclarify.dll**

Clarify 10.1 Windows

### **stc\_monkclarify\_10.dll**

Clarify 10.1 UNIX

# **stcewclarifymonk.exe**

```
(define res-vec (cpi_obj_get_field obj-handle "part_number" 0))
(display "Field value: ")
(display (vector-ref res-vec 0)) (newline)
(display "Data Type: ")
(display (vector-ref res-vec 1)) (newline)
```
# <span id="page-120-0"></span>**cpi\_obj\_get\_field\_ids**

## **Description**

**Gets** the IDs for the specified fields.

### **Signature**

```
(cpi_obj_get_field_ids <obj-type> <num-names> <vec-names>)
```
### **Parameters**

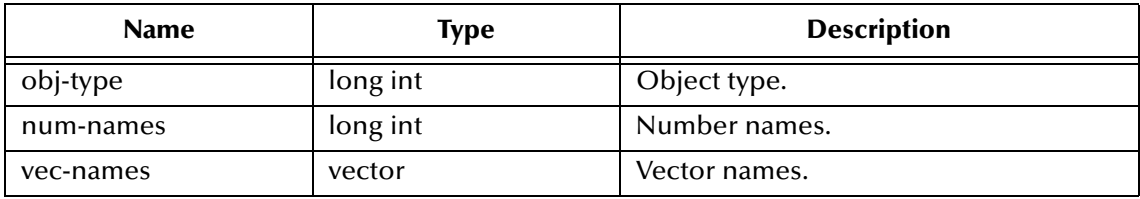

### **Returns**

Upon successful execution, a **vector** containing other vectors; otherwise, undefined. The components of the returned vector are two-component vectors; the first component represents **id**, the second component represents **data type**.

## **Location**

Clarify 8 Windows and UNIX

**stc\_monkclarify.dll**

Clarify 10.1 Windows

**stc\_monkclarify\_10.dll**

Clarify 10.1 UNIX

### **stcewclarifymonk.exe**

# **Examples**

```
(define obj-type (cpi_obj_get_obj_type obj-handle))
(define id-vec (cpi_obj_get_field_ids obj-type 2 '#("part_number" 
    "mod_level")))
(display "Part Number ID: ")
(display (vector-ref (vector-ref id-vec 0) 0)) (newline)
(display "Part Number Type: ")
(display (vector-ref (vector-ref id-vec 0) 1)) (newline)
(display "Mod Level ID: ")
(display (vector-ref (vector-ref id-vec 1) 0)) (newline)
(display "Mod Level Type: ")
(display (vector-ref (vector-ref id-vec 1) 1)) (newline)
```
# <span id="page-120-1"></span>**cpi\_obj\_get\_field\_length**

### **Description**

Returns the maximum field length.

## **Signature**

```
(cpi_obj_get_field_length <obj-type> <field-name>)
```
## **Parameters**

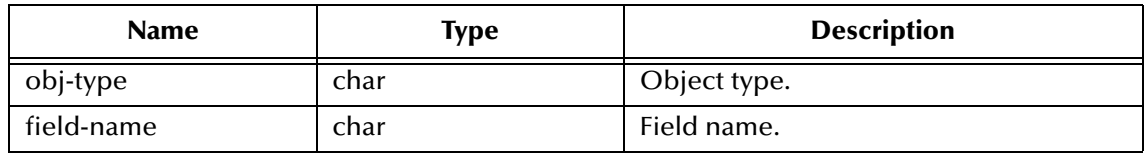

## **Returns**

The maximum field length.

# **Location**

Clarify 8 Windows and UNIX

# **stc\_monkclarify.dll**

Clarify 10.1 Windows

**stc\_monkclarify\_10.dll**

Clarify 10.1 UNIX

# **stcewclarifymonk.exe**

# **Examples**

(define length (cpi\_obj\_get\_field\_length "part\_num" "part\_number"))

# <span id="page-121-0"></span>**cpi\_obj\_get\_mult\_fields**

# **Description**

Gets the values and data types from one or more fields from within a local object.

# **Signature**

```
(cpi_obj_get_mult_fields <obj-handle> <num-fields> <field-names> <0>)
Parameters
```
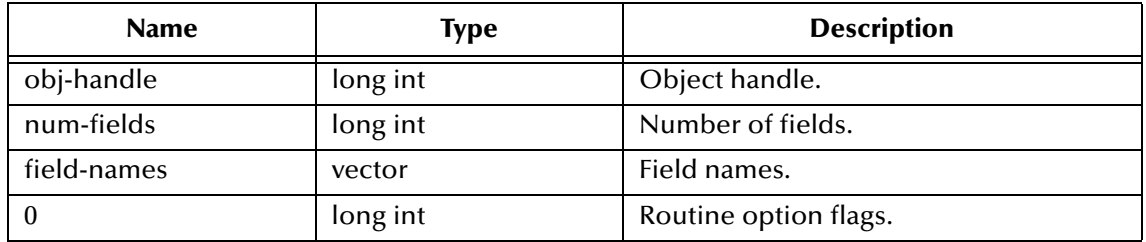

### **Returns**

Upon successful execution, a **vector**; otherwise, undefined. The first component in the returned vector is the **value**, the second one is the **data type** (long int).

# **Location**

Clarify 8 Windows and UNIX

## **stc\_monkclarify.dll**

Clarify 10.1 Windows

## **stc\_monkclarify\_10.dll**

Clarify 10.1 UNIX

## **stcewclarifymonk.exe**

# **Examples**

```
(define res-vec (cpi_obj_get_mult_fields obj-handle 2 
    '#("part_number" "mod_level") 0))
(display "Part Number Field Value: ")
(display (vector-ref (vector-ref res-vec 0) 0) (newline)
(display "Part Number Data Type: ")
(display (vector-ref (vector-ref res-vec 0) 1)) (newline)
(display "Mod Level Field Value: ")
(display (vector-ref (vector-ref res-vec 1) 0) (newline)
(display "Mod Level Data Type: ")
(display (vector-ref (vector-ref res-vec 1) 1)) (newline)
```
# <span id="page-122-0"></span>**cpi\_obj\_get\_obj\_type**

# **Description**

Returns the type of an object (i.e., case, contract, etc.).

# **Signature**

```
(cpi_obj_get_obj_type <obj-handle>)
```
# **Parameters**

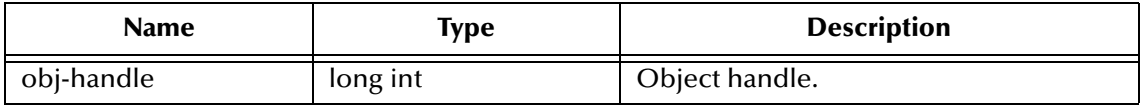

### **Returns**

It returns the **object type** (long int).

# **Location**

Clarify 8 Windows and UNIX

# **stc\_monkclarify.dll**

Clarify 10.1 Windows

# **stc\_monkclarify\_10.dll**

### Clarify 10.1 UNIX

# **stcewclarifymonk.exe**

# **Examples**

```
(define obj-type (cpi_obj_get_obj_type obj-handle))
```
# <span id="page-123-0"></span>**cpi\_obj\_id**

# **Description**

Gets the object ID number (the primary key) from an object in the database.

# **Signature**

(cpi\_obj\_id <obj-handle>)

# **Parameters**

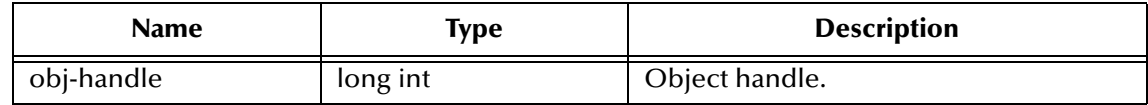

# **Returns**

A **vector**:

- ! **(cpi\_ty\_objid \*)** type Monk object
- ! Boolean, if the object is permanent
- **•** object type string
- ! high-word portion of **objid** structure
- ! low-word portion of **objid** structure (**OBJID**)

# **Location**

Clarify 8 Windows and UNIX

# **stc\_monkclarify.dll**

Clarify 10.1 Windows

# **stc\_monkclarify\_10.dll**

Clarify 10.1 UNIX

# **stcewclarifymonk.exe**

```
(define obj-id (cpi_obj_id obj-handle)) 
(display "cpi_ty_objid_ptr?: ")
(display (cpi_ty_objid_ptr? (vector-ref obj-id 0))) (newline)
(display " is object perm?: ")
(display (vector-ref obj-id 1)) (newline)
(display "object type: ")
(display (vector-ref obj-id 2)) (newline)
(display "objid high word: ")
(display (vector-ref obj-id 3)) (newline)
(display "objid low word: ")
(display (vector-ref obj-id 4)) (newline)
```
# <span id="page-124-0"></span>**cpi\_obj\_num\_fields**

## **Description**

Gets number of fields in the object.

## **Signature**

(cpi\_obj\_num\_fields <obj-handle> <O>)

### **Parameters**

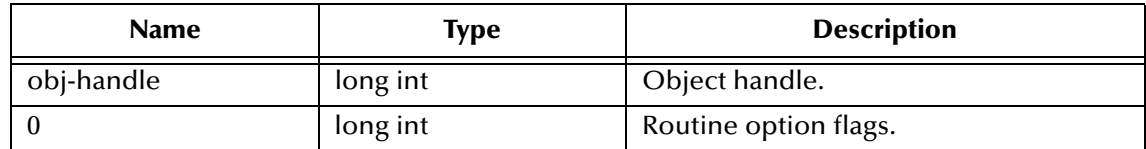

#### **Returns**

The number of fields.

### **Location**

Clarify 8 Windows and UNIX

## **stc\_monkclarify.dll**

Clarify 10.1 Windows

**stc\_monkclarify\_10.dll**

Clarify 10.1 UNIX

**stcewclarifymonk.exe**

### **Examples**

(define num-fields (cpi\_obj\_num\_fields obj-handle 0))

# <span id="page-124-1"></span>**cpi\_obj\_remove**

### **Description**

Removes an object from transactional state.

### **Signature**

(cpi\_obj\_remove <tstate> <obj-handle> <O>)

#### **Parameters**

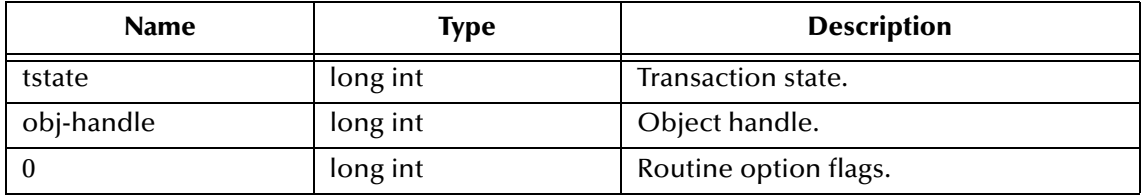

# **Returns**

Upon successful execution, a Boolean true (**#t**); otherwise, undefined.

# **Location**

Clarify 8 Windows and UNIX

# **stc\_monkclarify.dll**

Clarify 10.1 Windows

**stc\_monkclarify\_10.dll**

# Clarify 10.1 UNIX

# **stcewclarifymonk.exe**

# **Examples**

```
(define dbid-ptr (cpi_sess_login "CLFY" CLFY" "USER" "Passwd" 0))
(define tstate (cpi_state_create dbid-ptr 0))
.
.
.
(define bool-ret (cpi_obj_remove tstate obj-handle 0))
```
# <span id="page-125-0"></span>**cpi\_obj\_set\_field**

# **Description**

Sets the field on an object to a specific value.

# **Signature**

```
(cpi_obj_set_field <obj-handle> <field-name> <field-type> <field-
    value> <O>)
```
# **Parameters**

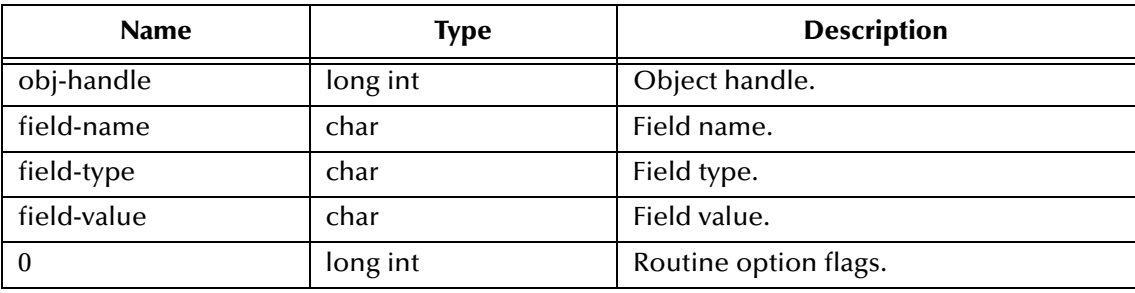

# **Returns**

Upon successful execution, a Boolean true (**#t**); otherwise, undefined.

# **Location**

Clarify 8 Windows and UNIX

# **stc\_monkclarify.dll**

Clarify 10.1 Windows

## **stc\_monkclarify\_10.dll**

Clarify 10.1 UNIX

### **stcewclarifymonk.exe**

#### **Examples**

```
(define bool-ret (cpi_obj_set_field obj-handle "part_number" "char 
    pointer" "STC-PART" 0))
```
# <span id="page-126-0"></span>**cpi\_obj\_set\_modified**

# **Description**

Marks an object as being modified. When the transaction state is saved, the object is either updated or inserted into the database.

#### **Signature**

```
(cpi_obj_set_modified <obj-handle> <tstate> <modified> <O>)
```
### **Parameters**

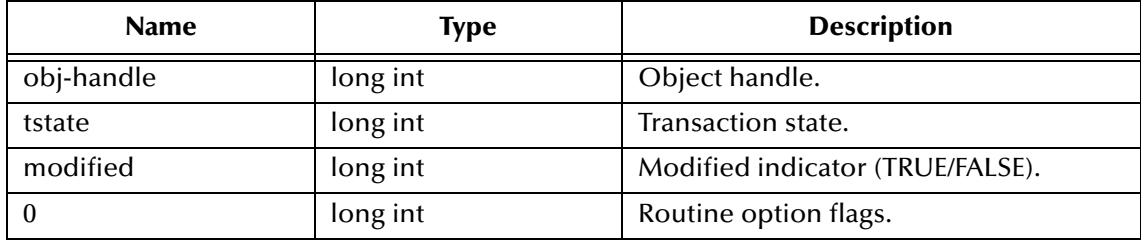

### **Returns**

Upon successful execution, a Boolean true (**#t**); otherwise, undefined.

### **Location**

Clarify 8 Windows and UNIX

## **stc\_monkclarify.dll**

Clarify 10.1 Windows

**stc\_monkclarify\_10.dll**

Clarify 10.1 UNIX

## **stcewclarifymonk.exe**

```
(define dbid-ptr (cpi_sess_login "CLFY" CLFY" "USER" "Passwd" 0))
(define tstate (cpi_state_create dbid-ptr 0))
(define bool-ret (cpi_obj_set_modified obj-handle tstate 1 0))
```
# <span id="page-127-0"></span>**cpi\_obj\_set\_mult\_fields**

### **Description**

Sets one or more fields on an object to specific values.

#### **Signature**

```
(cpi_obj_set_mult_fields <obj-handle> <num-fields> <field-values> 
     < O > \big)
```
#### **Parameters**

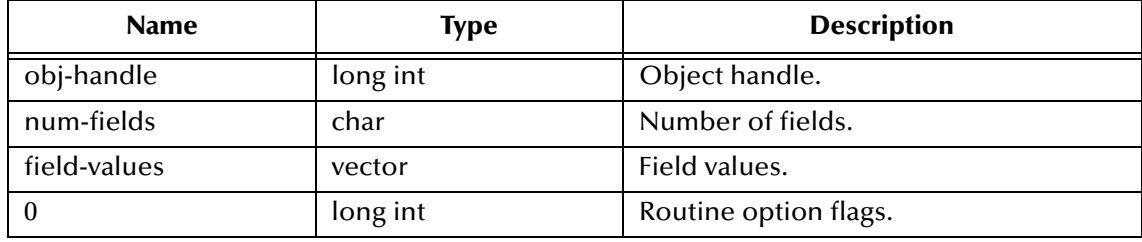

#### **Returns**

Upon successful execution, a Boolean true (**#t**); otherwise, undefined.

#### **Location**

Clarify 8 Windows and UNIX

**stc\_monkclarify.dll**

Clarify 10.1 Windows

**stc\_monkclarify\_10.dll**

Clarify 10.1 UNIX

**stcewclarifymonk.exe**

### **Examples**

```
(define bool-ret (cpi_obj_set_mult_fields obj-handle 
    '#(#("part_number" "char pointer" "STC-PART")) '#(#("mod_level" 
    "char pointer" "STC-PART-0")) 0))
```
# <span id="page-127-1"></span>**cpi\_obj\_typename**

### **Description**

Returns the object type name for the specified object type.

### **Signature**

(cpi\_obj\_typename <obj-type>)

### **Parameters**

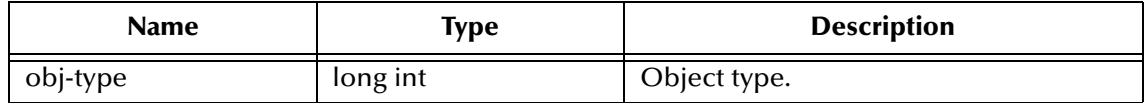

#### **Returns**

The **typename** on success; otherwise, undefined.

#### **Location**

Clarify 8 Windows and UNIX

### **stc\_monkclarify.dll**

Clarify 10.1 Windows

**stc\_monkclarify\_10.dll**

Clarify 10.1 UNIX

#### **stcewclarifymonk.exe**

### **Examples**

```
(define obj-type (cpi_obj_get_obj_type obj-handle)) 
(define str-type-name (cpi_obj_typename obj-type))
```
# <span id="page-128-0"></span>**cpi\_obj\_update**

### **Description**

Indicates that an object in the database needs to be updated with changes made to a corresponding local object.

#### **Signature**

```
(cpi_obj_update <tstate> <obj-handle> <O>)
```
### **Parameters**

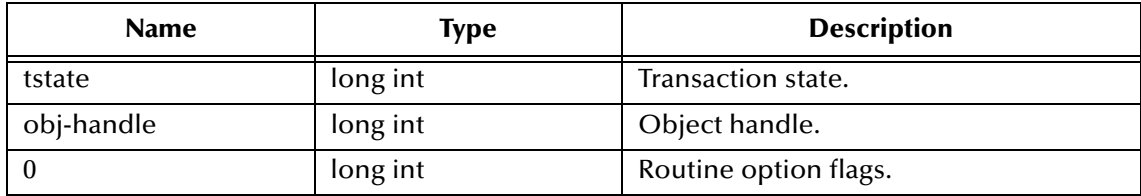

### **Returns**

Upon successful execution, a Boolean true (**#t**); otherwise, undefined.

#### **Location**

Clarify 8 Windows and UNIX

### **stc\_monkclarify.dll**

Clarify 10.1 Windows

### **stc\_monkclarify\_10.dll**

Clarify 10.1 UNIX

#### **stcewclarifymonk.exe**

#### **Examples**

```
(define dbid-ptr (cpi_sess_login "CLFY" CLFY" "USER" "Passwd" 0))
(define tstate (cpi_state_create dbid-ptr 0)) 
(define str-type-name (cpi_obj_update tstate obj-handle 0))
```
# <span id="page-129-0"></span>**cpi\_rel\_fromid**

### **Description**

Relates an object in the database (identified by the object ID number) to an object in local memory.

#### **Signature**

```
(cpi_rel_fromid <tstate> <from-objid> <to-obj-hdl> <rel-name> <is-
    related> <O>)
```
#### **Parameters**

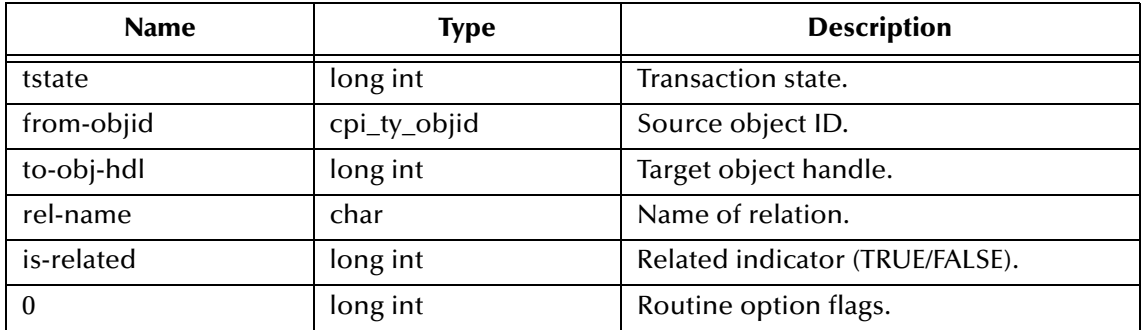

#### **Returns**

Upon successful execution, a Boolean true (**#t**); otherwise, undefined.

### **Location**

Clarify 8 Windows and UNIX

### **stc\_monkclarify.dll**

Clarify 10.1 Windows

**stc\_monkclarify\_10.dll**

Clarify 10.1 UNIX

### **stcewclarifymonk.exe**

```
(define dbid-ptr (cpi_sess_login "CLFY" CLFY" "USER" "Passwd" 0))
(define tstate (cpi_state_create dbid-ptr 0)) 
(define str-type-name (cpi_rel_fromid tstate from-objid to-obj-handle 
    "part_num2part_class" 1 0))
```
# <span id="page-130-0"></span>**cpi\_rel\_ids**

# **Description**

Relates two objects in the database, identified by their respective object ID numbers.

## **Signature**

```
(cpi_rel_ids <tstate> <from-objid to-objid> <rel-name> <is-related> 
     < O > \big)
```
### **Parameters**

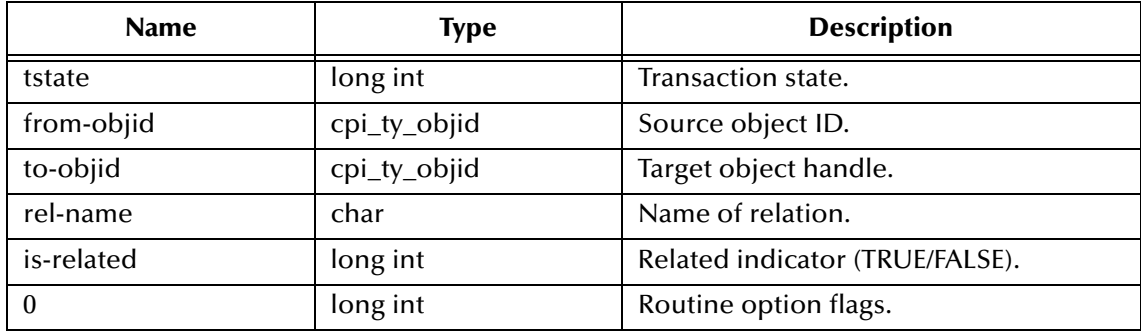

### **Returns**

Upon successful execution, a Boolean true (**#t**); otherwise, undefined.

## **Location**

Clarify 8 Windows and UNIX

### **stc\_monkclarify.dll**

Clarify 10.1 Windows

**stc\_monkclarify\_10.dll**

Clarify 10.1 UNIX

# **stcewclarifymonk.exe**

### **Examples**

```
(define dbid-ptr (cpi_sess_login "CLFY" CLFY" "USER" "Passwd" 0))
(define tstate (cpi_state_create dbid-ptr 0)) 
(define str-type-name (cpi_rel_fromid tstate from-objid to-objid 
    "part_num2part_class" 1 0))
```
# <span id="page-130-1"></span>**cpi\_rel\_objs**

### **Description**

Relates two local objects.

### **Signature**

```
(cpi_rel_objs <tstate> <from-obj-hdl> <to-obj-hdl> <rel-name> <is-
    related> <O>)
```
# **Parameters**

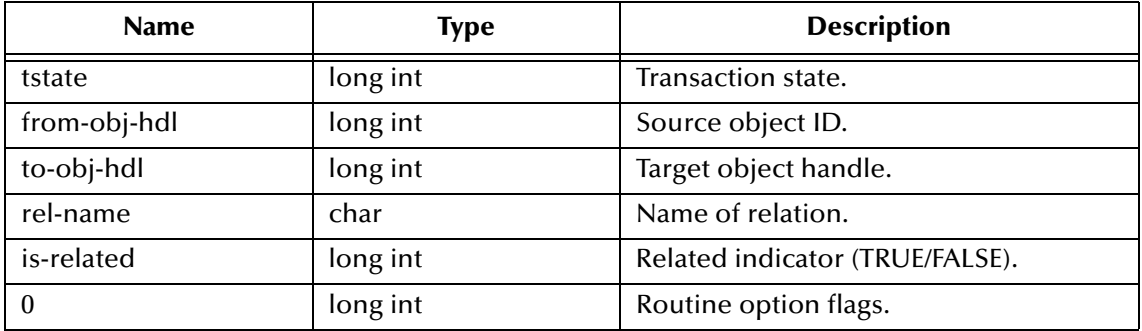

# **Returns**

Upon successful execution, a Boolean true (**#t**); otherwise, undefined.

## **Location**

Clarify 8 Windows and UNIX

**stc\_monkclarify.dll**

Clarify 10.1 Windows

**stc\_monkclarify\_10.dll**

Clarify 10.1 UNIX

### **stcewclarifymonk.exe**

### **Examples**

```
(define dbid-ptr (cpi_sess_login "CLFY" CLFY" "USER" "Passwd" 0))
(define tstate (cpi_state_create dbid-ptr 0))
(define str-type-name (cpi_rel_objs tstate from-obj-hdl to-obj-hdl 
    "part_num2part_class" 1 0))
```
# <span id="page-131-0"></span>**cpi\_rel\_toid**

### **Description**

Relates an object in local memory to an object in the database, identified by the object ID number.

### **Signature**

```
(cpi_rel_toid <tstate> <from-obj-hdl> <to-objid> <rel-name> <is-
    related> <O>)
```
### **Parameters**

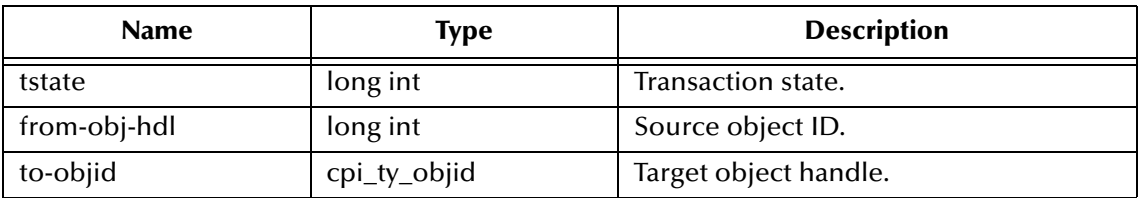

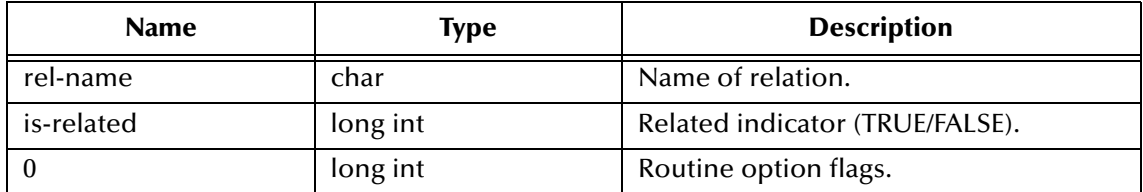

### **Returns**

Upon successful execution, a Boolean true (**#t**); otherwise, undefined.

### **Location**

Clarify 8 Windows and UNIX

**stc\_monkclarify.dll**

Clarify 10.1 Windows

**stc\_monkclarify\_10.dll**

Clarify 10.1 UNIX

**stcewclarifymonk.exe**

### **Examples**

```
(define dbid-ptr (cpi_sess_login "CLFY" CLFY" "USER" "Passwd" 0))
(define tstate (cpi_state_create dbid-ptr 0)) 
(define str-type-name (cpi_rel_toid <tstate> <from-obj-hdl> <to-
    objid> "part_num2part_class" 1 <0>))
```
# <span id="page-132-0"></span>**cpi\_qry\_free\_results**

### **Description**

Frees memory used by the traversal map structure, which stores the results of the **cpi\_qry\_traverse\_map** routine.

### **Signature**

```
(cpi_qry_free_results <rescol>)
```
### **Parameters**

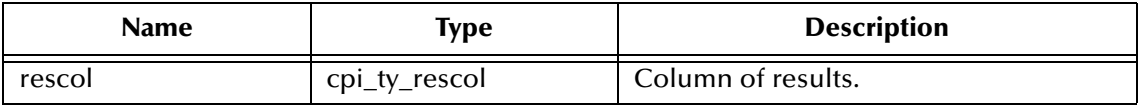

### **Returns**

Upon successful execution, a Boolean true (**#t**); otherwise, a Boolean false (**#f**).

### **Location**

Clarify 8 Windows and UNIX

# **stc\_monkclarify.dll**

Clarify 10.1 Windows

### **stc\_monkclarify\_10.dll**

#### Clarify 10.1 UNIX

#### **stcewclarifymonk.exe**

#### **Examples**

```
(define dbid-ptr (cpi_sess_login "CLFY" "CLFY" "USER" "Passwd" 0))
(define fcond1 (get_cpi_ty_fcond_ptr '#(#(4 "part_number" "CDS"))))
(define condition (get_cpi_ty_cond_ptr 1 fcond1 1))
(define forder1 (get_cpi_ty_forder_ptr "part_number" 1))
(define forder2 (get_cpi_ty_forder_ptr "model_num" 2))
(define order (get_cpi_ty_order_ptr 2 (list->vector (list forder1 
    forder2)))
(define trav_map1 (get_cpi_ty_trav_map_ptr "" "part_num" 0 4 
    condition order 1))
(define rescol-ptr (cpi_qry_traverse_map <dbid-ptr> 0 <null-objid> 
    (list->vector (list trav_map1)) 0))
(define bool-ret (cpi_qry_free_results <rescol-ptr>))
```
# **cpi\_obj\_get\_result**

#### **Description**

Gets the results of one query from the traversal map structure, which stores the results of the cpi\_qry\_traverse\_map routine.

#### **Signature**

```
(cpi_obj_get_result <rescol> <trav-index> <O>)
```
#### **Parameters**

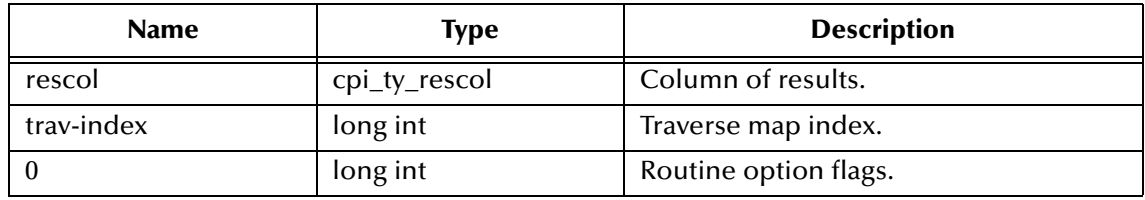

#### **Returns**

Upon success, a **vector** of object handles for resulted objects; otherwise, undefined.

#### **Location**

Clarify 8 Windows and UNIX

#### **stc\_monkclarify.dll**

Clarify 10.1 Windows

**stc\_monkclarify\_10.dll**

```
Clarify 10.1 UNIX
```
#### **stcewclarifymonk.exe**

#### **Examples**

(define dbid-ptr (cpi\_sess\_login "CLFY" "CLFY" "USER" "Passwd" 0))

```
(define fcond1 (get_cpi_ty_fcond_ptr '#(#(4 "part_number" "CDS"))))
(define condition (get_cpi_ty_cond_ptr 1 fcond1 1))
(define forder1 (get_cpi_ty_forder_ptr "part_number" 1))
(define forder2 (get_cpi_ty_forder_ptr "model_num" 2))
(define order (get_cpi_ty_order_ptr 2 (list->vector (list forder1 
    forder2)))
(define trav_map1 (get_cpi_ty_trav_map_ptr "" "part_num" 0 4 
    condition order 1))
(define rescol-ptr (cpi_qry_traverse_map dbid-ptr 0 null-objid (list-
    >vector (list trav_map1)) 0))
(define res-vec (cpi_qry_get_result rescol-ptr 0 0))
```
# <span id="page-134-0"></span>**cpi\_obj\_get\_result**

### **Description**

Runs the queries described by traversal map structure.

#### **Signature**

```
(cpi_obj_get_result <dbid-ptr> <tstate> <root-objid> <trav-map> <O>)
```
### **Parameters**

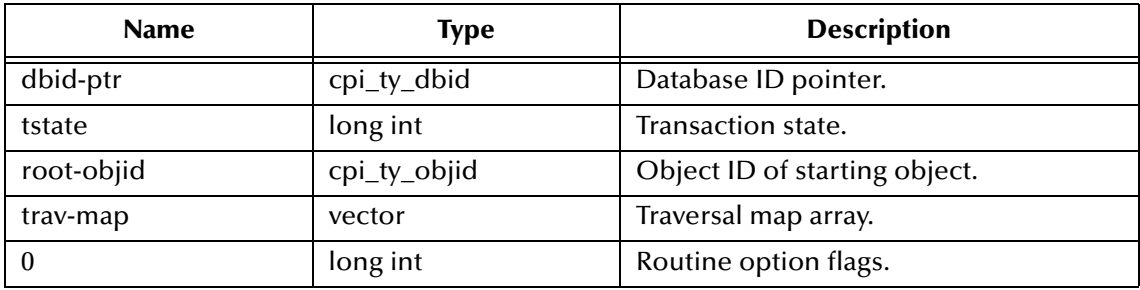

### **Returns**

Upon success, the **(cpi\_ty\_rescol \*)** custom Monk object; otherwise, undefined.

### **Location**

Clarify 8 Windows and UNIX

#### **stc\_monkclarify.dll**

Clarify 10.1 Windows

### **stc\_monkclarify\_10.dll**

Clarify 10.1 UNIX

### **stcewclarifymonk.exe**

```
(define dbid-ptr (cpi_sess_login "CLFY" "CLFY" "USER" "Passwd" 0))
(define fcond1 (get_cpi_ty_fcond_ptr '#(#(4 "part_number" "CDS"))))
(define condition (get_cpi_ty_cond_ptr 1 fcond1 1))
(define forder1 (get_cpi_ty_forder_ptr "part_number" 1))
(define forder2 (get_cpi_ty_forder_ptr "model_num" 2))
(define order (get_cpi_ty_order_ptr 2 (list->vector (list forder1 
    forder2))))
```

```
(define trav_map1 (get_cpi_ty_trav_map_ptr "" "part_num" 0 4 
    condition order 1))
(define null-objid (get_cpi_ty_objid_null_ptr))
(define rescol-ptr (cpi_qry_traverse_map dbid-ptr 0 null-objid (list-
    >vector (list trav_map1)) 0))
```
# <span id="page-135-0"></span>**cpi\_qry\_trav\_map\_init**

#### **Description**

Initializes the query traversal map structure.

#### **Signature**

```
(cpi_qry_trav_map_init <traverse_map> <0>)
```
#### **Parameters**

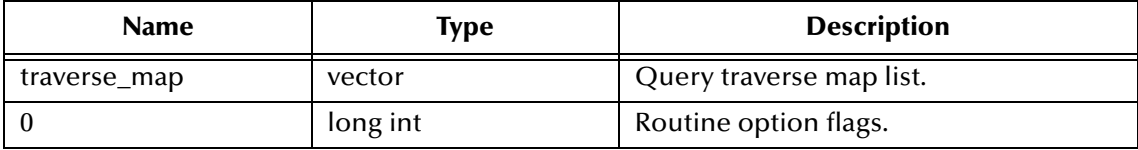

#### **Returns**

Upon success, returns an integer of 1; otherwise, 0 if failed.

#### **Location**

Clarify 8 Windows and UNIX

**stc\_monkclarify.dll**

Clarify 10.1 Windows

**stc\_monkclarify\_10.dll**

```
Clarify 10.1 UNIX
```
### **stcewclarifymonk.exe**

### **Example**

```
(define trav_map1 (get_cpi_ty_trav_map_ptr "" "part_num" 0 4 cond1 
    order1 1))
(cpi_qry_trav_map_init (list->vector (list trav_map1)) 30)
```
# <span id="page-135-1"></span>**cpi\_sess\_get\_option**

### **Description**

Gets the current settings for the database session.

### **Signature**

```
(cpi_sess_get_option <dbid-ptr> <O>)
```
### **Parameters**

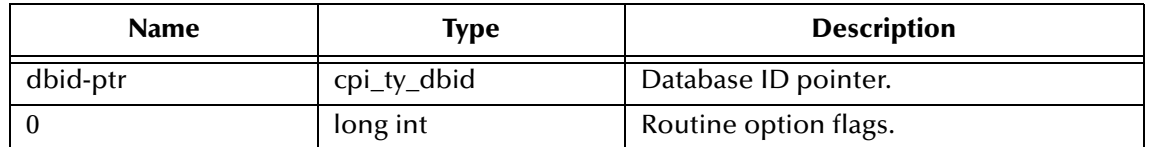

#### **Returns**

Upon success, a **vector** containing four components; otherwise, undefined. The returned vector contains the following:

- **1** long option
- **2** short option
- **3** bool option
- **4** string option

#### **Location**

Clarify 8 Windows and UNIX

#### **stc\_monkclarify.dll**

Clarify 10.1 Windows

**stc\_monkclarify\_10.dll**

Clarify 10.1 UNIX

### **stcewclarifymonk.exe**

#### **Examples**

```
(define dbid-ptr (cpi_sess_login "CLFY" "CLFY" "USER" "Passwd" 0))
(define ret-vec (cpi_sess_get_option dbid-ptr 0))
```
# <span id="page-136-0"></span>**cpi\_sess\_login**

### **Description**

Logs into the Clarify database and establishes an active session.

### **Signature**

(cpi\_sess\_login <server-name> <database-name> <login-name> <password>  $<$  O  $>$   $\big)$ 

#### **Parameters**

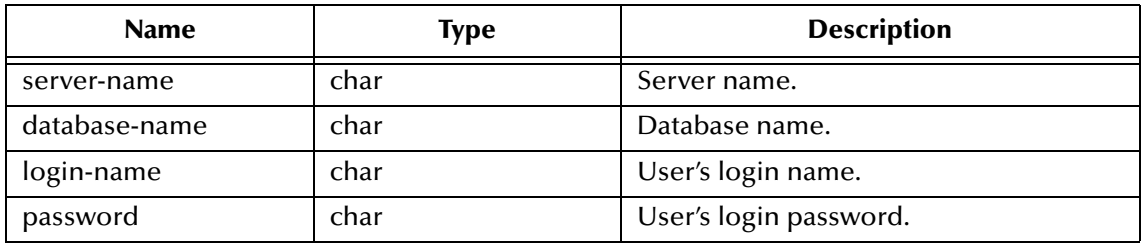

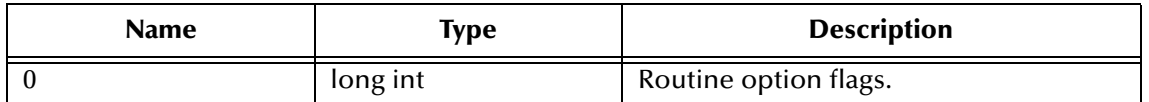

#### **Returns**

Upon success, a **(cpi\_ty\_dbid \*)** custom Monk object; otherwise, undefined.

#### **Location**

Clarify 8 Windows and UNIX

#### **stc\_monkclarify.dll**

Clarify 10.1 Windows

### **stc\_monkclarify\_10.dll**

Clarify 10.1 UNIX

#### **stcewclarifymonk.exe**

#### **Examples**

```
(define dbid-ptr (cpi_sess_login "CLFY" "CLFY" "USER" "Passwd" 0))
```
# <span id="page-137-0"></span>**cpi\_sess\_logout**

### **Description**

Logs off the Clarify database and ends the active session.

### **Signature**

```
(cpi_sess_logout <dbid-ptr> <O>)
```
### **Parameters**

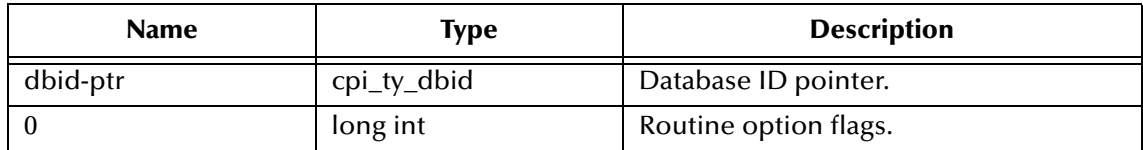

### **Returns**

Upon successful execution, a Boolean true (**#t**); otherwise, undefined.

### **Location**

Clarify 8 Windows and UNIX **stc\_monkclarify.dll**

Clarify 10.1 Windows

**stc\_monkclarify\_10.dll**

Clarify 10.1 UNIX

### **stcewclarifymonk.exe**

# **Examples**

```
(define dbid-ptr (cpi_sess_login "CLFY" "CLFY" "USER" "Passwd" 0))
.
.
.
(define bool-ret (cpi_sess_logout dbid-ptr 0))
```
# <span id="page-138-0"></span>**cpi\_sess\_ping**

## **Description**

Checks to see if the server connection is still valid.

## **Signature**

```
(cpi_sess_ping <dbid-ptr> <O>)
```
## **Parameters**

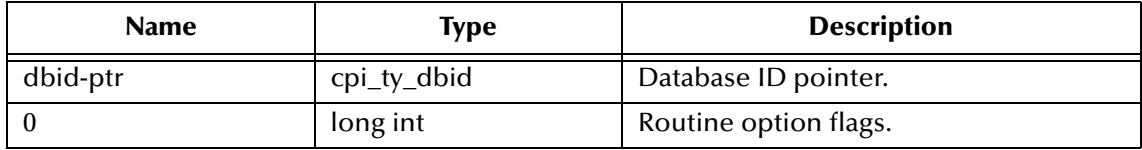

### **Returns**

Upon successful execution, a Boolean true (**#t**); otherwise, a Boolean false (**#f**).

## **Location**

Clarify 8 Windows and UNIX

### **stc\_monkclarify.dll**

Clarify 10.1 Windows

**stc\_monkclarify\_10.dll**

# Clarify 10.1 UNIX

# **stcewclarifymonk.exe**

# **Examples**

```
(define dbid-ptr (cpi_sess_login "CLFY" "CLFY" "USER" "Passwd" 0))
.
.
.
(define bool-ret (cpi_sess_ping dbid-ptr 0))
```
# <span id="page-138-1"></span>**cpi\_sess\_set\_option**

### **Description**

Sets the database settings.

### **Signature**

```
(cpi_sess_set_option <dbid-ptr> <O> <long-option> <short-option> 
    <bool-option> <string-option>)
```
#### **Parameters**

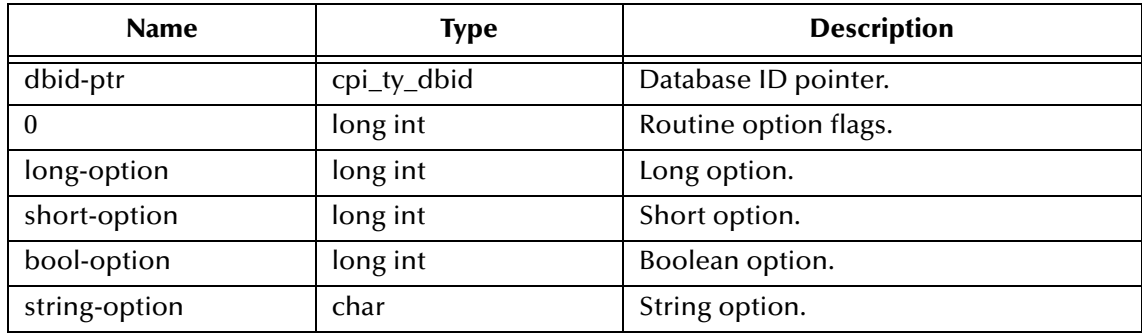

### **Returns**

Upon successful execution, a Boolean true (**#t**); otherwise, undefined.

### **Location**

Clarify 8 Windows and UNIX

### **stc\_monkclarify.dll**

Clarify 10.1 Windows

**stc\_monkclarify\_10.dll**

Clarify 10.1 UNIX

### **stcewclarifymonk.exe**

### **Examples**

```
(define dbid-ptr (cpi_sess_login "CLFY" "CLFY" "USER" "Passwd" 0))
(define bool-ret (cpi_sess_set_option dbid_ptr 2 0 0 1 ""))
```
# <span id="page-139-0"></span>**cpi\_state\_create**

### **Description**

Creates a new transactional state in local memory.

### **Signature**

```
(cpi_state_create <dbid-ptr> <O>)
```
#### **Parameters**

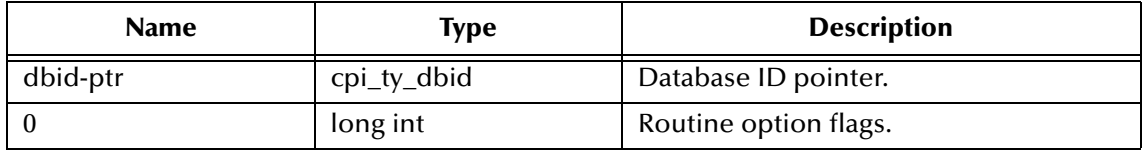

## **Returns**

Upon success, the **transactional state**; otherwise, undefined.

## **Location**

Clarify 8 Windows and UNIX

## **stc\_monkclarify.dll**

Clarify 10.1 Windows

### **stc\_monkclarify\_10.dll**

Clarify 10.1 UNIX

## **stcewclarifymonk.exe**

## **Examples**

```
(define dbid-ptr (cpi_sess_login "CLFY" "CLFY" "USER" "Passwd" 0))
(define tstate (cpi_state_create dbid-ptr 0))
```
# <span id="page-140-0"></span>**cpi\_state\_commit**

### **Description**

Commits a transaction state to the database, updating objects and relations in a single transaction. If this single transaction fails, all changes to the database are rolled back.

### **Signature**

```
(cpi_state_commit <tstate> <O>)
```
### **Parameters**

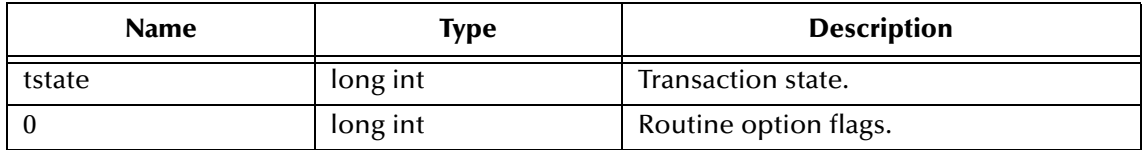

### **Returns**

Upon successful execution, a Boolean true (**#t**); otherwise, undefined.

### **Location**

Clarify 8 Windows and UNIX

### **stc\_monkclarify.dll**

Clarify 10.1 Windows

# **stc\_monkclarify\_10.dll**

Clarify 10.1 UNIX

### **stcewclarifymonk.exe**

```
(define dbid-ptr (cpi_sess_login "CLFY" "CLFY" "USER" "Passwd" 0))
```

```
(define tstate (cpi_state_create dbid-ptr 0))
.
.
.
(define bool-ret (cpi_state_commit tstate 0))
```
# <span id="page-141-0"></span>**cpi\_state\_dump**

### **Signature**

```
(cpi_state_dump <tstate> <out-file> <O>)
```
## **Description**

Dumps the contents of a transaction state to a file or to standard output. When you are debugging, you can use this routine to view the contents of the transaction state.

### **Parameters**

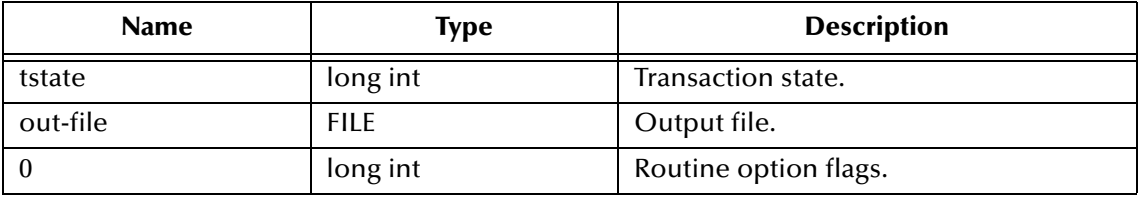

## **Returns**

Upon successful execution, a Boolean true (**#t**); otherwise, undefined.

# **Location**

Clarify 8 Windows and UNIX

# **stc\_monkclarify.dll**

Clarify 10.1 Windows

**stc\_monkclarify\_10.dll**

# Clarify 10.1 UNIX

# **stcewclarifymonk.exe**

```
(define dbid-ptr (cpi_sess_login "CLFY" "CLFY" "USER" "Passwd" 0))
(define tstate (cpi_state_create dbid-ptr 0))
.
.
.
(define dump-file (get_fileptr_ptr "c:/temp/dump.log"))
(define bool-ret (cpi_state_dump tstate dump-file 0))
```
# <span id="page-142-0"></span>**cpi\_state\_rollback**

## **Description**

Rolls back and deletes a transaction state. You can use this routine to free the memory used by a transaction state.

## **Signature**

(cpi\_state\_rollback <tstate> <O>)

### **Parameters**

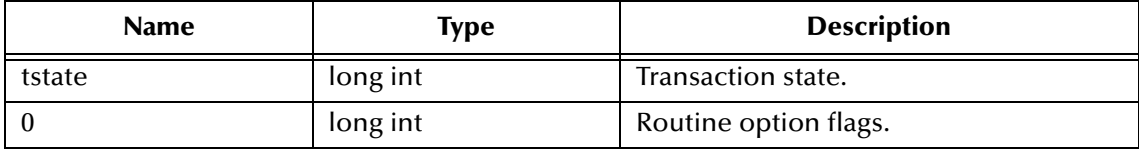

#### **Returns**

Upon successful execution, a Boolean true (**#t**); otherwise, undefined.

### **Location**

Clarify 8 Windows and UNIX

#### **stc\_monkclarify.dll**

Clarify 10.1 Windows

**stc\_monkclarify\_10.dll**

Clarify 10.1 UNIX

### **stcewclarifymonk.exe**

# **Examples**

```
(define dbid-ptr (cpi_sess_login "CLFY" "CLFY" "USER" "Passwd" 0))
(define tstate (cpi_state_create dbid-ptr 0))
.
.
.
(define bool-ret (cpi_state_commit tstate 0))
(define bool-ret (cpi_state_rollback tstate 0))
```
# <span id="page-142-1"></span>**cpi\_alert\_clear**

### **Description**

Clears any alerts in current alert stack.

### **Signature**

(cpi\_alert\_clear)

### **Parameters**

None.

# **Returns**

Upon successful execution, a Boolean true (**#t**); otherwise, undefined.

# **Location**

Clarify 8 Windows and UNIX

# **stc\_monkclarify.dll**

Clarify 10.1 Windows

**stc\_monkclarify\_10.dll**

Clarify 10.1 UNIX

# **stcewclarifymonk.exe**

# **Examples**

```
(define bool-ret (cpi_alert_clear))
```
# <span id="page-143-0"></span>**cpi\_alert\_print**

# **Description**

Prints the current alert stack onto a file.

# **Signature**

```
(cpi_alert_print <log-file> <O>)
```
# **Parameters**

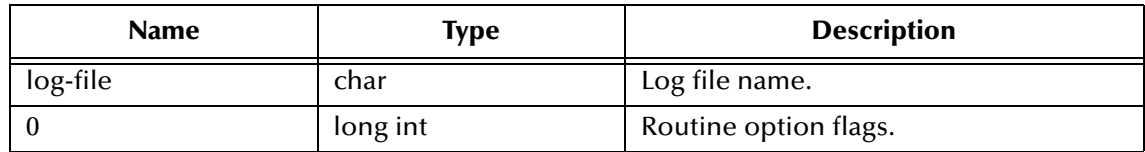

# **Returns**

Upon successful execution, a Boolean true (**#t**); otherwise, undefined.

# **Location**

Clarify 8 Windows and UNIX

# **stc\_monkclarify.dll**

Clarify 10.1 Windows

**stc\_monkclarify\_10.dll**

Clarify 10.1 UNIX

# **stcewclarifymonk.exe**

```
(define bool-ret (cpi_alert_print "C:\temp\debug.log" 0))
```
# **cpi\_utl\_num\_gen**

### **Description**

<span id="page-144-1"></span>Generates an identification number based on numbering schemes set up in the Clarify system.

### **Signature**

(cpi\_utl\_num\_gen <schema-name> <max-length>)

### **Parameters**

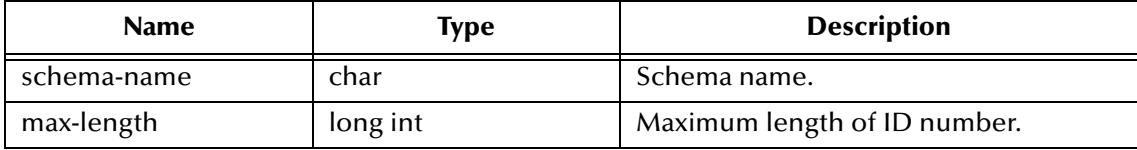

### **Returns**

Returns identification string on success; otherwise, undefined.

# **Location**

Clarify 8 Windows and UNIX

**stc\_monkclarify.dll**

Clarify 10.1 Windows

**stc\_monkclarify\_10.dll**

Clarify 10.1 UNIX

**stcewclarifymonk.exe**

# **Examples**

<span id="page-144-0"></span>(define bool-ret (cpi\_utl\_num\_gen "part\_num" 24))

# **cpi\_utl\_current\_time**

### **Description**

Retrieves the current time.

### **Signature**

(cpi\_utl\_current\_time)

### **Parameters**

None.

### **Returns**

Upon success, the **time**; otherwise, undefined.

### **Location**

Clarify 8 Windows and UNIX

# **stc\_monkclarify.dll**

Clarify 10.1 Windows

**stc\_monkclarify\_10.dll**

Clarify 10.1 UNIX

# **stcewclarifymonk.exe**

### **Examples**

(define current-time (cpi\_utl\_current\_time))

### **To retrieve the current time:**

cpi\_ty\_status cpi\_utl\_current\_time (string) char \*string;

# 7.5 **Clarify API (API Toolkit) Structures**

- **[cpi\\_ty\\_fcond](#page-146-0)** on page 137 **[cpi\\_ty\\_cond](#page-146-1)** on page 137
- **[cpi\\_ty\\_forder](#page-147-0)** on page 138
- **[cpi\\_ty\\_order](#page-147-1)** on page 138
- **[cpi\\_ty\\_objid](#page-147-2)** on page 138
- **[cpi\\_ty\\_trav\\_map](#page-148-0)** on page 139
- <span id="page-146-3"></span>**cpi\_ty\_dbid** [on page 139](#page-148-1)

# <span id="page-146-0"></span>**cpi\_ty\_fcond**

# **Structure Definition**

```
typedef struct
         \{cpi_ty_op op;
        char *fname;
        char *value;
         }
cpi_ty_fcond;
```
# **Type Creation Functions**

```
(define fcond-ptr (get_cpi_ty_fcond_ptr '#(#(CPI_OP_EQUAL 
    "part_number" "CDS"))))
(define null-fcond (get_cpi_ty_fcond_null_ptr))
```
# **Type Validation Function**

<span id="page-146-2"></span>(define bool-ret (cpi\_ty\_fcond\_ptr? fcond-ptr))

# <span id="page-146-1"></span>**cpi\_ty\_cond**

# **Structure Definition**

```
typedef struct
         {
         long int num_conds;
        cpi_ty_fcond *conds;
        cpi_ty_bool and;
         }
```
cpi\_ty\_cond;

**Type Creation Functions**

```
(define cond-ptr (get_cpi_ty_cond_ptr 2 ;; number of filters fcond-
  ptr i; (cpi_ty_fcond \ast) object 1 i; and))
(define null-cond (get_cpi_ty_cond_null_ptr))
```
# **Type Validation Function**

```
(define bool-ret (cpi_ty_cond_ ptr? cond-ptr))
```
# <span id="page-147-0"></span>**cpi\_ty\_forder**

# **Structure Definition**

```
typedef struct
{
char *fname;
cpi_ty_bool ascending;
}
cpi_ty_forder;
```
### **Type Creation Functions**

```
(define forder-ptr (get_cpi_ty_forder_ptr "part_number" 1))
(define null-forder (get_cpi_ty_forder_null_ptr))
```
#### **Type Validation Function**

```
(define bool-ret (cpi_ty_forder_ptr? forder-ptr))
```
# <span id="page-147-1"></span>**cpi\_ty\_order**

## **Structure Definition**

```
typedef struct
{
long int num_orders;
cpi_ty_forder *orders;
}
cpi_ty_order;
```
### **Type Creation Functions**

```
(define cpi_ty_order-ptr (get_cpi_ty_order_ptr 124 (vector forder1-
    ptr forder2-ptr)))
;forder1-ptr and forder2-ptr is of cpi_ty_forder type
```
### **Type Validation Function**

```
(define bool-ret (cpi_ty_order_ptr? cpi_ty_order-ptr))
```
# <span id="page-147-2"></span>**cpi\_ty\_objid**

### **Structure Definition**

```
typedef struct 
         {
        long int high_word;
        cpi_ty_lowid low_word;
        long int sub_id;
         }
cpi_ty_objid;
```
### **Type Creation Functions**

```
(define objid-ptr (get_cpi_ty_objid_ptr 124 ;; high word 26843556 ;;
    low word 0 ;; sub ID))
(define null-objid (get_cpi_ty_objid_null_ptr))
```
### **Type Validation Function**

```
(define bool-ret (cpi_ty_objid_ptr? objid-ptr))
```
# <span id="page-148-3"></span><span id="page-148-0"></span>**cpi\_ty\_trav\_map**

### **Structure Definition**

```
typedef struct
        {
        char *rel_name; /* Used only for 'traversal' queries */
        char *object_type; /* Used only for 'flat' queries */
        long int parent_ind; /* Used for hierarchical queries */
        long int options; /* See CPI_QRY_TRAV options */
        cpi_ty_cond conds; /* Conditions on 'result objects' */
        cpi_ty_order orders; /* Sorting order for results of query */
        cpi_ty_result results_handle;
                             /* Results; filled by query routine */
        }
cpi_ty_trav_map;
```
### **Type Creation Functions**

```
(define trav-map-ptr (get_cpi_ty_trav_map_ptr "" ;; relation name 
    "part_num" ;; table name 0 ;; parent traverse map index 4 ;;
    Options cond-ptr ;; condition order-ptr ;; sorting order 1;;
    unused))
(define null-trav-map (get_cpi_ty_trav_map_null_ptr))
```
#### **Type Validation Function**

```
(define bool-ret (cpi_ty_trav_map_ptr? trav-map-ptr))
```
# <span id="page-148-1"></span>**cpi\_ty\_dbid**

### **Structure Definition**

typedef long int cpi\_ty\_dbid;

### **Type Creation Functions**

```
(define dbid-ptr (cpi_sess_login "CLFY" "CLFY" "USER" "Passwd" 0)) 
(define null-dbid (get_cpi_ty_dbid_null_ptr))
```
### **Type Validation Function**

```
(define bool-ret (cpi_ty_dbid_ptr? dbid-ptr))
```
# 7.6 **Miscellaneous Functions and Structures**

# <span id="page-149-0"></span>**read\_alert**

# **Description**

Reads alerts from a file.

# **Signature**

```
(read_alert <file-path>)
```
## **Parameters**

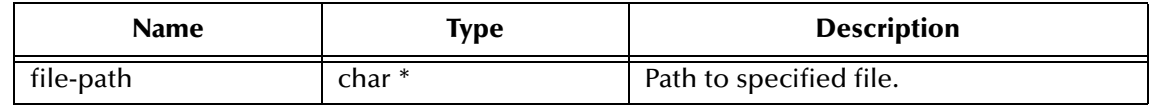

## **Return Values**

Upon successful execution, the function returns a string format of alerts read from the file specified by the **file-path**.

## **Location**

Clarify 8 Windows and UNIX

**stc\_monkclarify.dll**

Clarify 10.1 Windows

**stc\_monkclarify\_10.dll**

Clarify 10.1 UNIX

# **stcewclarifymonk.exe**

# **Example**

```
(define err-message (read_alert "C:\TEMP\debug.log"))
fileptr
structure definition
typedef FILE *fileptr;
```
# **Type Create Functions**

```
(define file-ptr (get_fileptr_ptr "C:\TEMP\tmpfile")) 
(define null-file (get_fileptr_null_ptr))
```
### **Type Validation Functions**

```
(define bool-ret (cpi_ty_fileptr_ptr? file-ptr))
```
# 7.7 **Clarify Monk Functions**

These Monk functions have been developed specifically to facilitate working with the Clarify application, specifically dealing with basic database-accessing tasks and error reporting. These functions can be categorizes as:

**[Connectivity Functions](#page-150-1)** on page 141

**[Database Accessing Functions](#page-152-0)** on page 143

**[Error-handling Functions](#page-159-0)** on page 150

# <span id="page-150-1"></span>7.7.1 **Connectivity Functions**

<span id="page-150-2"></span>**[clarify-startup](#page-150-0)** on page 141 **[clarify-connection-retry](#page-151-0)** on page 142 **[clarify-finish](#page-151-1)** on page 142

# <span id="page-150-0"></span>**clarify-startup**

# **Description**

The default e\*Way startup function.

# **Signature**

(clarify-startup)

### **Parameters**

None.

# **Return Values**

None.

### **Throws**

None.

# **Location**

Clarify 8 Windows and UNIX

# **stc\_monkclarify.dll**

# Clarify 10.1 Windows

**stc\_monkclarify\_10.dll**

# Clarify 10.1 UNIX

### **stcewclarifymonk.exe**

# <span id="page-151-0"></span>**clarify-connection-retry**

### **Description**

<span id="page-151-2"></span>The default function for requesting that the e\*Way attempt to reconnect to the Clarify application.

### **Signature**

(clarify-connection-retry)

# **Parameters**

None.

#### **Return Values**

None.

# **Throws**

None.

### **Location**

<span id="page-151-3"></span>**clarify-connection-retry.monk**

# <span id="page-151-1"></span>**clarify-finish**

## **Description**

The default e\*Way shutdown function.

### **Signature**

(clarify-finish)

# **Parameters**

None.

### **Return Values**

None.

### **Throws**

None.

# **Location**

**clarify-finish.monk**

# <span id="page-152-0"></span>7.7.2 **Database Accessing Functions**

**[clarify-lookup](#page-152-1)** on page 143 **[clarify-insert](#page-153-0)** on page 144 **[clarify-update](#page-154-0)** on page 145 **[clarify-simple-query](#page-156-0)** on page 147 **[clarify-complex-query](#page-157-0)** on page 148 **[clarify-relation-query](#page-157-1)** on page 148

# <span id="page-152-1"></span>**clarify-lookup**

# **Description**

<span id="page-152-2"></span>Conducts a query using the **OBJID** field found on the passed table node Monk structure, the resulted field values will be filled onto the same Monk structure.

# **Signature**

```
(clarify-lookup <table-node> <tstate>)
```
# **Parameters**

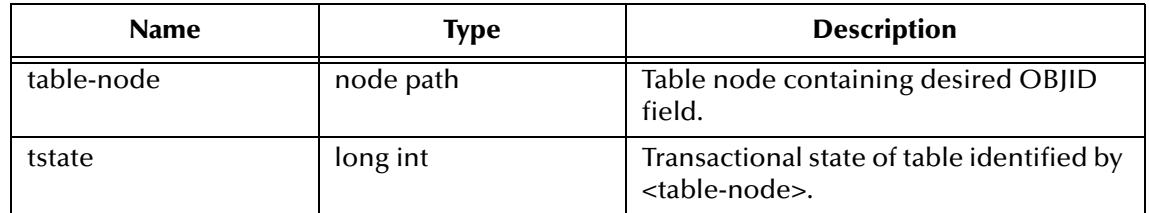

# **Returns**

Upon successful execution, a **vector** of found object handles or an **empty vector** if no match was found. Upon failure, a Boolean false (**#f),** and the error code **clarify\_error** is set.

### **Throws**

None.

# **Location**

Clarify 8 Windows and UNIX

# **stc\_monkclarify.dll**

Clarify 10.1 Windows

### **stc\_monkclarify\_10.dll**

Clarify 10.1 UNIX

# **stcewclarifymonk.exe**

# **Examples**

```
(let
     (
          (output (make-message-structure 
TABLE_PART_DOMAIN-delm
TABLE_PART_DOMAIN-struct)
\overline{\phantom{a}} (dbid-ptr (cpi_sess_login "CLFY" "CLFY" "USER" "Passwd" 0))
          (tstate (cpi_state_create dbid-ptr 0))
     )
     (define look_res (clarify-struct-lookup 
~output%TABLE_PART_DOMAIN.TABLE_PRT_DOMAIN 
tstate)
     )
)
```
# **Additional Information**

Regarding the transactional state, refer to the following functions:

- ! **[cpi\\_state\\_create](#page-139-0)** on page 130
- ! **[cpi\\_state\\_commit](#page-140-0)** on page 131
- ! **[cpi\\_state\\_dump](#page-141-0)** on page 132
- <span id="page-153-1"></span>! **[cpi\\_state\\_rollback](#page-142-0)** on page 133.

# <span id="page-153-0"></span>**clarify-insert**

# **Description**

First creates a new object, using the values, with flags assigned as either **I** or **B**, found on the **table-node** Monk structure, then insert the new object into the database.

### **Signature**

```
(clarify-insert <table-node> <tstate>)
```
### **Parameters**

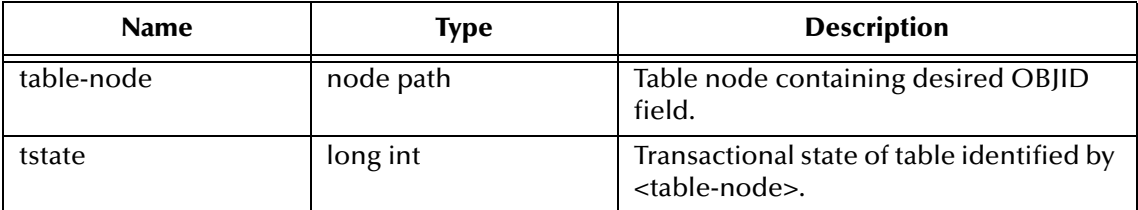

# **Returns**

Upon successful execution, a **vector** of found object handles or an **empty vector** if no match was found. Upon failure, a Boolean false (**#f),** and the error code **clarify\_error** is set.

### **Throws**

None.

# **Location**

Clarify 8 Windows and UNIX

# **stc\_monkclarify.dll**

Clarify 10.1 Windows

## **stc\_monkclarify\_10.dll**

Clarify 10.1 UNIX

# **stcewclarifymonk.exe**

# **Examples**

```
(let
     (
          (input (make-message-structure 
TABLE_PART_DOMAIN-delm
TABLE_PART_DOMAIN-struct)
\overline{\phantom{a}} (dbid-ptr (cpi_sess_login "CLFY" "CLFY" "USER" "Passwd" 0))
          (tstate (cpi_state_create dbid-ptr 0))
     )
     (define obj-handle (clarify-struct-insert 
~input%TABLE_PART_DOMAIN.TABLE_PRT_DOMAIN 
tstate)
\overline{\phantom{a}}\lambda
```
# **Additional Information**

Regarding the transactional state, refer to the following functions:

- ! **[cpi\\_state\\_create](#page-139-0)** on page 130
- ! **[cpi\\_state\\_commit](#page-140-0)** on page 131
- ! **[cpi\\_state\\_dump](#page-141-0)** on page 132
- <span id="page-154-1"></span>! **[cpi\\_state\\_rollback](#page-142-0)** on page 133.

# <span id="page-154-0"></span>**clarify-update**

# **Description**

First does a query using the **OBJID** value found on the **table-node** Monk structure, then performs an update operation for the valid values, with flags assigned as either **U** or **B**, found on the same structure.

### **Signature**

(clarify-update <table-node> <tstate>)

### **Parameters**

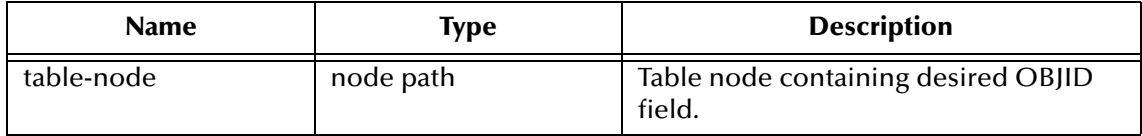

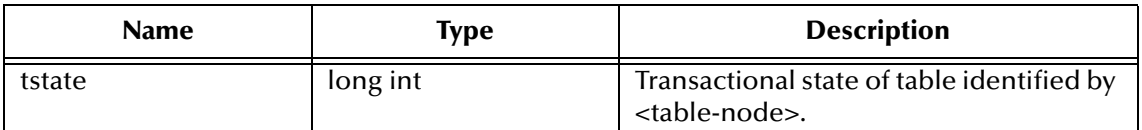

### **Returns**

Upon successful execution, a **vector** of found object handles or an **empty vector** if no match was found. Upon failure, a Boolean false (**#f),** and the error code **clarify\_error** is set.

#### **Throws**

None.

### **Location**

Clarify 8 Windows and UNIX

### **stc\_monkclarify.dll**

Clarify 10.1 Windows

**stc\_monkclarify\_10.dll**

Clarify 10.1 UNIX

**stcewclarifymonk.exe**

### **Examples**

```
(let
     (
         (input (make-message-structure 
TABLE_PART_DOMAIN-delm
TABLE_PART_DOMAIN-struct)
\overline{\phantom{a}} (dbid-ptr (cpi_sess_login "CLFY" "CLFY" "USER" "Passwd" 0))
         (tstate (cpi_state_create dbid-ptr 0))
     )
     (define update-res (clarify-struct-update 
~input%TABLE_PART_DOMAIN.TABLE_PRT_DOMAIN 
tstate)
     )
)
```
### **Additional Information**

Regarding the transactional state, refer to the following functions:

- ! **[cpi\\_state\\_create](#page-139-0)** on page 130
- ! **[cpi\\_state\\_commit](#page-140-0)** on page 131
- ! **[cpi\\_state\\_dump](#page-141-0)** on page 132
- ! **[cpi\\_state\\_rollback](#page-142-0)** on page 133.

# <span id="page-156-0"></span>**clarify-simple-query**

### **Description**

<span id="page-156-1"></span>Performs a flat query to the table **table-name**, based on filter conditions specified in **query-fcond** AND/OR the transactional state **tstate**.

# **Signature**

```
(clarify-simple-query <table-name> <query-fcond> <log-op> <tstate>)
```
### **Parameters**

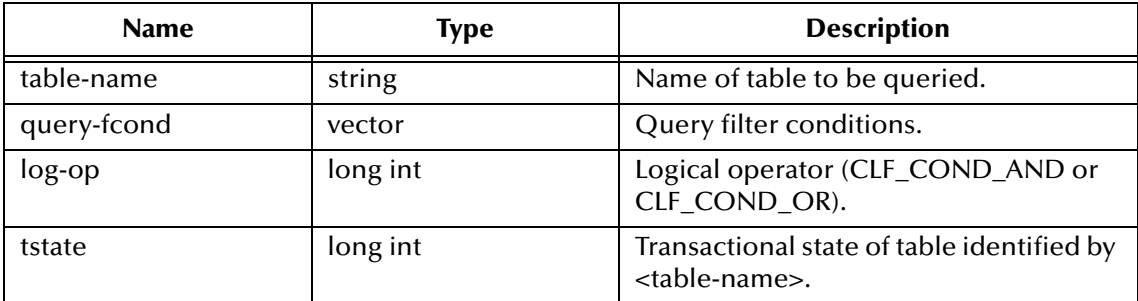

### **Returns**

Upon successful execution, a **vector** of found object handles or an **empty vector** if no match was found. Upon failure, a Boolean false (**#f),** and the error code **clarify\_error** is set.

### **Throws**

None.

# **Location**

**clarify-simple-query.monk**

# **Examples**

```
(define query-results (clarify-simple-query "part_num";; table-name 
    '#(;; filter cond. #(CPI_OP_EQUAL "part_number" "CDS"))
    CLF_COND_AND;; AND tstate;; trans. state))
```
# **Additional Information**

Regarding the transactional state, refer to the following functions:

- ! **[cpi\\_state\\_create](#page-139-0)** on page 130
- ! **[cpi\\_state\\_commit](#page-140-0)** on page 131
- ! **[cpi\\_state\\_dump](#page-141-0)** on page 132
- ! **[cpi\\_state\\_rollback](#page-142-0)** on page 133.

# <span id="page-157-0"></span>**clarify-complex-query**

## **Description**

<span id="page-157-2"></span>Performs a query to the table **table-name** in the transactional state **tstate**.

# **Signature**

(clarify-complex-query <table-name> <tstate>)

### **Parameters**

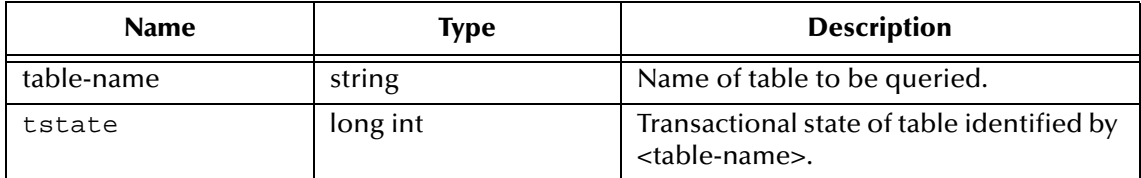

### **Returns**

Upon successful execution, a **vector** of found object handles or an **empty vector** if no match was found. Upon failure, a Boolean false (**#f**) and the error code **clarify\_error** is set.

### **Throws**

None.

## **Location**

**clarify-complex-query.monk**

# **Examples**

```
(define query-results (clarify-complex-query tstate ;; trans. state))
```
# **Additional Information**

Regarding the transactional state, refer to the following functions:

- ! **[cpi\\_state\\_create](#page-139-0)** on page 130
- ! **[cpi\\_state\\_commit](#page-140-0)** on page 131
- ! **[cpi\\_state\\_dump](#page-141-0)** on page 132
- <span id="page-157-3"></span>! **[cpi\\_state\\_rollback](#page-142-0)** on page 133.

# <span id="page-157-1"></span>**clarify-relation-query**

### **Description**

Returns one or many related objects in the **tstate** transactional state, given the object handle **obj-handle** and relation name **relation-name**.

### **Signature**

(clarify-relation-query <obj-handle> <relation-name> <tstate>)

# **Parameters**

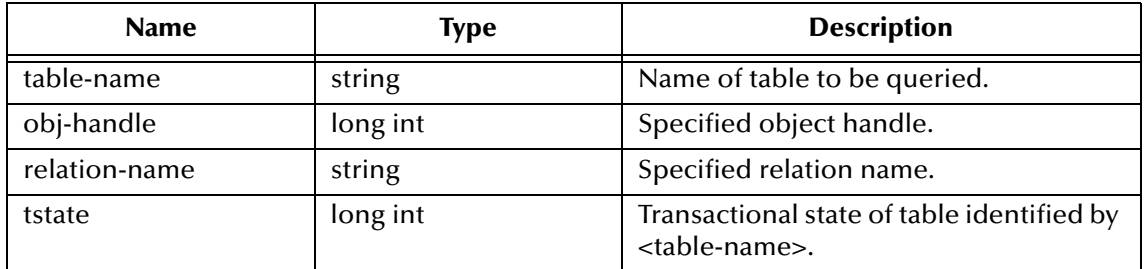

### **Returns**

Upon successful execution, a **vector** of found object handles or an **empty vector** if no match was found. Upon failure, a Boolean false (**#f**), and the error code **clarify\_error** is set.

#### **Throws**

None.

### **Location**

**clarify-relation-query.monk**

## **Examples**

```
(define query-results (clarify-relation-query obj-handle ;;
    object"address2country";; rel. name Tstate;; trans. state))
```
# **Additional Information**

Regarding the transactional state, refer to the following functions:

- ! **[cpi\\_state\\_create](#page-139-0)** on page 130
- ! **[cpi\\_state\\_commit](#page-140-0)** on page 131
- ! **[cpi\\_state\\_dump](#page-141-0)** on page 132
- ! **[cpi\\_state\\_rollback](#page-142-0)** on page 133.

# <span id="page-159-0"></span>7.7.3 **Error-handling Functions**

**[clarify-get-error](#page-159-2)** on page 150 **[clarify-clear-error](#page-159-1)** on page 150 **[clarify-error-process](#page-160-0)** on page 151

# <span id="page-159-2"></span>**clarify-get-error**

### **Signature**

<span id="page-159-4"></span>(clarify-get-error <log-file>)

## **Description**

Reads Clarify alerts and/or e\*Way error message from the **log-file**, then converts them into string format for subsequent processing.

### **Parameters**

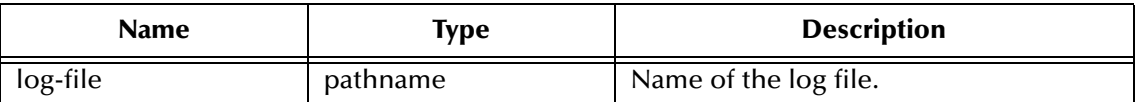

#### **Returns**

Error messages containing either Clarify API error or e\*Way error.

### **Throws**

None.

## **Location**

**clarify-get-error.monk**

### **Examples**

```
(define err-msg (clarify-get-error cpi_debug_file))
```
# <span id="page-159-1"></span>**clarify-clear-error**

### **Description**

Clears both the Clarify API's alert stack and the e\*Way's error messages.

### **Signature**

```
(clarify-clear-error)
```
### **Parameters**

None.

#### **Returns**

None.

# **Throws**

None.

**Location**

**clarify-clear-error.monk**

# **Examples**

<span id="page-160-1"></span>(dgw-clarify-clear-error)

# <span id="page-160-0"></span>**clarify-error-process**

# **Description**

Retrieves errors from the log file **cpi-debug-file** using **[clarify-get-error](#page-159-2)**, logs the error in an new error log file, then clears the error using **[clarify-clear-error](#page-159-1)** and reconnects to the Clarify application using **[clarify-connection-retry](#page-151-0)**.

## **Signature**

```
(clarify-error-process)
```
### **Parameters**

None.

## **Returns**

None.

# **Throws**

None.

# **Location**

**clarify-error-process.monk**

# 7.8 **Basic Functions**

These functions are implemented in the e\*Way Kernel layer and control the e\*Way's most basic operations. They are located in **stcewgenericmonk.exe**, and consist of:

**[start-schedule](#page-161-0)** on page 152 **[stop-schedule](#page-161-1)** on page 152 **[send-external-up](#page-162-0)** on page 153 **[send-external-down](#page-162-1)** on page 153 **[get-logical-name](#page-163-0)** on page 154 **[event-send-to-egate](#page-163-1)** on page 154 **[event-send-to-egate-no-commit](#page-164-0)** on page 155 **[event-commit-to-egate](#page-164-1)** on page 155 **[event-rollback-to-egate](#page-165-0)** on page 156 **[insert-exchange-data-event](#page-165-1)** on page 156 **[shutdown-request](#page-166-0)** on page 157

# <span id="page-161-0"></span>**start-schedule**

### **Description**

<span id="page-161-2"></span>Requests that the e\*Way execute the **[Exchange Data with External Function](#page-59-0)** specified within the e\*Way's configuration file. Does not affect any defined schedules.

### **Signature**

(start-schedule)

### **Parameters**

None.

#### **Returns**

None.

### **Throws**

<span id="page-161-3"></span>None.

# <span id="page-161-1"></span>**stop-schedule**

### **Description**

Requests that the e\*Way halt execution of the **[Exchange Data with External Function](#page-59-0)** specified within the e\*Way's configuration file. Execution will be stopped when the e\*Way concludes any open transaction. Does not effect any defined schedules, and does not halt the e\*Way process itself.

### **Signature**

(stop-schedule)

# **Parameters**

None.

# **Returns**

None.

# **Throws**

<span id="page-162-3"></span>None.

# <span id="page-162-0"></span>**send-external-up**

# **Description**

Informs the e\*Way that the connection to the external system is up.

## **Signature**

(send-external-up)

# **Parameters**

None.

## **Returns**

None.

# **Throws**

<span id="page-162-2"></span>None.

# <span id="page-162-1"></span>**send-external-down**

# **Description**

Informs the e\*Way that the connection to the external system is down.

# **Signature**

(send-external-down)

# **Parameters**

None.

### **Returns**

None.

### **Throws**

None.

# <span id="page-163-0"></span>**get-logical-name**

### **Description**

<span id="page-163-3"></span>Returns the logical name of the e\*Way.

### **Signature**

(get-logical-name)

#### **Parameters**

None.

# **Returns**

Returns the name of the e\*Way (as defined by the e\*Gate Enterprise Manager).

### **Throws**

<span id="page-163-2"></span>None.

# <span id="page-163-1"></span>**event-send-to-egate**

### **Description**

Sends data that the e\*Way has already received from the external system into the e\*Gate system as an Event.

### **Signature**

```
(event-send-to-egate <string>)
```
### **Parameters**

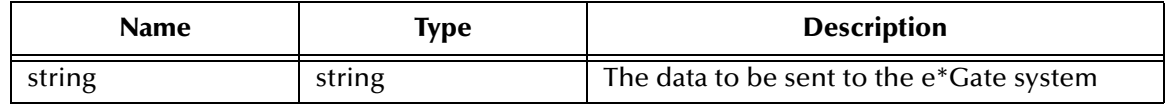

### **Returns**

A Boolean true (**#t**) if the data is sent successfully; otherwise, a Boolean false (**#f**).

### **Throws**

None.

### **Additional information**

This function can be called by any e\*Way function when it is necessary to send data to the e\*Gate system in a blocking fashion.

the e\*Gate system in a blocking fashion.

# <span id="page-164-0"></span>**event-send-to-egate-no-commit**

#### **Description**

<span id="page-164-3"></span>Sends data that the e\*Way has received from the external system on to the e\*Gate system as an Event—but without Committing, pending confirmation from the external system of correct transmission of the data.

#### **Signature**

(event-send-to-egate-no-commit <string>)

#### **Parameters**

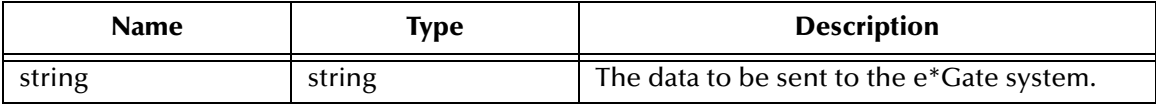

#### **Returns**

Boolean true (**#t**) if the data is sent successfully; otherwise, false (**#f**).

#### **Throws**

<span id="page-164-2"></span>None.

# <span id="page-164-1"></span>**event-commit-to-egate**

### **Description**

Commits the Event sent previously to the e\*Gate system using **[event-send-to-egate-no](#page-164-0)[commit](#page-164-0)**.

#### **Signature**

```
(event-commit-to-egate <string>)
```
#### **Parameters**

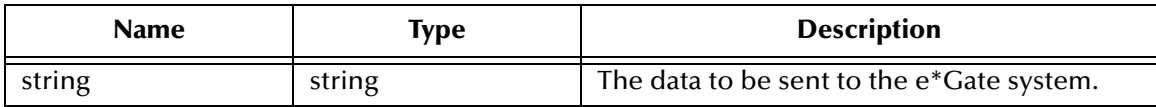

#### **Returns**

Boolean true (**#t**) if the data is committed successfully; otherwise, false (**#f**).

#### **Throws**

None.

# <span id="page-165-0"></span>**event-rollback-to-egate**

#### **Description**

<span id="page-165-2"></span>Rolls back the Event sent previously to the e\*Gate system using **[event-send-to-egate](#page-164-0)[no-commit](#page-164-0)**, following receipt of a rollback command from the external system.

#### **Signature**

(event-rollback-to-egate <string>)

#### **Parameters**

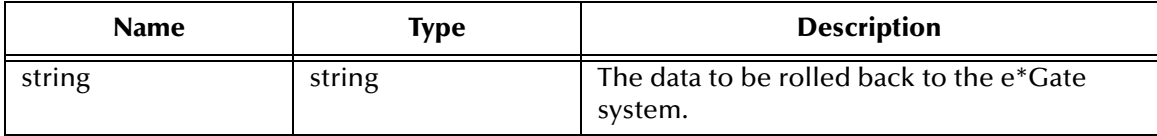

#### **Returns**

Boolean true (**#t**) if the data is rolled back successfully; otherwise, false (**#f**).

#### **Throws**

<span id="page-165-3"></span>None.

# <span id="page-165-1"></span>**insert-exchange-data-event**

### **Description**

While the **[Exchange Data with External Function](#page-59-0)** is still active, this function can be called to initiate a repeat call to it—whether or not data was queued to e\*Gate via the function's return mechanism following the initial call.

#### **Signature**

(insert-exchange-data-event)

#### **Parameters**

None.

#### **Returns**

None.

### **Throws**

None.

### **See also**

**[Exchange Data Interval](#page-54-0)** on page 45

**[Zero Wait Between Successful Exchanges](#page-55-0)** on page 46

# <span id="page-166-0"></span>**shutdown-request**

### **Description**

<span id="page-166-1"></span>Completes the e\*Gate shutdown procedure that was initiated by the Control Broker but was interrupted by returning a non-null value within the **[Shutdown Command](#page-62-0)  [Notification Function](#page-62-0)**. Once this function is called, shutdown proceeds immediately.

#### **Signature**

(shutdown-request)

#### **Parameters**

None.

#### **Returns**

None.

#### **Throws**

None.

### **Additional Information**

Once interrupted, the e\*Way's shutdown cannot proceed until this Monk function is called. If you do interrupt an e\*Way shutdown, we recommend that you complete the process in a timely fashion.

# **Index**

# **A**

Additional Path parameter **[47](#page-56-0)** [APIs - see functions, Clarify and functions, Monk](#page-66-0) Auxiliary Library Directories parameter **[47](#page-56-1)**

# **C**

clarify-clear-error function **[150](#page-159-3)** clarify-complex-query function **[148](#page-157-2)** clarify-connection-retry function **[142](#page-151-2)** clarify-error-process function **[151](#page-160-1)** clarify-finish function **[142](#page-151-3)** clarify-get-error function **[150](#page-159-4)** clarify-insert function **[144](#page-153-1)** clarify-lookup function **[143](#page-152-2)** clarify-relation-query function **[148](#page-157-3)** clarify-simple-query function **[147](#page-156-1)** clarify-startup function **[141](#page-150-2)** clarify-update function **[145](#page-154-1)** command-line parameters **[14](#page-23-0)** components, e\*Way **[12](#page-21-0)** configuration file, e\*Way **[14](#page-23-1)** configuration parameters Additional Path **[47](#page-56-0)** Auxiliary Library Directories **[47](#page-56-1)** Database Name **[54](#page-63-0)** Debug Log **[55](#page-64-0)** Down Timeout **[45](#page-54-1)** Exchange Data Interval **[45](#page-54-0)** Exchange Data With External Function **[50](#page-59-0)** External Connection Establishment Function **[50](#page-59-1)** External Connection Shutdown Function **[51](#page-60-0)** External Connection Verification Function **[51](#page-60-1)** Forward External Errors **[43](#page-52-0)** Journal File Name **[42](#page-51-0)** Max Failed Messages **[42](#page-51-1)** Max Resends Per Message **[42](#page-51-2)** Monk Environment Initialization File **[48](#page-57-0)** Negative Acknowledgment Function **[52](#page-61-0)** Positive Acknowledgement Function **[52](#page-61-1)** Process Outgoing Message Function **[49](#page-58-0)** Resend Timeout **[46](#page-55-1)** Retry Counts **[55](#page-64-1)** Retry Seconds **[55](#page-64-2)**

Server Name **[54](#page-63-1)** Session SQL Dump? **[55](#page-64-3)** Shutdown Command Notification Function **[53](#page-62-0)** Start Exchange Data Schedule **[45](#page-54-1)** Startup Function **[48](#page-57-1)** Stop Exchange Data Schedule **[44](#page-53-0)** Up Timeout **[45](#page-54-2)** User Name **[54](#page-63-2)** User Password **[54](#page-63-3)** Zero Wait Between Successful Exchanges **[46](#page-55-0)** cpi\_alert\_clear function **[133](#page-142-1)** cpi\_alert\_print function **[134](#page-143-0)** cpi\_obj \_id function **[114](#page-123-0)** cpi\_obj\_add function **[104](#page-113-0)** cpi\_obj\_copy function **[105](#page-114-0)** cpi\_obj\_create function **[106](#page-115-0)** cpi\_obj\_delete function **[107](#page-116-0)** cpi\_obj\_dump function **[108](#page-117-0)** cpi\_obj\_exists function **[108](#page-117-1)** cpi\_obj\_free function **[109](#page-118-0)** cpi\_obj\_get\_field function **[110](#page-119-0)** cpi\_obj\_get\_field\_ids function **[111](#page-120-0)** cpi\_obj\_get\_field\_length function **[111](#page-120-1)** cpi\_obj\_get\_obj\_type function **[113](#page-122-0)** cpi\_obj\_get\_result function **[124](#page-133-0)**, **[125](#page-134-0)** cpi\_obj\_make function **[106](#page-115-1)** cpi\_obj\_num\_fields function **[115](#page-124-0)** cpi\_obj\_remove function **[115](#page-124-1)** cpi\_obj\_set\_field function **[116](#page-125-0)** cpi\_obj\_set\_modified function **[117](#page-126-0)** cpi\_obj\_set\_mult\_fields function **[118](#page-127-0)** cpi\_obj\_typename function **[118](#page-127-1)** cpi\_obj\_update function **[119](#page-128-0)** cpi\_qry\_free\_results function **[123](#page-132-0)** cpi\_rel\_fromid function **[120](#page-129-0)** cpi\_rel\_ids function **[121](#page-130-0)** cpi\_rel\_objs function **[121](#page-130-1)** cpi\_rel\_toid function **[122](#page-131-0)** cpi\_sess\_get\_option function **[126](#page-135-0)** cpi\_sess\_login function **[127](#page-136-0)** cpi\_sess\_logout function **[128](#page-137-0)** cpi\_sess\_ping function **[129](#page-138-0)** cpi\_sess\_set\_option function **[129](#page-138-1)** cpi\_state\_commit function **[131](#page-140-1)** cpi\_state\_create function **[130](#page-139-1)** cpi\_state\_dump function **[132](#page-141-1)** cpi\_state\_rollback function **[133](#page-142-2)** cpi\_ty\_cond structure **[137](#page-146-2)** cpi\_ty\_dbid structure **[139](#page-148-2)** cpi\_ty\_fcond structure **[137](#page-146-3)** cpi\_ty\_forder structure **[138](#page-147-3)** cpi\_ty\_objid structure **[138](#page-147-4)** cpi\_ty\_order structure **[138](#page-147-5)** cpi\_ty\_trav\_map structure **[139](#page-148-3)**

cpi\_utl\_ current\_time function **[135](#page-144-0)** cpi\_utl\_num\_gen function **[135](#page-144-1)**

# **D**

Database Name parameter **[54](#page-63-0)** Debug Log parameter **[55](#page-64-0)** Down Timeout parameter **[45](#page-54-1)**

# **E**

e\*Way components **[12](#page-21-0)** configuration file **[14](#page-23-1)** executable file **[13](#page-22-0)** logging options **[17](#page-26-0)** properties **[12](#page-21-1)** schedules **[15](#page-24-0)** startup options **[15](#page-24-0)** user name **[15](#page-24-1)** event-commit-to-egate function **[155](#page-164-2)** event-rollback-to-egate function **[156](#page-165-2)** event-send-to-egate function **[154](#page-163-2)** event-send-to-egate-no-commit function **[155](#page-164-3)** Exchange Data Interval parameter **[45](#page-54-0)** Exchange Data with External Function parameter **[50](#page-59-0)** executable file, e\*Way **[13](#page-22-0)** External Connection Establishment Function parameter **[50](#page-59-1)** External Connection Shutdown Function parameter **[51](#page-60-0)** External Connection Verification Function parameter **[51](#page-60-1)**

# **F**

File e\*Way **[24](#page-33-0)** Forward External Errors parameter **[43](#page-52-0)** functions, Clarify cpi\_alert\_clear **[133](#page-142-1)** cpi\_alert\_print **[134](#page-143-0)** cpi\_obj \_id **[114](#page-123-0)** cpi\_obj\_add **[104](#page-113-0)** cpi\_obj\_copy **[105](#page-114-0)** cpi\_obj\_create **[106](#page-115-0)** cpi\_obj\_delete **[107](#page-116-0)** cpi\_obj\_dump **[108](#page-117-0)** cpi\_obj\_exists **[108](#page-117-1)** cpi\_obj\_free **[109](#page-118-0)** cpi\_obj\_get\_field **[110](#page-119-0)** cpi\_obj\_get\_field\_ids **[111](#page-120-0)** cpi\_obj\_get\_field\_length **[111](#page-120-1)** cpi\_obj\_get\_obj\_type **[113](#page-122-0)**

cpi\_obj\_get\_result **[124](#page-133-0)**, **[125](#page-134-0)** cpi\_obj\_make **[106](#page-115-1)** cpi\_obj\_num\_fields **[115](#page-124-0)** cpi\_obj\_remove **[115](#page-124-1)** cpi\_obj\_set\_field **[116](#page-125-0)** cpi\_obj\_set\_modified **[117](#page-126-0)** cpi\_obj\_set\_mult\_fields **[118](#page-127-0)** cpi\_obj\_typename **[118](#page-127-1)** cpi\_obj\_update **[119](#page-128-0)** cpi\_qry\_free\_results **[123](#page-132-0)** cpi\_rel\_fromid **[120](#page-129-0)** cpi\_rel\_ids **[121](#page-130-0)** cpi\_rel\_objs **[121](#page-130-1)** cpi\_rel\_toid **[122](#page-131-0)** cpi\_sess\_get\_option **[126](#page-135-0)** cpi\_sess\_login **[127](#page-136-0)** cpi\_sess\_logout **[128](#page-137-0)** cpi\_sess\_ping **[129](#page-138-0)** cpi\_sess\_set\_option **[129](#page-138-1)** cpi\_state\_commit **[131](#page-140-1)** cpi\_state\_create **[130](#page-139-1)** cpi\_state\_dump **[132](#page-141-1)** cpi\_state\_rollback **[133](#page-142-2)** cpi\_utl\_ current\_time **[135](#page-144-0)** cpi\_utl\_num\_gen **[135](#page-144-1)** zac\_pad\_create **[71](#page-80-0)** zac\_pad\_destroy **[73](#page-82-0)** zac\_pad\_execute **[72](#page-81-0)** zac\_pad\_reset **[71](#page-80-1)** zac\_sts\_create **[74](#page-83-0)** zac\_sts\_destroy **[76](#page-85-0)** zac\_sts\_execute **[75](#page-84-0)** zac\_sts\_reset **[74](#page-83-1)** zca\_new\_create **[60](#page-69-0)** zca\_new\_destroy **[66](#page-75-0)** zca\_new\_execute **[65](#page-74-0)** zca\_new\_find\_contact **[62](#page-71-0)** zca\_new\_find\_contract **[63](#page-72-0)** zca\_new\_find\_site **[64](#page-73-0)** zca\_new\_find\_site\_part **[65](#page-74-1)** zca\_new\_reset **[61](#page-70-0)** zca\_new\_simple\_find\_all **[61](#page-70-1)** zpi\_db\_execute\_batch **[89](#page-98-0)** zpi\_db\_start\_batch **[88](#page-97-0)** zqu\_dsp\_create **[67](#page-76-0)** zqu\_dsp\_destroy **[70](#page-79-0)** zqu\_dsp\_execute **[69](#page-78-0)** zqu\_dsp\_find\_available\_queues **[68](#page-77-0)** zqu\_dsp\_reset **[68](#page-77-1)** zrq\_dtl\_create **[84](#page-93-0)** zrq\_dtl\_destroy **[87](#page-96-0)** zrq\_dtl\_execute **[87](#page-96-1)** zrq\_dtl\_reset **[85](#page-94-0)** zrq\_dtl\_simple\_find **[86](#page-95-0)**

zrq\_hdr\_create **[80](#page-89-0)** zrq\_hdr\_destroy **[83](#page-92-0)** zrq\_hdr\_execute **[83](#page-92-1)** zrq\_hdr\_reset **[81](#page-90-0)** zrq\_hdr\_simple\_find **[82](#page-91-0)** zsb\_new\_create **[77](#page-86-0)** zsb\_new\_destroy **[80](#page-89-1)** zsb\_new\_execute **[79](#page-88-0)** zsb\_new\_reset **[77](#page-86-1)** zsb\_new\_set\_reqd\_date **[78](#page-87-0)** functions, Monk clarify-clear-error **[150](#page-159-3)** clarify-complex-query **[148](#page-157-2)** clarify-connection-retry **[142](#page-151-2)** clarify-error-process **[151](#page-160-1)** clarify-finish **[142](#page-151-3)** clarify-get-error **[150](#page-159-4)** clarify-insert **[144](#page-153-1)** clarify-lookup **[143](#page-152-2)** clarify-relation-query **[148](#page-157-3)** clarify-simple-query **[147](#page-156-1)** clarify-startup **[141](#page-150-2)** clarify-update **[145](#page-154-1)** event-commit-to-egate **[155](#page-164-2)** event-rollback-to-egate **[156](#page-165-2)** event-send-to-egate **[154](#page-163-2)** event-send-to-egate-no-commit **[155](#page-164-3)** get-logical-name **[154](#page-163-3)** insert-exchange-data-event **[156](#page-165-3)** read\_alert **[140](#page-149-0)** send-external down **[153](#page-162-2)** send-external-up **[153](#page-162-3)** shutdown-request **[157](#page-166-1)** start-schedule **[152](#page-161-2)** stop-schedule **[152](#page-161-3)**

# **G**

get-logical-name function **[154](#page-163-3)**

# **I**

insert-exchange-data-event function **[156](#page-165-3)**

# **J**

Journal File Name parameter **[42](#page-51-0)**

# **L**

logging options, e\*Way **[17](#page-26-0)**

# **M**

Max Failed Messages parameter **[42](#page-51-1)** Max Resends Per Message parameter **[42](#page-51-2)** monitoring thresholds **[18](#page-27-0)** Monk Environment Initialization File parameter **[48](#page-57-0)**

# **N**

Negative Acknowledgment Function parameter **[52](#page-61-0)**

# **P**

parameters command-line **[14](#page-23-0)** configuration **[41](#page-50-0)**–**[56](#page-65-0)** [see also configuration parameters](#page-50-0) Positive Acknowledgment Function parameter **[52](#page-61-1)** Process Outgoing Message Function parameter **[49](#page-58-0)** properties, e\*Way **[12](#page-21-1)**

# **R**

read\_alert function **[140](#page-149-0)** Resend Timeout parameter **[46](#page-55-1)** Retry Counts parameter **[55](#page-64-1)** Retry Seconds parameter **[55](#page-64-2)**

# **S**

schedules, e\*Way **[15](#page-24-0)** send-external down function **[153](#page-162-2)** send-external-up function **[153](#page-162-3)** Server Name parameter **[54](#page-63-1)** Session SQL Dump? parameter **[55](#page-64-3)** Shutdown Command Notification Function parameter **[53](#page-62-0)** shutdown-request function **[157](#page-166-1)** Start Exchange Data Schedule parameter **[45](#page-54-1)** start-schedule function **[152](#page-161-2)** Startup Function parameter **[48](#page-57-1)** startup options, e\*Way **[15](#page-24-0)** Stop Exchange Data Schedule parameter **[44](#page-53-0)** stop-schedule function **[152](#page-161-3)** structures, Clarify zac\_ty\_log\_struct **[95](#page-104-0)** zac\_ty\_sts\_struct **[97](#page-106-0)** zca\_ty\_cas\_struct **[91](#page-100-0)** zca\_ty\_simple\_find **[93](#page-102-0)** zpi\_ty\_cond **[95](#page-104-1)** zqu\_ty\_dsp\_struct **[94](#page-103-0)** zrq\_ty\_dtl\_struct **[101](#page-110-0)** zrq\_ty\_hdr\_struct **[100](#page-109-0)** zsb\_ty\_subcase\_struct **[98](#page-107-0)**

structures, Clarify API cpi\_ty\_cond **[137](#page-146-2)** cpi\_ty\_dbid **[139](#page-148-2)** cpi\_ty\_fcond **[137](#page-146-3)** cpi\_ty\_forder **[138](#page-147-3)** cpi\_ty\_objid **[138](#page-147-4)** cpi\_ty\_order **[138](#page-147-5)** cpi\_ty\_trav\_map **[139](#page-148-3)**

# **U**

Up Timeout parameter **[45](#page-54-2)** User Name parameter **[54](#page-63-2)** user name, e\*Way **[15](#page-24-1)** User Password parameter **[54](#page-63-3)**

# **Z**

zac\_pad\_create function **[71](#page-80-0)** zac\_pad\_destroy function **[73](#page-82-0)** zac\_pad\_execute function **[72](#page-81-0)** zac\_pad\_reset function **[71](#page-80-1)** zac\_sts\_create function **[74](#page-83-0)** zac\_sts\_destroy function **[76](#page-85-0)** zac\_sts\_execute function **[75](#page-84-0)** zac\_sts\_reset function **[74](#page-83-1)** zac\_ty\_log\_struct **[95](#page-104-0)** zac\_ty\_sts\_struct **[97](#page-106-0)** zca\_new\_create function **[60](#page-69-0)** zca\_new\_destroy function **[66](#page-75-0)** zca\_new\_execute function **[65](#page-74-0)** zca\_new\_find\_contact function **[62](#page-71-0)** zca\_new\_find\_contract function **[63](#page-72-0)** zca\_new\_find\_site function **[64](#page-73-0)** zca\_new\_find\_site\_part function **[65](#page-74-1)** zca\_new\_reset function **[61](#page-70-0)** zca\_new\_simple\_find\_all function **[61](#page-70-1)** zca\_ty\_cas\_struct **[91](#page-100-0)** zca\_ty\_simple\_find **[93](#page-102-0)** Zero Wait Between Successful Exchanges parameter **[46](#page-55-0)** zpi\_db\_execute\_batch function **[89](#page-98-0)** zpi\_db\_start\_batch function **[88](#page-97-0)** zpi\_ty\_cond **[95](#page-104-1)** zqu\_dsp\_create function **[67](#page-76-0)** zqu\_dsp\_destroy function **[70](#page-79-0)** zqu\_dsp\_execute function **[69](#page-78-0)** zqu\_dsp\_find\_available\_queues function **[68](#page-77-0)** zqu\_dsp\_reset function **[68](#page-77-1)** zqu\_ty\_dsp\_struct **[94](#page-103-0)** zrq\_dtl\_create function **[84](#page-93-0)** zrq\_dtl\_destroy function **[87](#page-96-0)** zrq\_dtl\_execute function **[87](#page-96-1)** zrq\_dtl\_reset function **[85](#page-94-0)**

zrq\_dtl\_simple\_find function **[86](#page-95-0)** zrq\_hdr\_create function **[80](#page-89-0)** zrq\_hdr\_destroy function **[83](#page-92-0)** zrq\_hdr\_execute function **[83](#page-92-1)** zrq\_hdr\_reset function **[81](#page-90-0)** zrq\_hdr\_simple\_find function **[82](#page-91-0)** zrq\_ty\_dtl\_struct **[101](#page-110-0)** zrq\_ty\_hdr\_struct **[100](#page-109-0)** zsb\_new\_create function **[77](#page-86-0)** zsb\_new\_destroy function **[80](#page-89-1)** zsb\_new\_execute function **[79](#page-88-0)** zsb\_new\_reset function **[77](#page-86-1)** zsb\_new\_set\_reqd\_date function **[78](#page-87-0)** zsb\_ty\_subcase\_struct **[98](#page-107-0)**